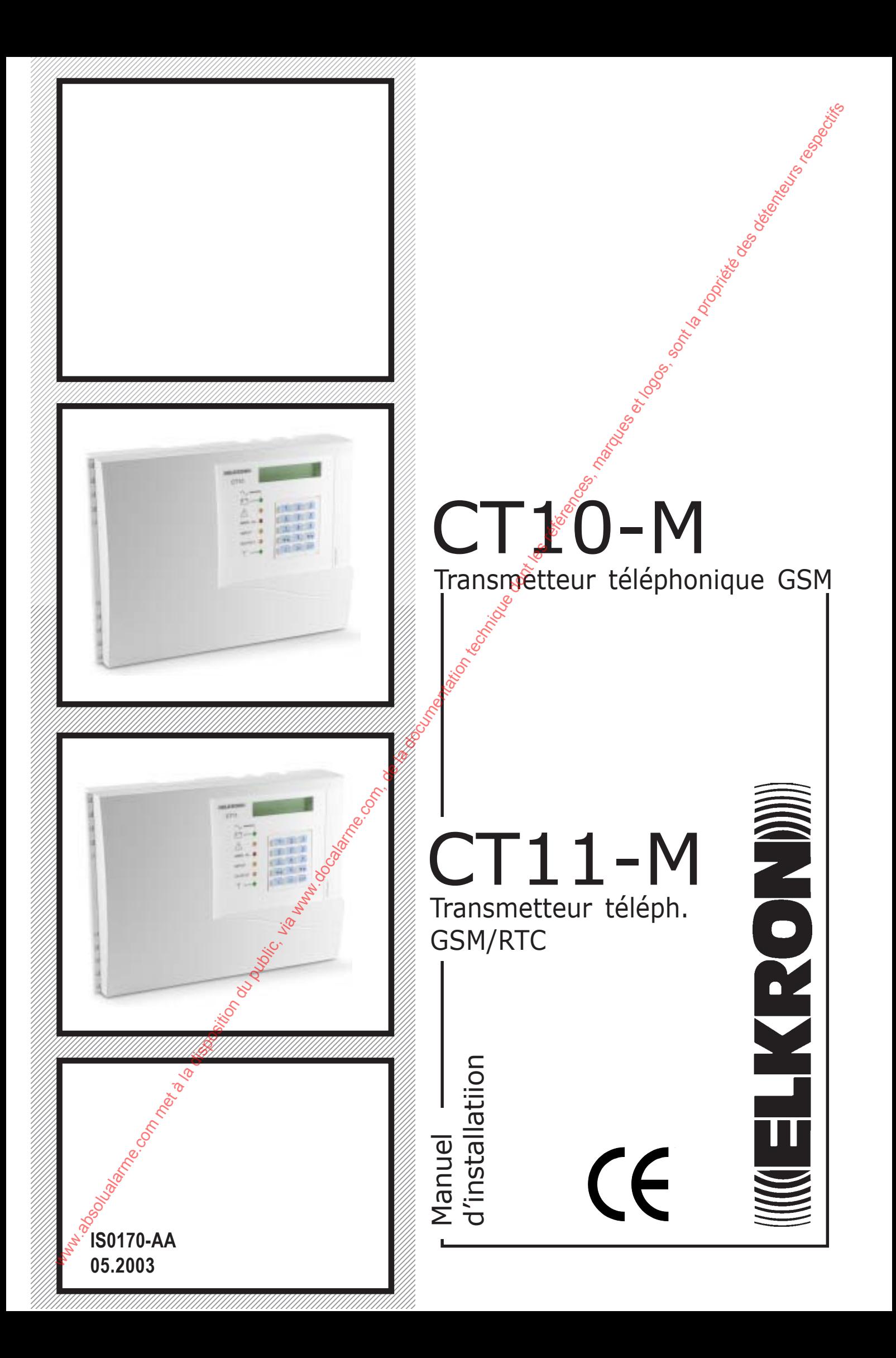

# **Table des matières**

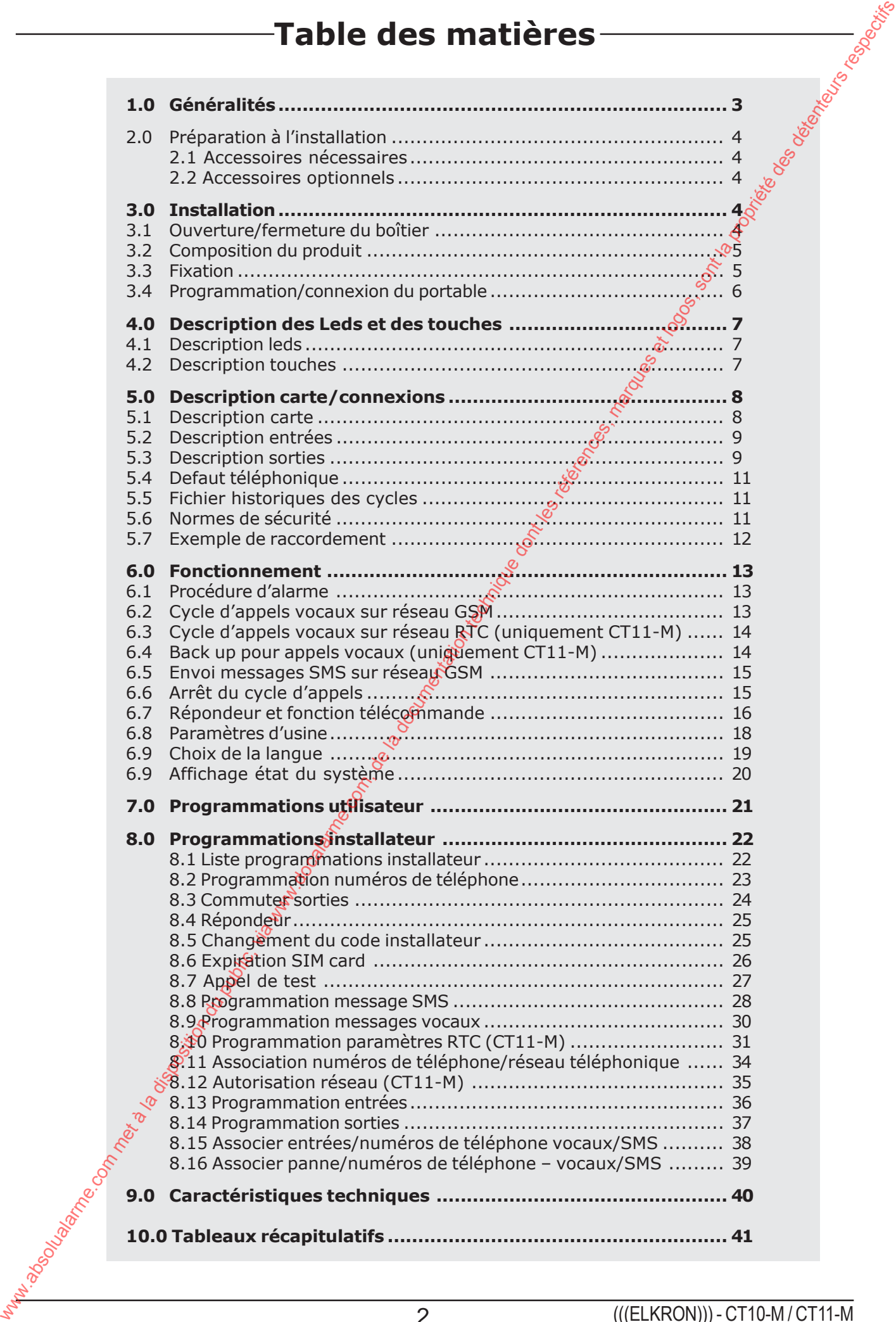

# **1.0 Généralités**

**Ce manuel décrit les modalités d'installation et d'utilisation des transmetteurs Elkron modèles CT10-M et CT11-M ; tous deux possèdent le plupart des caractéristiques en commun donc si les différences ne sont pas spécifiées, le manuel se réfère aux deux modèles.**

#### **CT10-M : fonctionne uniquement sur réseau GSM au moyen de la carte GSM CT11-M : fonctionne aussi bien sur le réseau GSM que sur le réseau téléphonique traditionnel RTC**

Il est possible de recevoir les alarmes, d'effectuer les contrôles, de lancer les commandes et d'avoir la confirmation vocale immédiate n'importe où et avec n'importe quel téléphone (traditionnel ou portable). Si l'on utilise un portable GSM les renseignements sont donnés aussi par messages SMS en clair.

Pour une plus grande souplesse d'emploi il est possible de programmer librement l'association entre les événements et les numéros de téléphone destinataires et pour chacun d'eux il est possible de choisir les réseau téléphonique (GSM et/ou RTC – uniquement sur le modèle CT11-M).

Pour plus de sécurité de communication il existe un contrôle de, disponibilité des réseaux. En cas de sabotage ou de défauts sure un de ceux-ci, la communication passe automatiquement sur un autre réseau (uniquement CT11-M). De plus, des renseignements importants sont donnés comme l'expiration imminente de la carte SIM, les événements de panne technique (par ex. défaut d'alimentation), les événements de panne téléphonique  $\oint$  par ex. défaut réseau). **Communidentities musiciens absolues du public communities communities du public du public du public, via met à la documentation du public, via met à la documentation du public, via www.docalarme.com, de la documentation** 

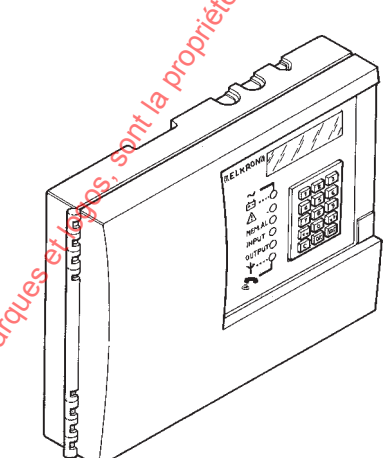

- 3 entrées
	- 2 entrées d'alarme programmables
	- 1 entrée TC
- 5 sorties :
	- 2 sorties électriques
	- 3 sorties commutables à distance au moyen des commandes DTMF ou du clavier local : 2 électriques et une à relais
- 12 numéros de téléphone (28 chiffres)
- 2 modalités d'envoi alarme :
	- Messages vocaux
	- Messages SMS
- Synthèse vocale intégrée de 60 séc.
- 4 messages SMS (40 caractères pour chaque message) • Confirmation de télécommande éffectuée (au moyen des messages vocaux)
- Mémoire non volatile même en cas de coupure secteur
- Rappel expiration SIM
- Fonction répondeur
- Arrêt des appels à distance (commande DTMF)
- Contrôle continu champ de couverture GSM
- Saut répondeur sur ligne RTC (uniquement CT11-M)
- Test ligne téléphonique RTC (uniquement CT11-M)
- Backup automatique sur réseau téléphonique disponible (uniquement CT11-M)
- Contrôle connexion portable/carte mère
- Menu état du système
- Menu utilisateur
- Menu installateur
- Clavier alphanumérique sur site avec afficheur LCD 2 lignes 16 caractères
- 6 LEDS d'àffichage état système et pannes
- Muni de l'autoprotection à l'ouverture
- Logement pour batterie
- Logement et fixation pour portable
- Muni de casque pour l'enregistrement et l'écoute des messages vocaux

# **2.0 Préparation à l'installation**

#### **2.1 ACCESSOIRES OPTIONNELS**

• Il est possible de raccorder et de loger une batterie afin d'assurer le fonctionnement du transmetteur même en cas de coupure secteur. Batterie mod. RB19 12V $\mathcal{Z}$ ,2 Ah (code RB0310113)

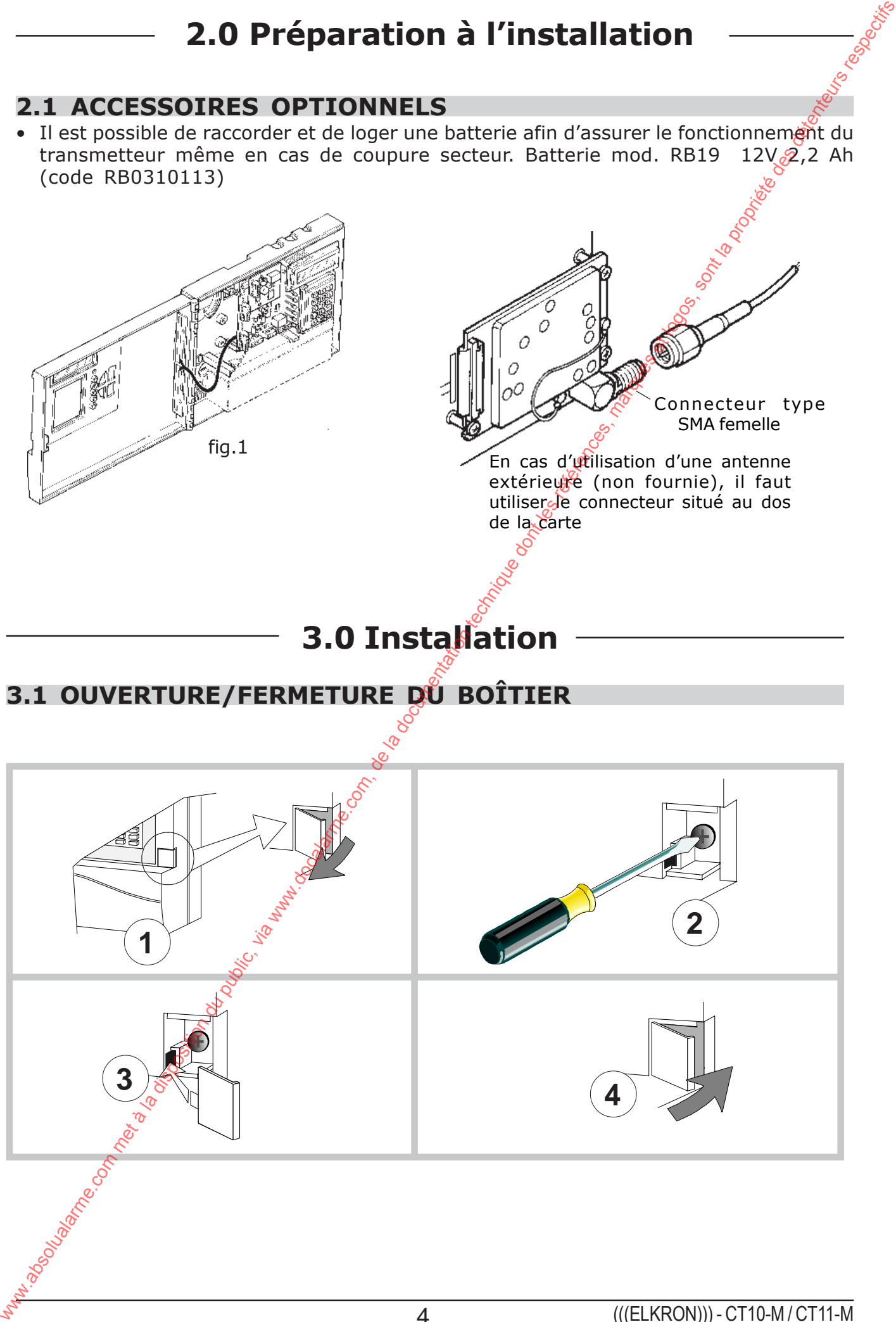

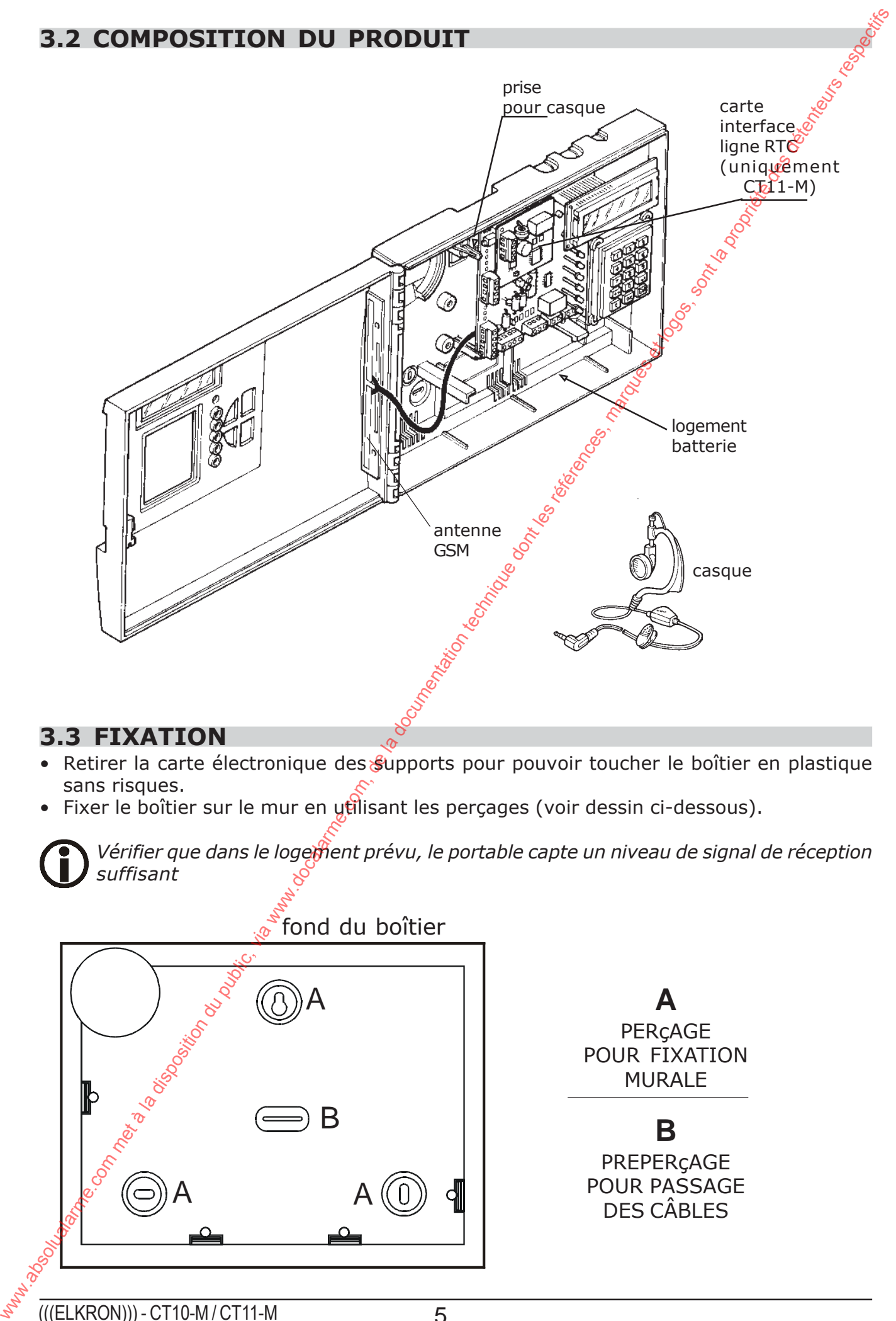

#### **3.3 FIXATION**

- Retirer la carte électronique des supports pour pouvoir toucher le boîtier en plastique sans risques.
- Fixer le boîtier sur le mur en utilisant les perçages (voir dessin ci-dessous).

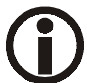

*Vérifier que dans le logement prévu, le portable capte un niveau de signal de réception suffisant*

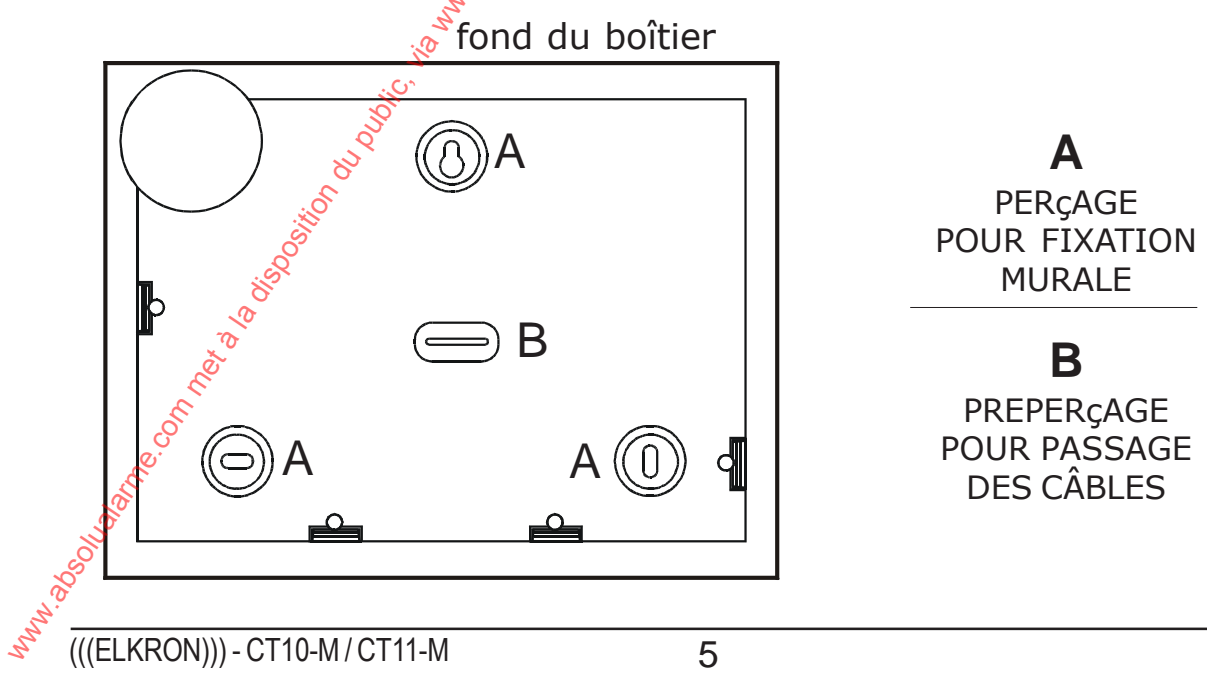

## **3.4 PROGRAMMATION SIM CARD**

• Activez la SIM CARD prépayée ou en abonnement au moyen du téléphone mobile.

#### **PROGRAMMATION SIM CARD**

- 1. Vérifiez que la carte SIM a un crédit suffisant qui garantisse le fonctionnement du téléphone.
- 2. Notez la dernière recharge pour pouvoir programmer la date de validité SIM (voir « Menu Validité SIM Card » dans ce manuel).
- 3. Eliminez la demande du code PIN. (Utilisez un téléphone mobile)
- 4. Programmez correctement la date et l'heure

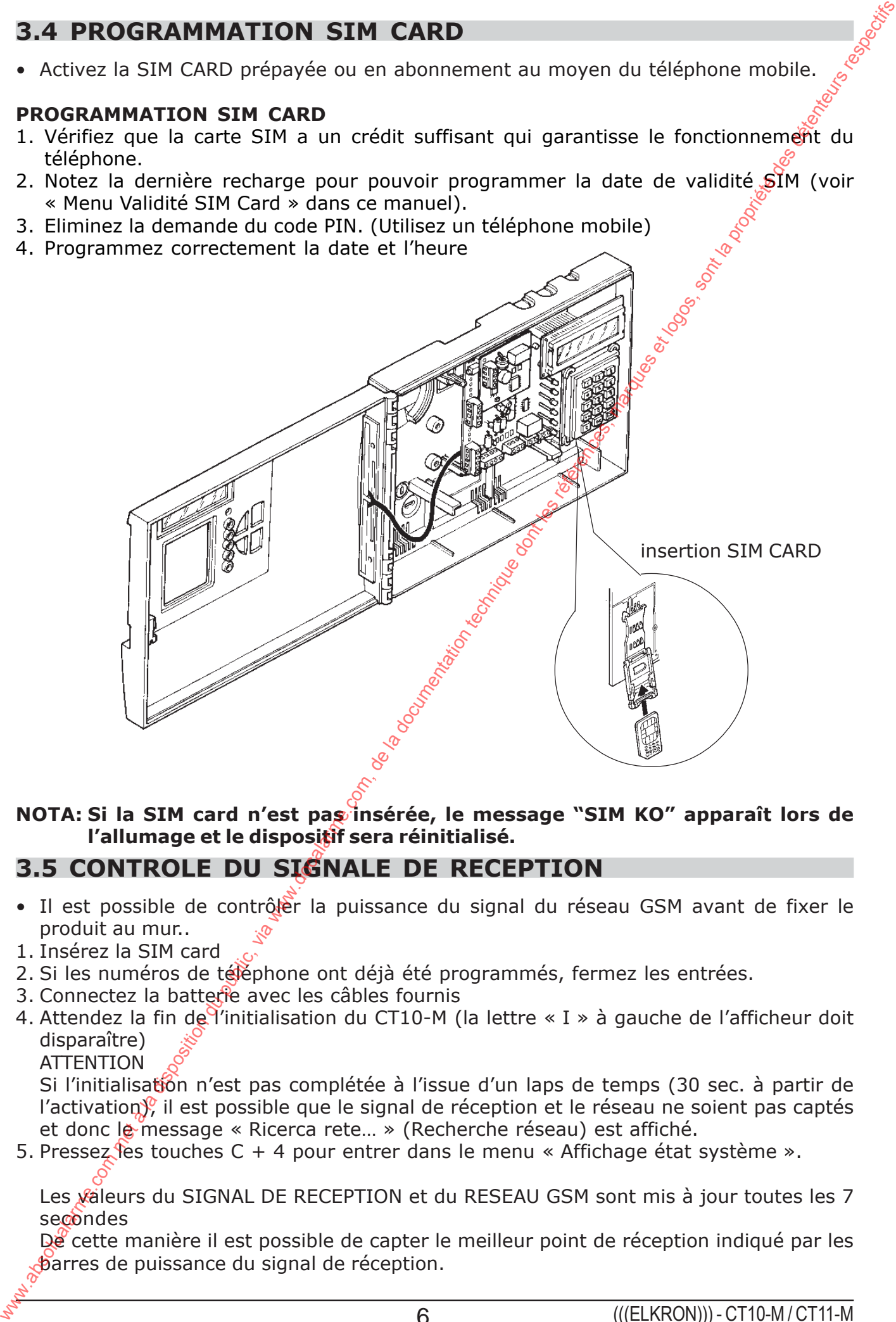

#### **NOTA: Si la SIM card n'est pas insérée, le message "SIM KO" apparaît lors de l'allumage et le dispositif sera réinitialisé.**

### **3.5 CONTROLE DU SIGNALE DE RECEPTION**

- Il est possible de contrôler la puissance du signal du réseau GSM avant de fixer le produit au mur..
- 1. Insérez la SIM card
- 2. Si les numéros de téléphone ont déjà été programmés, fermez les entrées.
- 3. Connectez la batterie avec les câbles fournis
- 4. Attendez la fin de l'initialisation du CT10-M (la lettre « I » à gauche de l'afficheur doit disparaître)
	- **ATTENTION**

Si l'initialisation n'est pas complétée à l'issue d'un laps de temps (30 sec. à partir de l'activation), il est possible que le signal de réception et le réseau ne soient pas captés et donc le message « Ricerca rete... » (Recherche réseau) est affiché.

5. Pressez les touches  $C + 4$  pour entrer dans le menu « Affichage état système ».

Les valeurs du SIGNAL DE RECEPTION et du RESEAU GSM sont mis à jour toutes les 7 secondes

De cette manière il est possible de capter le meilleur point de réception indiqué par les barres de puissance du signal de réception.

## **4.1 DESCRIPTIONS LEDS**

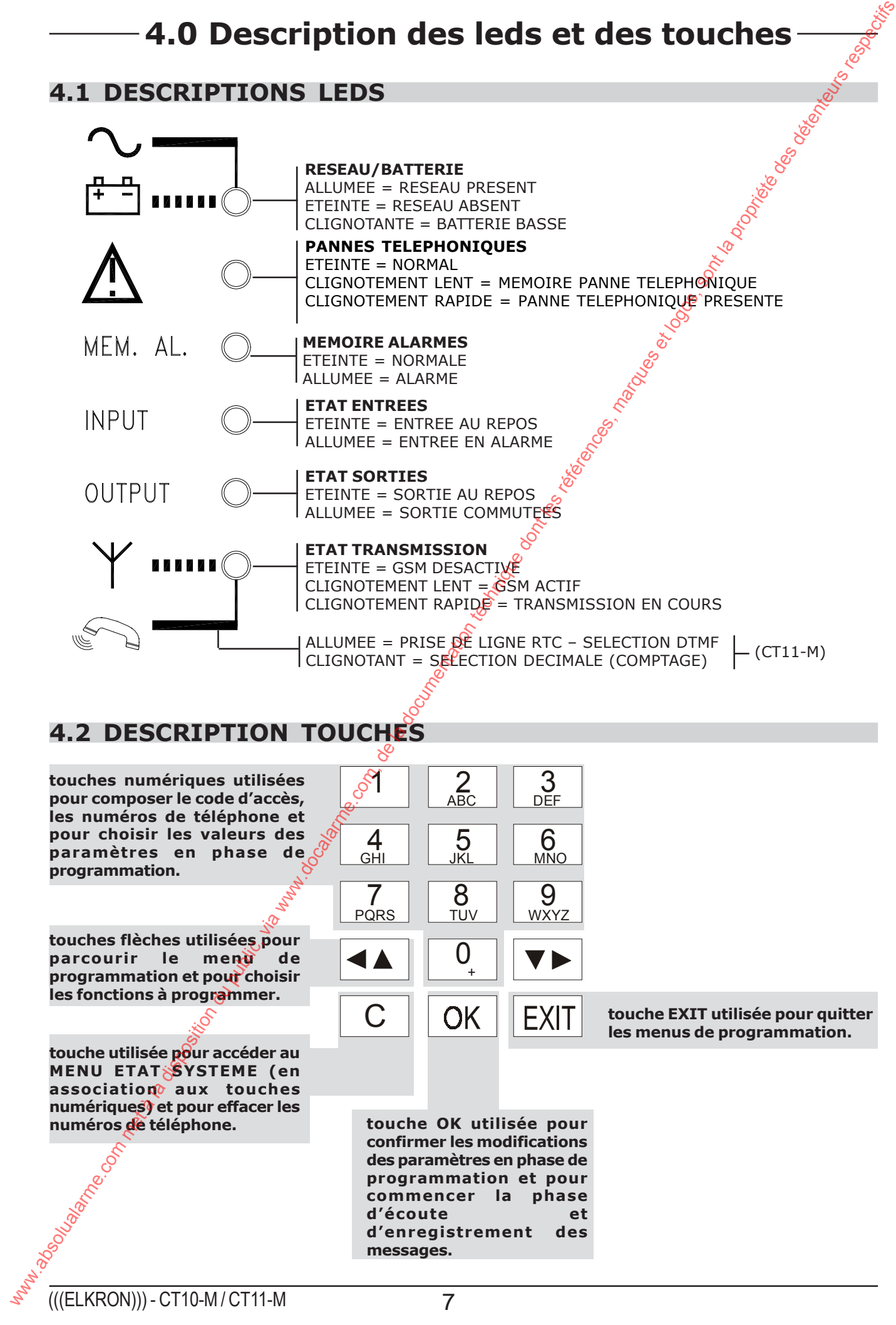

# **5.0 description carte et connexions**

#### **5.1 DESCRIPTION CARTE**

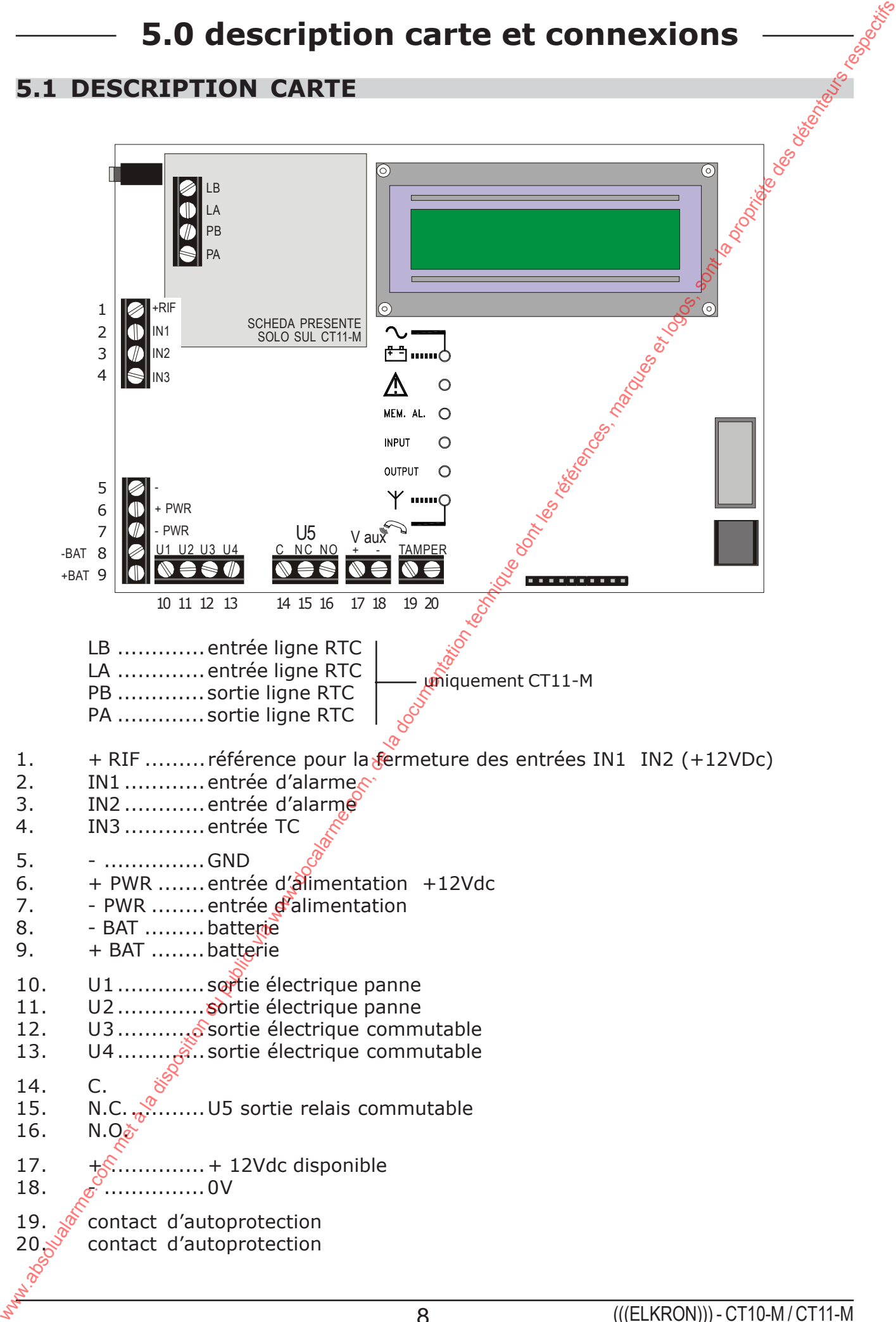

# **5.2 DESCRIPTIONS ENTREES**

#### **ENTREES ALARMES IN1 et IN2**

- Les entrées d'alarme sont 2 de type « single-shot ».
- Au moyen du « menu installateur » il est possible de les programmer comme  $N.0.$  N.F. – EQUILIBREES ou INUTILISABLE.
- De plus, il est possible de les programmer individuellement comme  $24h/24h$  (toujours actives et instantanées) ou subordonnées à la condition ON du transmetteur (commande TC, voir IN3).
- Si une entrée est subordonnée à la condition ON (ET avec TC), elle pourra être programmée par la suite comme INSTANTANEE ou RETARDEE de 5sec./15 sec./30 sec./60 sec./90 sec.

#### **ENTREE IN3 (TC)**

- L'entrée IN3 est configurée pour une commande de type TC (trigger control). Elle peut être programmée comme NO, NF, équilibrée. Si le niveau présent sur IN3 est  $+$  12Vdc (TC ON), une commutation de IN1 et IN2 n'est pas reconnue et la procédure de communication d'alarme ne s'active pas. Si, au contraire, le niveau est 0Vdc (TC OFF) la commutation des entrées 1011 et IN2 déclenche un cycle d'appels. Cette modalité de fonctionnement peut être utile si le transmetteur est connecté sur une centrale d'alarme Elkron avec une de ses sorties programmées TC qui, par définition, fournit un niveau élevé (+ 12V) quand le système est à l'arrêt et un niveau bas (0V) quand le système est en marche. En raccordant donc l'entrée IN3 sur la sortie TC de la centrale Elkron, on autorise/interdit automatiquement la transmission des alarmes selon l'état en marche/à l'arrêt de la centrale. **ST2 DESCRIPTIONS ENTREES**<br> **Extracts alarmes on the 112**<br>
Alarmes and 2 de type  $\epsilon$  single shot a<br>
Alarmes installation a latel point of the solution of the state of the state of the state of the state of the state of t
	- Le passage successif de la condition de ON à OFF de la commande TC, lors d'une nouvelle mise en service du système provoque l'effacement de la « mémoire alarmes ». NOTE : Par convention, on considère la condition de  $0V = TC$  OFF et de  $+12V = TC$  ON quand l'entrée TC est programmée comme normalement fermée.

# **5.3 DESCRIPTIONS SORTIES**

#### **SORTIES DE PANNE U1 U2**

- Sorties de type électrique dédiées à la signalisation de PANNE, elles fournissent normalement un  $+12$ Vdc qui disparaît lors de la signalisation. Les pannes contrôlées sont  $d\hat{e}$  « type TECNIQUE » et de « type TELEPHONIQUE ».
- La sortie U1 dédiée à la Panne de « type technique », commute indistinctement pour :
	- absence de l'alimentation ou alimentation inférieure à la valeur minimum déclarée, provenant de l'extérieur pour plus de 2 heures (bornes 6 et 7)
	- batterie faible qui dure 120 sec. au-dessous du seuil de 10,8Vcc
	- La gestion des événements d'Absence /Rétablissement Alimentation et Batterie Faible s'effectue de la manière suivante :
	- 1. Absence Alimentation : après 10 sec. environ la LED « ALIMENTATION/BATTERIE » s'éteint sur le panneau frontal ; à l'échéance du Timeout de 2 heures, la sortie U1 commute pour absence alimentation et les appels de Panne Technique sont envoyés aux numéros de téléphone autorisés en vocal et/ou SMS.
	- 2. Rétablissement alimentation : après 10 sec. environ la LED « ALIMENTATION/BATTE-RIE »  $\mathcal{S}'$ allume et U1 est rétabli. Les appels ne sont pas envoyés.
	- 3. Si la batterie descend sous le seuil de 10,8V, La LED « ALIMENTATION/BATTERIE » clignote, la sortie U1 commute pour Batterie Basse et les appels de Panne Technique sont envoyés. Au rétablissement de l'alimentation U1 est rétablie mais la LED « ALIMENTATION/BATTERIE » clignote encore pour indiquer qu'un événement de Batterie Basse a été détecté. Pour éteindre la LED en mode manuel, sélectionner Effacement Mémoire dans le Menu Etat Système. La batterie basse peut être détectée seulement en cas d'absence d'alimentation.

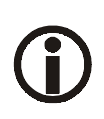

*Les pannes de type téléphonique peuvent être associées à l'envoi d'un appel téléphonique spécifique avec message vocal dédié. Les pannes de type technique peuvent être associées à l'envoi d'un appel téléphonique spécifique avec message vocal/SMS dédié.*

- La sortie U2 dédiée à la panne de « type téléphonique », commute indistinctement pour :
- **Absence de la ligne téléphonique RTC (uniquement CT11-M)** L'absence de la ligne téléphonique est provoquée par le résultat négatif du test de la ligne RTC (voir paragraphe 8.10). Le retour à l'état de repos de la sortie (rétablissement) s'effectue si le test suivant détecte la présence de la ligne téléphonique.
- **Absence du réseau GSM** L'absence du réseau GSM est provoqué par l'absence prolongée de couverture. Le retour à l'état de repos de la sortie (rétablissement) s'effectue automatiquement lorsque l'on détecte la présence du réseau de couverture.
- **Perte de dialogue avec le portable** Le perte de dialogue avec le portable est due à une absence  $\oint$ e transmission de 2 min. entre la carte et le téléphone. Le retour à l'état de repos de la sortie (rétablissement) s'effectue automatiquement quand il sera possible de rétablir le dialogue.

#### **- Absence SIM CARD ou SIM CARD non lue** Le retour à l'état de repos de la sortie (rétablissement) s'effectue automatiquement lors de la présence de la SIM CARD

La PANNE de « type téléphonique » est signalée par le **clignotement rapide** de la LED dédiée sur le panneau frontal. En rétablissant la condition qui a causé la panne, la LED passe à un **clignotement lent** afin de laisser la **mémorisation de l'événement**.

Il est possible d'effacer manuellement la signalisation de mémoire en sélectionnant « effacer mémoire » dans le menu Etat Système.

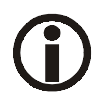

*Plus il y a de numéros de téléphone programmés et plus il sera possible d'obtenir des appels avec acquit PAR CONSEQUENT NOUS CONSEILLONS DE PROGRAMMER PLUS D'UN NUMERO DE TELEPHONE*

*La société ELKRON décline toute responsabilité s'il n'y a pas de disponibilité, temporaire ou permanente, du réseau portable GSM qui ne permettrait pas d'effectuer les appels et l'envoi des messages programmés.*

#### **SORTIES U3, U4, U5**

- Les sorties U3 et U4 sont de type électrique et la sortie U5 est constituée d'un relais à commutation libre  $\mathbb{C}$ - NC – NO. U3 et U4 ont un niveau de 0V au repos (+12V activées) et le relais dédié à la sortie U5 est au repos. Elles peuvent être programmées comme Inutilisables, Associées aux entrées I1 et I2 ou commandables (Télécommutables). 1. Si une sortie est programmée Inutilisable, elle sera toujours au repos. We the expectif of the disposition of the method of the method in the specific of the specific or most in the computer determined by the method of the method of the method of the method of the specific or most in the spec
	- 2. Si une sortie est programmée Associée à une entrée (I1 ou I2) sa mise en marche dépendra des conditions de l'entrée associée et elle pourra être programmée comme
	- stable ou temporisée (5sec./10 sec./30 sec./60 sec./90 sec.).. • L'association d'une sortie à une entrée permet à la sortie de s'activer (commuter) et de
		- retourner au repos en différentes modalités selon la typologie de l'entrée associée.
			- Si l'entrée associée est de type 24h le changement d'état de l'entrée par rapport à la  $\sqrt[3]{}$ condition de repos active la sortie associée (commute à + 12V).
				- Si l'entrée associée est programmée comme AND TC il peut y avoir 2 cas :
- . Avec TC sur OFF le changement d'état de l'entrée active la sortie associée. De plus, si l'entrée est programmée comme retardée, la sortie associée s'activera a la fin du retard.
- . Avec TC sur ON le changement d'état de l'entrée n'est pas considéré et par conséquent la sortie ne s'activera pas.
- Le retour à **l'état de repos** d'une sortie s'effectue en différentes modalités selon la programmation :
	- . Si la sortie est **stable** et associée à une entrée **24h**, elle restera élevée jusqu'au moment où l'on entrera le code utilisateur (ou installateur s'il est autorisé) sur le clavier.
	- . Si la sortie est **stable** et associée à une **entrée ET avec TC**, le passage de TC sur ON met immédiatement au repos la sortie ou en entrant le code utilisateur (ou installateur s'il est autorisé) sur le clavier.
	- . Si la sortie est **temporisée**, elle retournera au repos à l'échéance du temps préfixé et selon les modalités prévues pour la sortie stable (codes par clavier entrée TC) si l'on ne souhaite pas attendre l'échéance de la temporisation.
	- Si une sortie associée est programmée **Inutilisable**, la sortie me commutera pas.
- 3. Si la sortie est programmée commandable (Télécommutable) stable ou temporisée, se référer au chap. 6.5 « REPONDEUR ET FONCTION TELECOMMANDE » pour les détails. Seulement si la sortie est programmée commandable, il sera possible de changer l'état de marche/à l'arrêt dans le menu « Commuter Sorties ».

# **5.4 DEFAUT TELEPHONIQUE**

- Chaque fois que le transmetteur effectue un cycle d'appels, il peut vérifier le résultat de ses appels. Il y a défaut téléphonique si plus de 90% des appels de chaque cycle ne se sont pas déroulés avec succès pour cause d'absence de réponses des destinataires (ou difficulté de transmission GSM). where the state of the disposition during the computer of the disposition due that the computer of the disposition of the methods of the methods of the methods of the methods of the methods of the methods of the methods o
	- Le retour à une situation normale (rétablissement) s'effectue si, lors du cycle suivant, au moins 10% des appels se sont déroulés avec succès.
	- Il est possible d'effacer manuellement la signalisation de mémoire, avec « effacer données » dans le menu Etat Système ; cette opération peut être effectuée seulement si le défaut a été réparé.

NOTE : En effectuant manuellement un appel de test qui se déroule avec succès, il est possible d'anticiper le rétablissement du défaut.

### **5.5 FICHIER HISTORIQUE DES CYCLES**

- Pour vérifier la fiabilité du transmetteur, les événements de PANNE et de DEFAUT sont classés dans un fichier historique avec le nombre des appels effectués.
- Pour consulter le fichier historique, se référer au chapitre Affichage état système.

# **5.4 NORMES DE SECURITE**

- Conformément aux normes EN41003, afin de garantir la sécurité du dispositif et du réseau de télécommunication, il faut que la source d'alimentation à 12V – soit de type SELV\* (dérivée d'in appareil conforme aux normes EN60950 ou EN60065.
- Si les sorties U3, U4, U5 sont dédiées à l'interface avec des circuits à tension dangereuse (commande lumières, chaudières, etc…), elles doivent être découplées au moyen des relais ou similaires.

Il doivent être obligatoirement câblés à l'extérieur du dispositif et logés si possible dans dun tableau ou une boîte électrique.

## **5.5 EXEMPLE DE RACCORDEMENT**

• Exemple avec entrées non équilibrées rapportées au positif et sortie U5 (relais) commutable qui commande une charge 230 Vac.

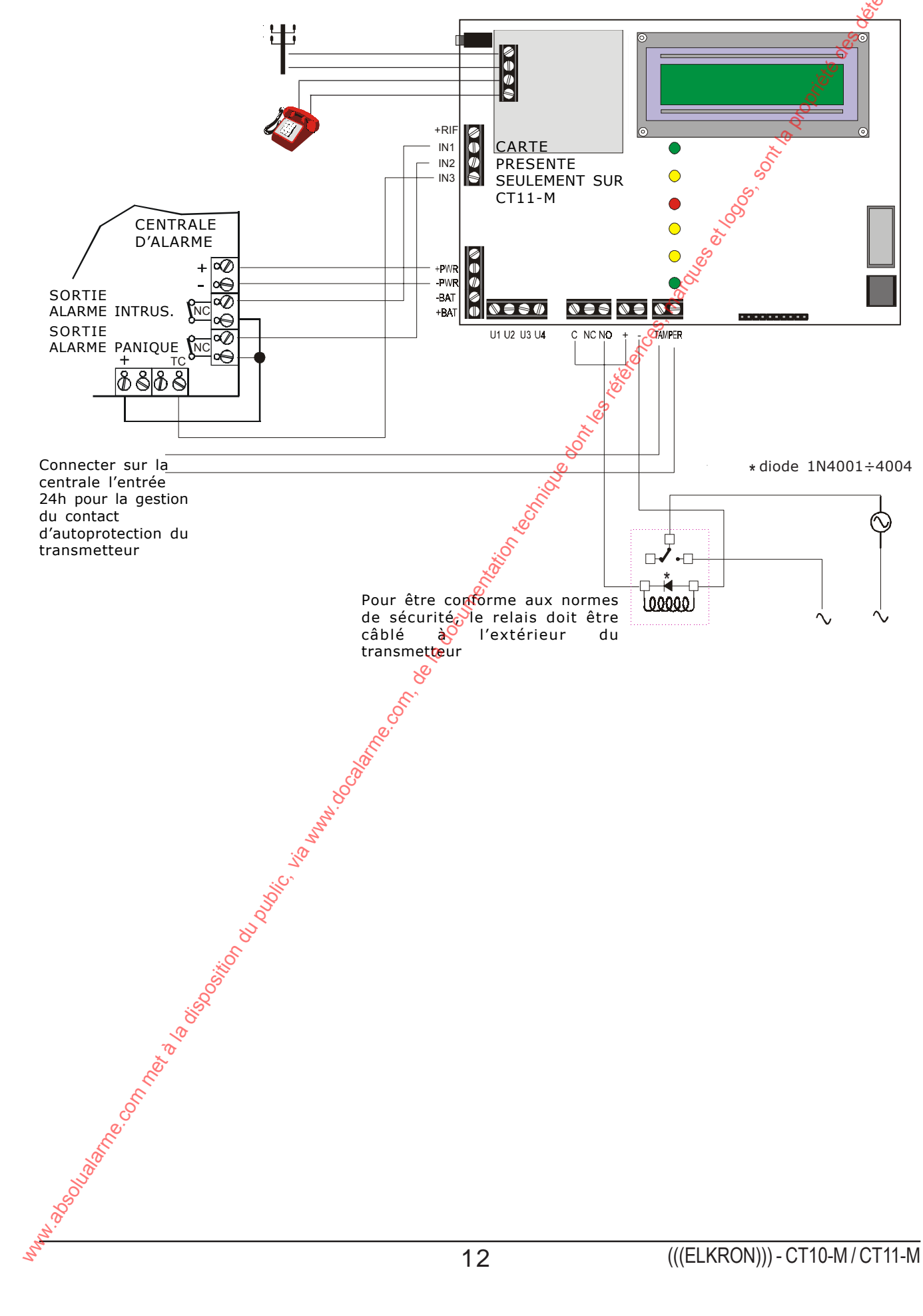

#### **6.1 PROCEDURE D'ALARME**

- **1.** L'alarme est provoquée par une commutation de l'entrée I1 ou I2 par rapport à l'état de repos, selon la programmation choisie (NF, Equilibrée, NO, 24h,  $E\ddot{C}$  avec TC, instantanée ou retardée). La LED « MEMOIRE ALARMES » clignote.
- **2.** En même temps le transmetteur envoie les signalisations d'alarme (messages vocaux et/ou SMS) aux numéros de téléphone programmés et associés à l'entrée d'alarme. Pour le CT11-M, les signalisations d'alarme sont aussi envoyées en ditilisant le réseau téléphonique programmé (voir menu « association numéros de téléphone – réseau).
- **3.** Le cycle d'appel peut être interrompu sur site en entrant sur le clavier le code utilisateur ou installateur (s'il est autorisé).Si l'entrée qui a déclenché l'événement est associé au TC, il est possible d'interrompre le cycle d'appel au moyen de la commande de mise à l'arrêt reçu sur l'entrée I3 (TC ON). Le transmetteur termine l'appel en cours même pendant la mise à l'arrêt.
- **4.** On répète la procédure pour les numéros de téléphone associés aux entrées (voir programmation entrées).
- **5.** Le transmetteur appellera 3 fois chaque numéro de téléphone associé. Si le contrôle de réponse (réseau RTC) a été programmé, le numéro de téléphone qui a décroché ne sera pas rappelé (uniquement CT11-M).
- **6.** Le cycle d'appels terminé, la LED mémoire alarme clignote. Il est possible d'afficher par le menu « ETAT SYSTEME » les entrées qui ont déclenché l'événement.
- **7.** La remise à zéro des informations mémorisées sera effectuée automatiquement au prochain passage de la condition ON a la condition OFF de l'entrée TC lors d'une nouvelle mise en marche du système ou manuellement à partir du menu « ETAT SYSTEME ».

### **6.2 CYCLE D'APPELS VOCAUX SUR RESEAU GSM**

- A la suite d'une alarme un appel vocal avec le message de base (durée 10 sec.) est envoyé vers chaque numéro de téléphone (pour le CT11-M il est nécessaire que le réseau GSM soit autorisé). Le message de base est suivi du message concernant l'événement spécifique *C*entrées, sorties ou panne). Si au même moment d'autres événements (auxquels le numéro de téléphone qui reçoit l'appel a été associé) apparaissent, les autrès messages spécifiques seront ajoutés.
- Le message vocal est répété 3 fois de suite vers chaque numéro de téléphone et à la fin de la communication, le transmetteur appellera les autres numéros de téléphone programmés. A la fin de chaque message, il envoie une tonalité qui permet à l'utilisateur, qui est en train d'écouter le message, d'entrer le « code d'arrêt » (sélectionner 12 en DTMF, voir paragraphe 6.4 « ARRET DU CYCLE D'APPEL »). Si l'on entre pas le « code d'arrêt », le cycle d'appels continue vers le numéro de téléphone suivant. Les numéros de téléphone programmés sont appelée séquentiellement du premier au dernier pour un total de 3 cycles. **6.0 Fonctionnement**<br>
1. La documentation du public, via Maria 11 ou 12 pur met à la disposition du public, via we can communicate the formation of the material of the material of the material of the material of the mater

Le choix d'envoyer trois appels vers chaque numéro a été fait pour mieux garantir la réception de l'appel. Pendant le cycle d'appels il est possible de vérifier, aussi bien vers les numéros de réseau fixe que vers le réseau mobile les défauts suivants:

**1. Absence de réponse ou ligne occupée sur un numéro appelé appartenant au réseau fixe :**

Le transmetteur enverra la séquence des messages 3 fois et effectuera 3 tentatives d'appels.

**2.Impossible d'effectuer les appels pour cause d'absence temporaire de couverture réseau GSM :**

Le transmetteur commence la procédure d'appel vers le premier numéro de téléphone. En absence de connexion au réseau GSM, l'appel est immédiatement interrompu et interprété comme un « échec ». Le transmetteur effectuera une autre tentative d'appel vers le même numéro si celui-ci est le seul numéro programmé ; si, au contraire, il existe d'autres numéros programmés, il passera au suivant et ains<sup>p</sup> de suite. Le transmetteur effectuera en tout 3 tentatives d'appel vers chaque numéro de téléphone, pendant ce laps de temps l'on suppose que la couverture GSM est rétablie. A partir de ce moment là le cycle d'appel sera acquitter.

Si la couverture GSM n'est pas rétablie en temps utile ou si le cycle des 3 appels est complété sans acquit, la sortie Panne de type téléphonique (voir paragraphe 5.3 « Description Sorties ») commutera.

La led «mémoire panne téléphonique » clignotera sur le panneau pour absence de champ ou elle sera allumée en fixe pour fin de cycle incomplet. Pour le CT11-M les appels sans acquit seront a nouveau envoyés sur la ligne RTC si celle-ci est autorisée (backup automatique voit paragraphe 6.4).

**3. Appel GSM vers un numéro non disponible (portable éteint), occupé, avec absence de réponse, répondeur activé :**

Etant donné que le transmetteur ne peut pas détecter ces conditions, l'appel sera considéré comme « acquit » et le cycle continue normalement.

# **6.3 CYCLE D'APPELS VOCAUX SUR RESEAU RTC (CT11-M)**

- A la suite d'une alarme un appel vocal avec le message de base (durée 10 sec.) est envoyé vers chaque numéro de téléphone associé au canal RTC programmé. Le message de base est suivi du message concernant l'événement spécifique (entrées, sorties ou panne). Si au même moment d'autres événements (auxquels le numéro de téléphone qui reçoit l'appel a été associé) apparaissent, les autres messages spécifiques seront ajoutés.
- Le message vocal est répété 3 fois de suite vers chaque numéro de téléphone et à la fin de la communication, le transmetteur appellera les autres numéros de téléphone programmés. A la fin de chaque message, il envoie une tonalité qui permet à l'utilisateur, qui est en train d'écouter le message, d'entrer le « code d'arrêt » (sélectionner 12 en DTMF, voir paragraphe 6.4 « ARRET DU CYCLE D'APPEL »). Si l'on n'entre pas le « code d'arrêt », le cycle d'appels continue vers le numéro de téléphone suivant. Les numéros de téléphone programmés sont appelés en séquence du premier au dernier pour un total de trois cycles. **1. Absolute du public solution du public du public du public, via www.docalarme.com, due technique dont can be a la documentation du public, via when the computer of the computer of the method of the computer of the comp** 
	- Si le contrôle tonalité et le contrôle réponse sont actifs, le résultat des appels dépendra de la détection des tonalités sur la ligne (voir menu installateur paragraphe 8.10).

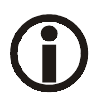

Pendant l'envoi d'un appel sur la ligne RTC, le contrôle tonalité et réponse peut être influencé par une éventuelle transmission simultanée du GSM. Si le portable effectuait un polling vers la cellule, le CT11-M ne pourrait pas contrôler cette transmission.

# **6.4 BACKUP POUR APPELS VOCAUX (UNIQUEMENT CT11-M)**

• Si un des deux réseaux téléphoniques (GSM ou RTC) a des problèmes, il existe la fonction de backup pour réduire le risque d'un événement non signalé. Les causes principales qui active automatiquement le backup sont : absence temporaire de couverture réseau GSM

- absence de réponse de l'utilisateur sur un appel de réseau GSM

- absence du réseau RTC si le contrôle tonalité est autorisé

Dans les cas cités ci-dessus l'appel vocal, programmé pour être envoyé sur un réseau spécifique, est « récupéré » car il est envoyé sur l'autre réseau téléphonique.

#### **6.5 ENVOI MESSAGES SMS SUR RESEAU GSM**

• Si un message SMS est associé à un numéro de téléphone, le message sera toujours envoyé 3 fois.

NOTE :

Si la transmission du message SMS est autorisée sur un ou plusieurs numéros de téléphone et s'il n'existe pas de message spécifique dans le menu « Ecriture SMS » voir paragraphe 8.9, le transmetteur enverra le message par défaut « <TRANSMETTEUR……> ».

Si le SMS ne se déroule pas avec succès (absence de couverture) l'appel de backup ne sera pas effectué.

## **6.6 ARRET DU CYCLE D'APPELS**

- · Il est possible d'arrêter le cycle d'appels en composant le code 12 en DTMF (défini « code d'arrêt ») à partir du téléphone qui est en train de recevoir un appel vocal.
- $\cdot$  L'arrêt des appels qui envoient un message de type vocal s'effectue selon la modalité représentée dans le schéma suivant :

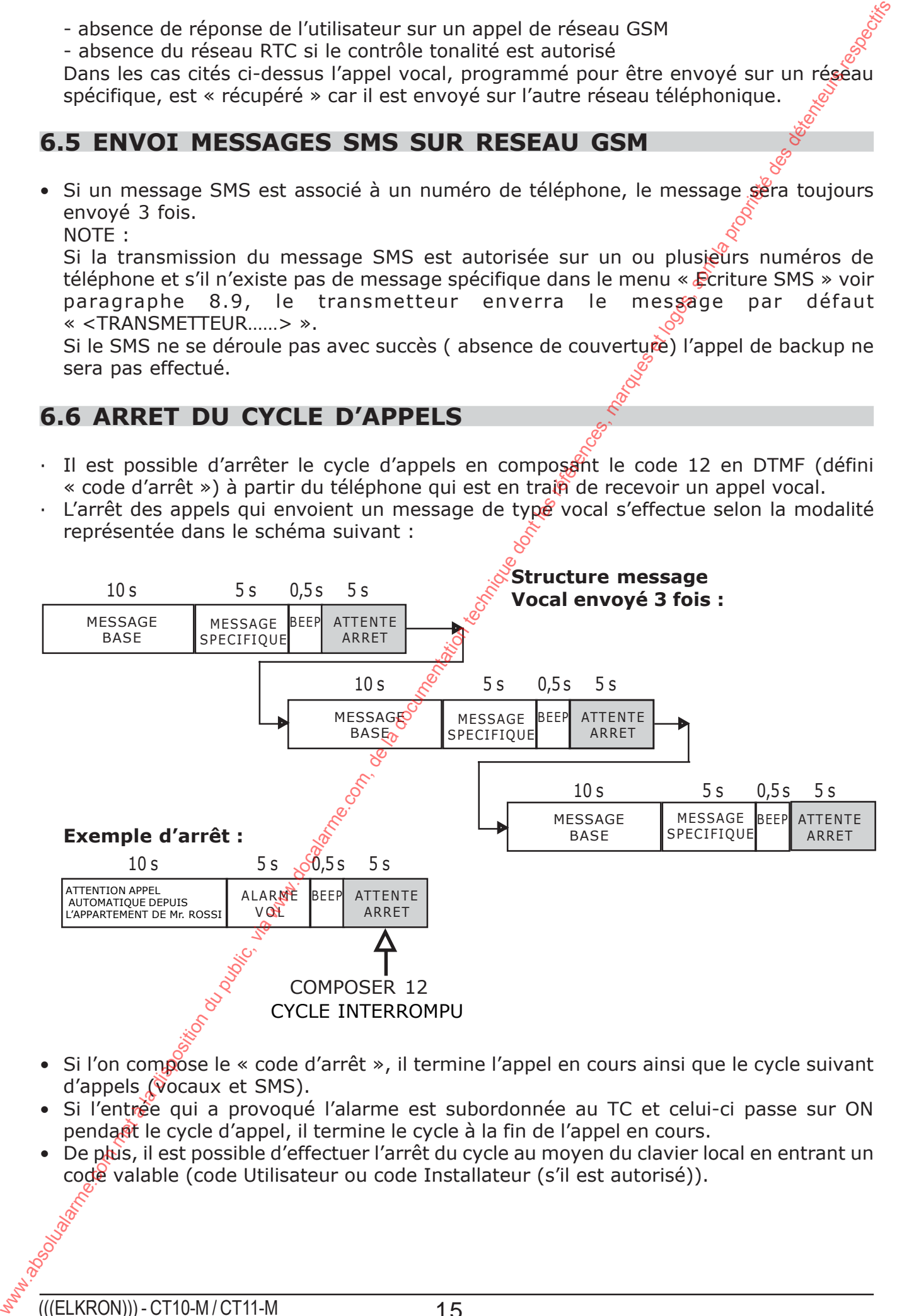

- Si l'on compose le « code d'arrêt », il termine l'appel en cours ainsi que le cycle suivant d'appels (vocaux et SMS).
- Si l'entrée qui a provoqué l'alarme est subordonnée au TC et celui-ci passe sur ON pendant le cycle d'appel, il termine le cycle à la fin de l'appel en cours.
- De plus, il est possible d'effectuer l'arrêt du cycle au moyen du clavier local en entrant un code valable (code Utilisateur ou code Installateur (s'il est autorisé)).

## **6.7 REPONDEUR ET FONCTION TELECOMMANDE**

- Il est possible de mettre en marche/à l'arrêt à distance des équipements technologiqués tels que la climatisation, l'éclairage, l'irrigation etc... par l'envoi de commandes en DTMF à partir de n'importe quel téléphone en provoquant la commutation des sorties du transmetteur programmées comme télécommandables (U3, U4, U5). S'il est autorisé, le transmetteur répond aux appels entrants à n'importe quel moment sau $\delta$ en cas d'événement d'alarme à envoyer. L'utilisateur qui souhaite effectuer une opération de télécommande, devra appeler le numéro GSM du CT10-M/CT11-M ou le puméro RTC (uniquement CT11-M) et attendre la réponse. En cas de GSM le réponse arrive après un minimum de 6 sonneries (entendues par la personne qui appelle).  $\mathbb{R}^n$  cas de RTC (uniquement CT11-M) la réponse arrive après un nombre programmable de sonneries (2-4-8) voir paragraphe 8.4. **6.7 REPONDEUR ET EONICITON TELECOMMANDE**<br>
the stage is dimensioned energy compared to communist incrementation due stage stage incommunistic and<br>
the communistic of incrementation due to be energy the communistic formed<br>
	- Pour confirmer la réponse, le transmetteur envoie une tonalité qui permet à la personne qui appelle d'introduire (en DTMF) le code UTILISATEUR en 30 sécondes. A la fin de chaque chiffre du code, une tonalité brève est émise pour confirmer la réception du chiffre. A la fin de l'introduction du code, si celui-ci est correct, une séquence de 3 tonalités de confirmation est émise ou on entend une longue tonalité qui signale l'erreur. Il est possible d'essayer 3 fois l'introduction du code correct avant que la communication ne soit interrompue.
	- A la fin de la confirmation du code, les opérations de télécommande pour la commutation des sorties souhaitées (voir séquence dans tableau suivant) peuvent être effectuées: en introduisant un code de 3 chiffres :
		- 5 = type de commande
		- 3 ou 4 ou5 = numéro de la sortie à adresser
		- $-1$  ou  $0 =$  activation ou désactivation de la sortie souhaitée

Si pendant la procédure de télécommande une alarme apparaît, le transmetteur donne la priorité à l'alarme. Les commandes d'astivation/désactivation ne sont donc pas acceptées, un BIIIP de CODE ERRONE est émis et il faut raccrocher.

- Chaque sortie télécommandable peut être programmée comme stable ou temporisée.
	- Si la sortie est stable, le changement d'état suit la commande.
	- Si la sortie est temporisée, la commande de mise en marche (1) activera aussi bien la sortie que la temporisation tandis que la commande de mise à l'arrêt anticipera la fin de la temporisation si celle-  $ci^m$ n'a pas encore été atteinte"
- L'utilisateur a une minute de temps à partir de la confirmation du code pour effectuer les opérations de télécommande. Si dans ce laps de temps les codes ne sont pas envoyés, le transmetteur termine l'appel en cours et il libère sa ligne.
- A chaque télécommande reçà et accepté, le transmetteur envoie une brève tonalité pour confirmer ou une tonalité prolongée en cas d'erreur pour :
	- sortie programmée différemment que « télécommandable »
	- code erroné
- Si le code est accepté, le transmetteur enverra le message vocal enregistré par l'utilisateur pour confirmer l'exécution de la commande.
- **Si à ce moment là l'utilisateur souhaite commuter d'autres sorties (ou la même), il doit à nouveau entrer le code 5 et continuer avec les autres codes mais seulement à la fin du message vocal.**

#### **NOTE : Nous conseillons d'interdire la fonction « REPONDEUR », fournie par l'opérateur GSM, sur le portable situé sur la transmetteur.**

- SAUT REPONDEUR TELEPHONIQUE (uniquement CT11-M) Si un répondeur téléphonique est présent sur la ligne RTC utilisée par le CT11-M, la modalité de connexion au transmetteur est la suivante : - appeler le numéro de téléphone de la ligne RTC
	- attendre la réception de la sonnerie
	- **S** fermer la communication
	- rappeler le numéro de téléphone

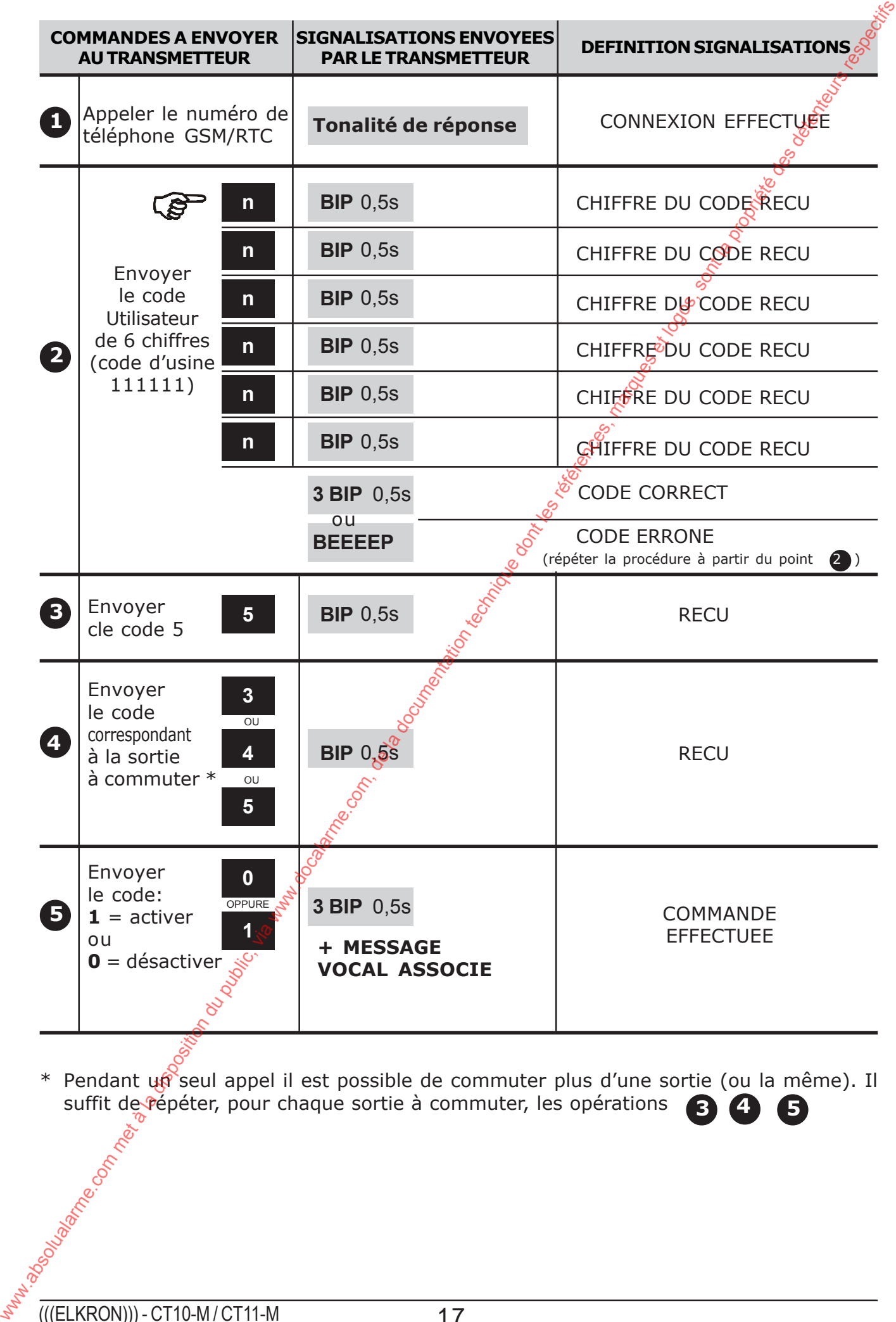

\* Pendant un seul appel il est possible de commuter plus d'une sortie (ou la même). Il suffit de répéter, pour chaque sortie à commuter, les opérations **3 4 5**

# **6.8 PARAMETRE D'USINE (par défaut)**

#### **Etat entrées**

#### IN1 = normalement fermée, subordonnée au TC, instantanée

IN2 = normalement fermée, subordonnée au TC, instantanée

IN3 = normalement fermée

#### **Etat sorties**

U3 = inactive, type commutable, stable

- $U4$  = inactive, type commutable, stable
- U5 = inactive, type commutable, stable

#### **Association Entrées / Numéros de téléphone / type d'envoi**

IN1 = 1° 2° 3° 4° ....... ENVOI DE TYPE VOCAL 5° .................... ENVOI DE TYPE SMS 6° .................... ENVOI DE TYPE VOCAL ET SMS

 $IN2 = 7^{\circ} 8^{\circ} 9^{\circ} 10^{\circ}$  ..... ENVOI DE TYPE VOCAL 11° .................. ENVOI DE TYPE SMS 12° .................. ENVOI DE TYPE VOCAL ET SMS

**Association Panne / numéro de téléphone / type d'envoi** Panne = 6° .................... ENVOI DE TYPE VOCAL ET SMS

**Association numéro de téléphone / réseau (uniquement CT11-M)** Tel. 1 -:- 12 = envoi par réseau GSM

# **Autorisation réseau (uniquement CT11-M)**

Rete GSM e RTC abilitate

#### **Paramètres RTC (uniquement CT11-M)**

Pays : Italie Type de sélection : multi-fréquences Dérivé d'un standard : interdit Contrôle tonalité : interdit Test ligne RTC : interdit

#### **Appareil à réponse automatique (pour télécommandes / télécontrôles)** Inactif

#### **Code utilisateur**

Code 111111

#### **Code installateur**

Code 333333 (autorisé)

#### **INITIALISATION AUX PARAMETRES D'USINE**

Pour ramener le transmetteur aux paramètres d'usine il faut :

- 1. Supprimer l'alimentation (déconnecter la batterie si elle est présente)
- 2. En rétablissant la limentation, le buzzer émet un son intermittent tandis que l'afficheur indique la version du logiciel.
- 3. Pendant que le buzzer émet un son intermittent, presser simultanément et maintenir les touches  $OK$  et  $3/3$  enfoncées ; attendre que le son du buzzer émette un son continu puis un son par intermittence rapide. Quand l'opération est terminée, l'afficheur indiquera le message PARAMETRES PAR DEFAUT. **6.8 PARAMETRE D'USINE (par défaut)**<br>
EN1 enforcement fermée, subordonnée au TC, instantanée<br>
IN3 = normalement fermée, subordonnée au TC, instantanée<br>
USE = instance, via communistie, subordonnée au TC, instantanée<br>
USE

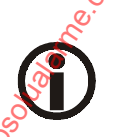

La procédure efface les numéros de téléphone et les messages SMS mais pas les messages vocaux programmés.

# **6.9 CHOIX DE LA LANGUE**

• Il est possible de choisir la langue sans introduire de code et dans n'importe quelle condition. Il suffit de presser la touche « C » suivie de la touche 9. A chaque pression de touche une nouvelle langue sera affichée. Presser la touche EXIT pour quitter ou attendre le timeout d'une minute.

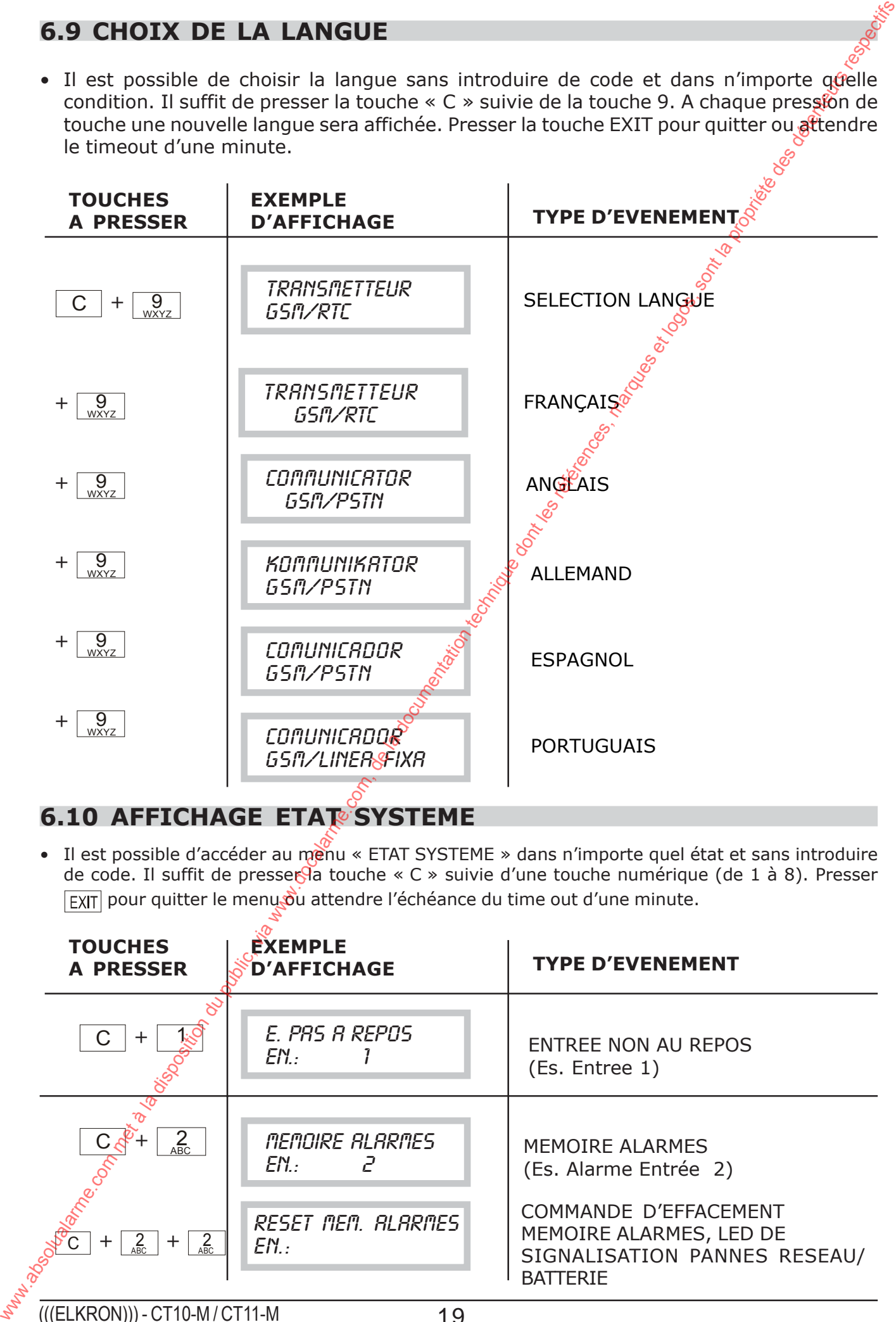

# **6.10 AFFICHAGE ETAT SYSTEME**

• Il est possible d'accéder au menu « ETAT SYSTEME » dans n'importe quel état et sans introduire de code. Il suffit de presser la touche « C » suivie d'une touche numérique (de 1 à 8). Presser **EXIT** pour quitter le menu ou attendre l'échéance du time out d'une minute.

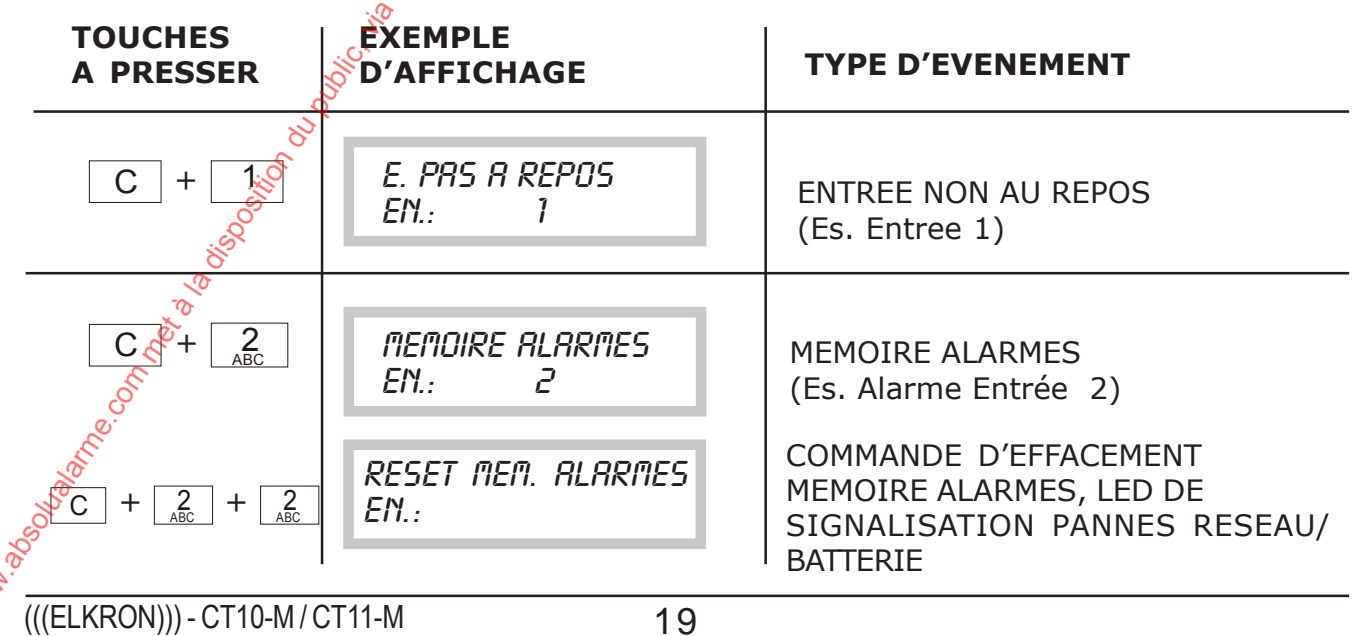

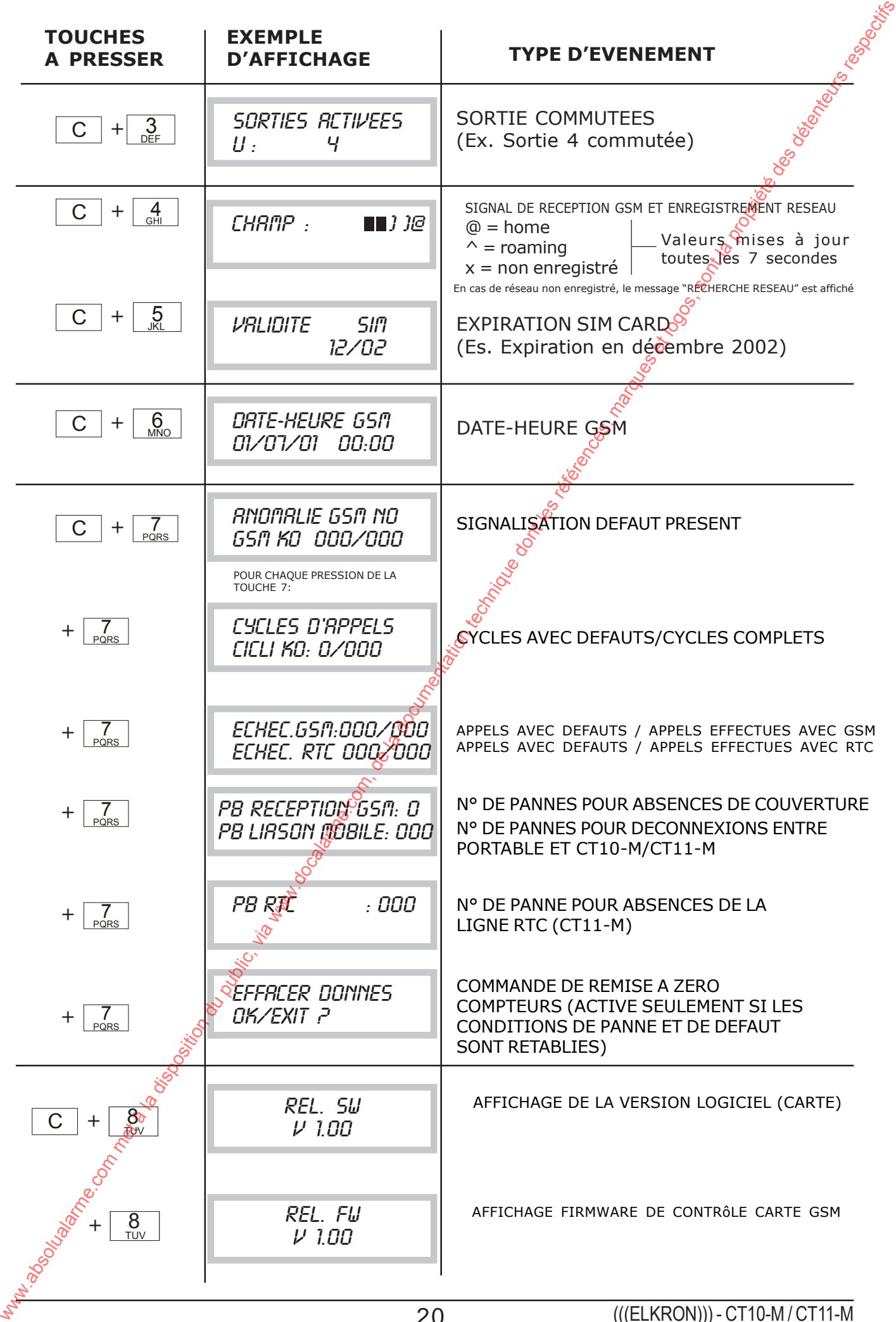

# **7.0 PROGRAMMATION UTILISATEUR**

NOTE : S'il y a l'apparition d'une alarme pendant la programmation, elle sera affichée par la led du panneau et les sorties relatives commutent. Les appels ne seront pas envoyés car à ce moment là le système est contrôlé par l'utilisateur.

## **7.1 LISTE PROGRAMMATIONS UTILISATEUR**

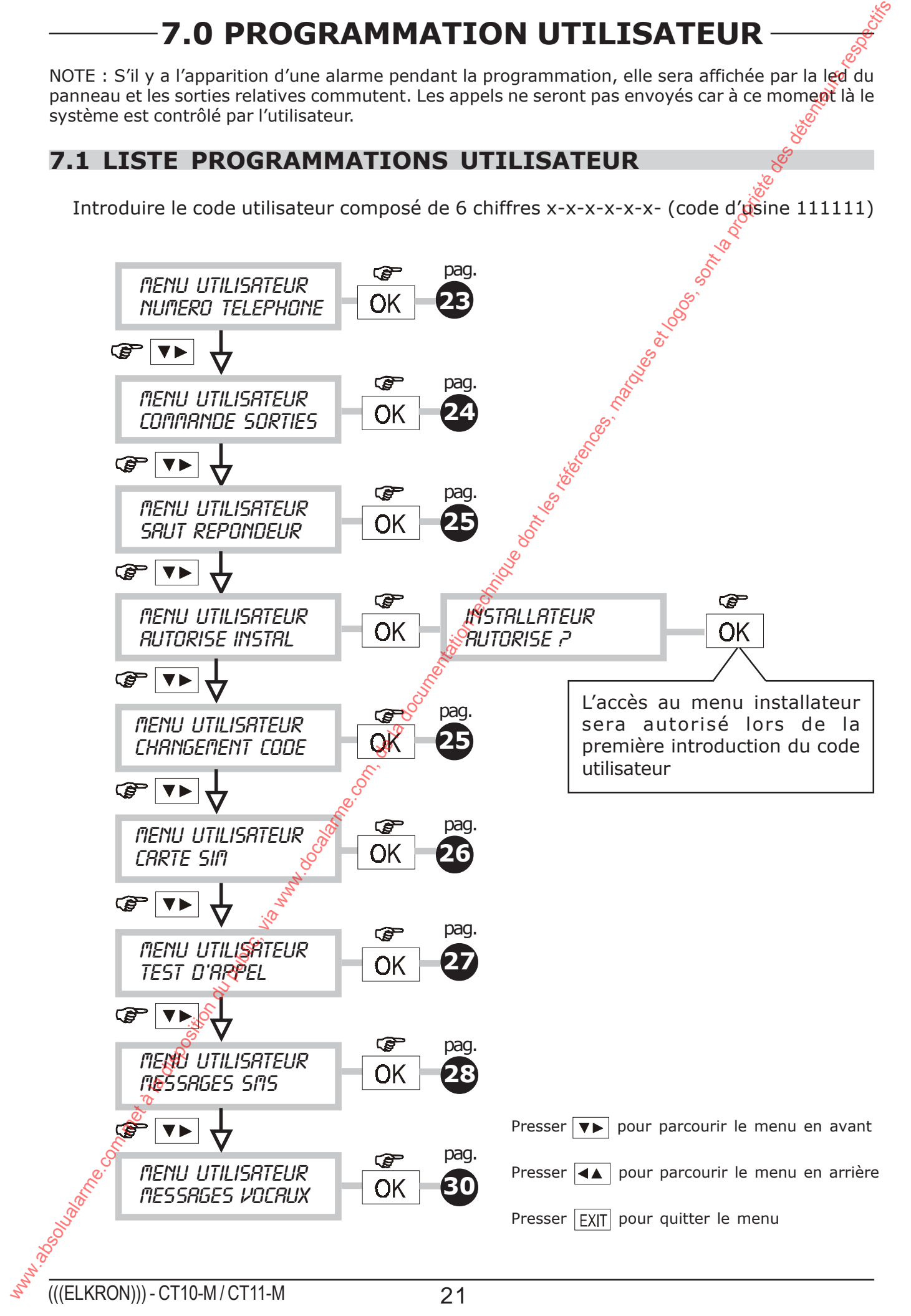

# **8.0 PROGRAMMATION INSTALLATEUR**

La programmation du transmetteur téléphonique s'effectue par le MENU INSTALLATEUR. L'accès au MENU doit être autorisé par l'utilisateur (voir procédure dans MENU UTILISATEUR – AUTORISER INSTALLATEUR).

NOTE : S'il y a l'apparition d'une alarme pendant la programmation, elle sera affichée par la led du panneau et les sorties relatives commutent. Les appels ne seront pas envoyés car à ce moment là le système est contrôlé par l'utilisateur.

# **8.1 LISTE PROGRAMMATIONS INSTALLATEUR**

Introduire le code installateur composé de 6 chiffres x-x-x-x-x-x- (code d'usine 333333)

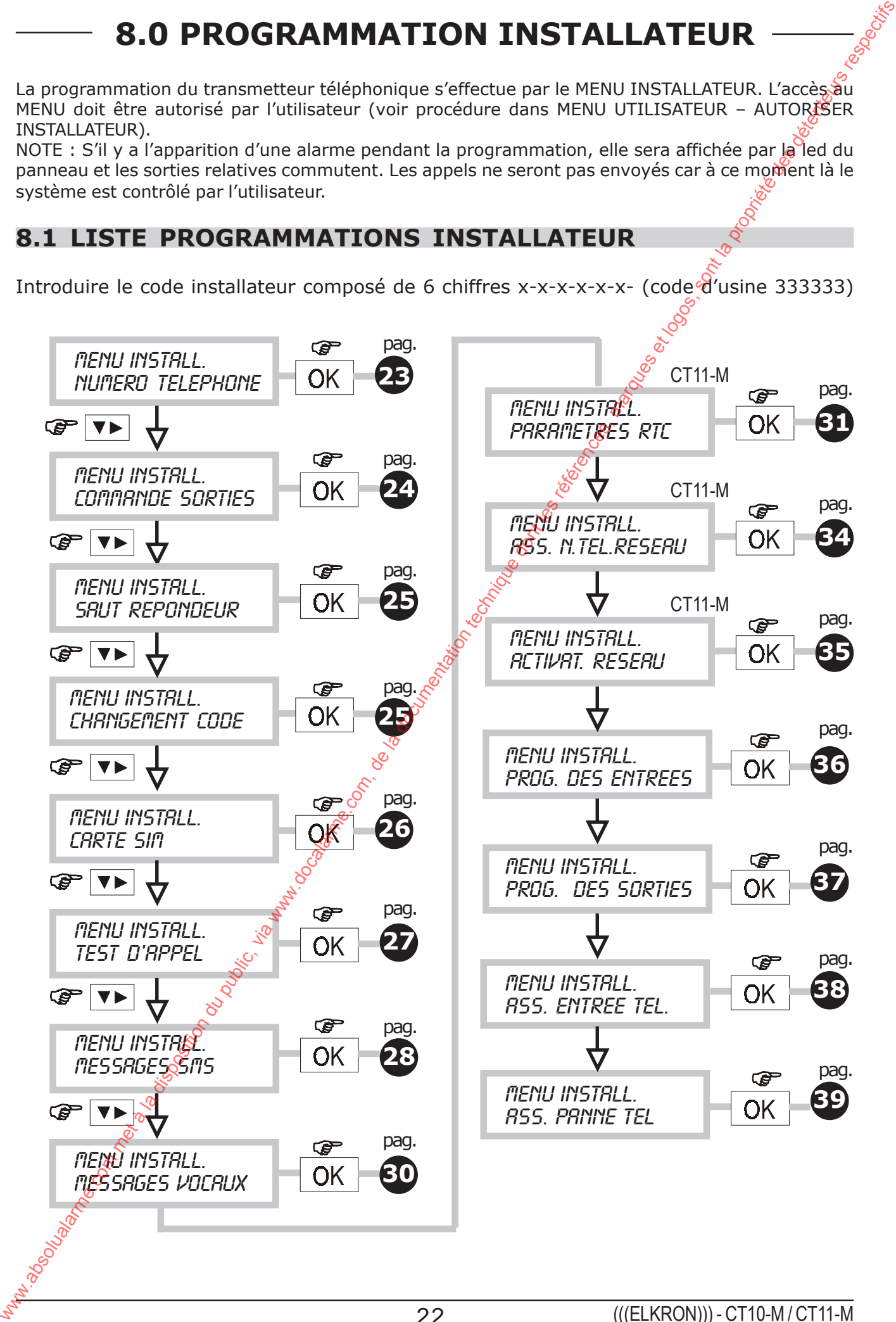

22 (((ELKRON))) - CT10-M / CT11-M

### **8.2 MENU PROGRAMMATION NUMEROS DE TELEPHONE**

Menu pour programmer/modifier les numéros de téléphone qui seront sélectionnés automatiquement par le transmetteur à la suite d'une alarme. Les numéros programmables sont 12 et peuvent compter chacun 28 chiffres au maximum.

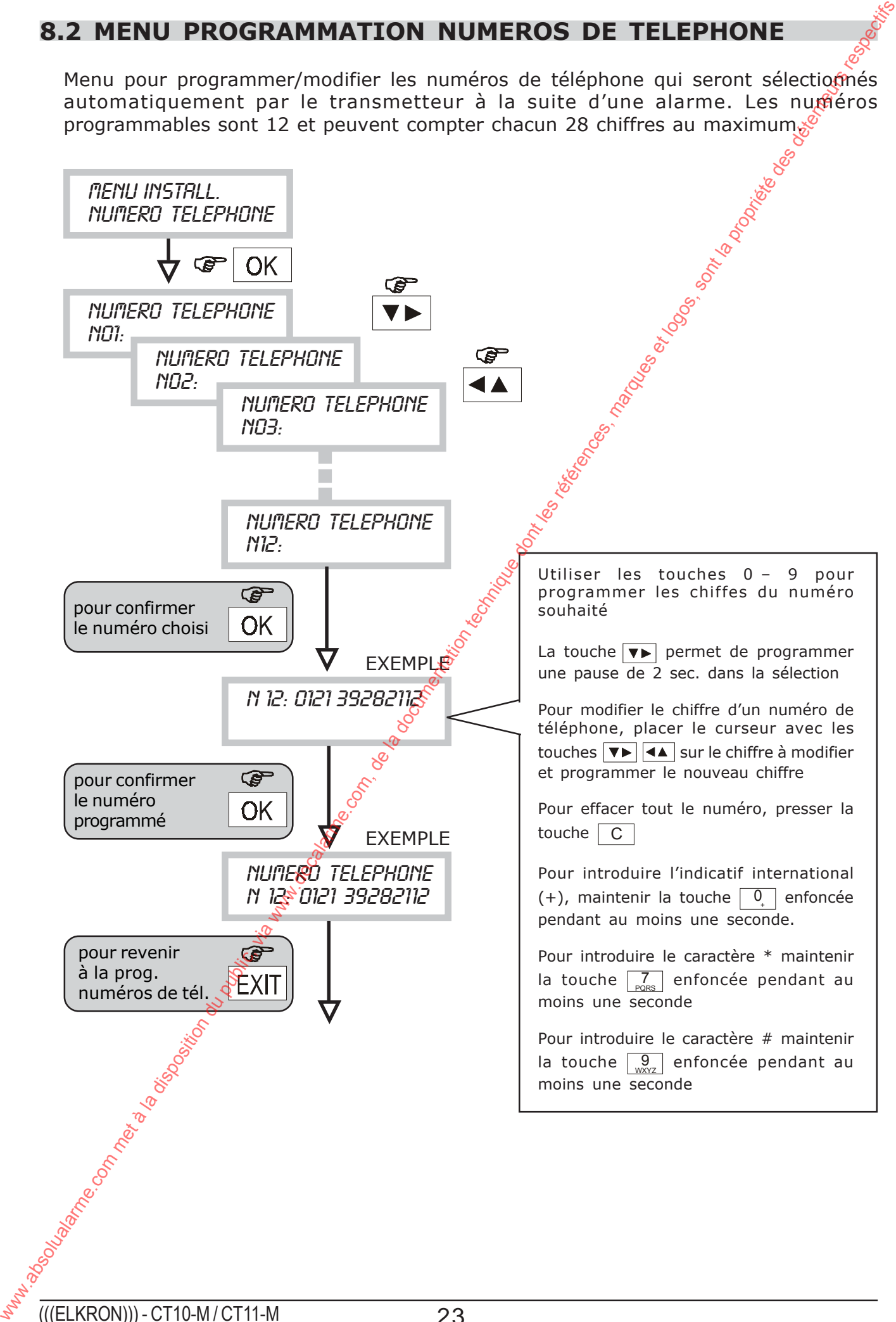

### **8.3 MENU COMMUTER SORTIES**

• Cette fonction permet de modifier l'état d'une sortie télécommandable (ACTIVE) INACTIVE). Si une sortie a été activée (ou désactivée) à distance, il est possible de la ramener à l'état initial.

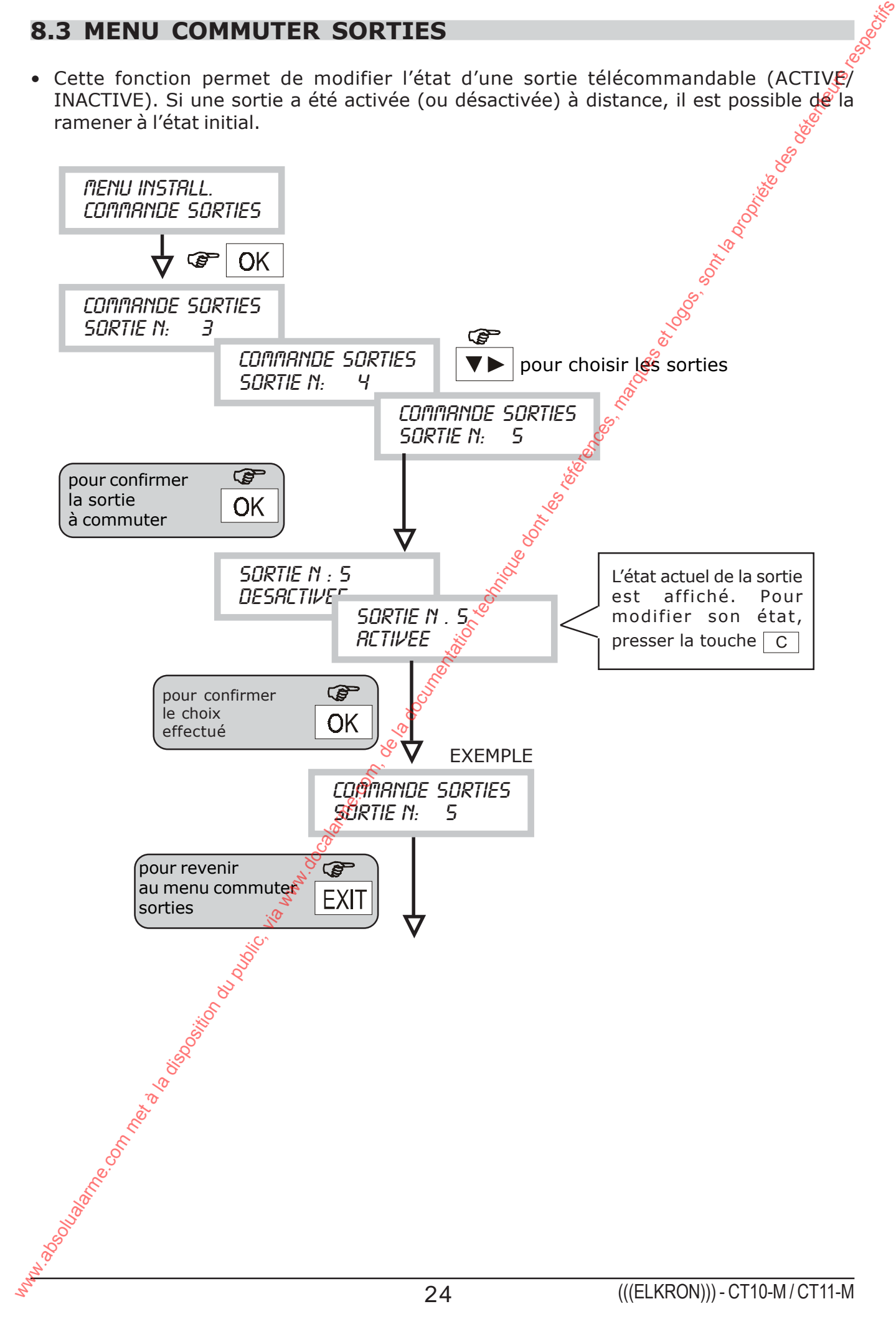

# **8.4 MENU REPONDEUR (pour télécommandes et/ou télécontrôles)**

• Cette procédure permet d'activer la fonction de répondeur en assurant une connexion téléphonique entre un téléphone et le transmetteur afin d'effectuer les télécommandes et/ou les télécontrôles.

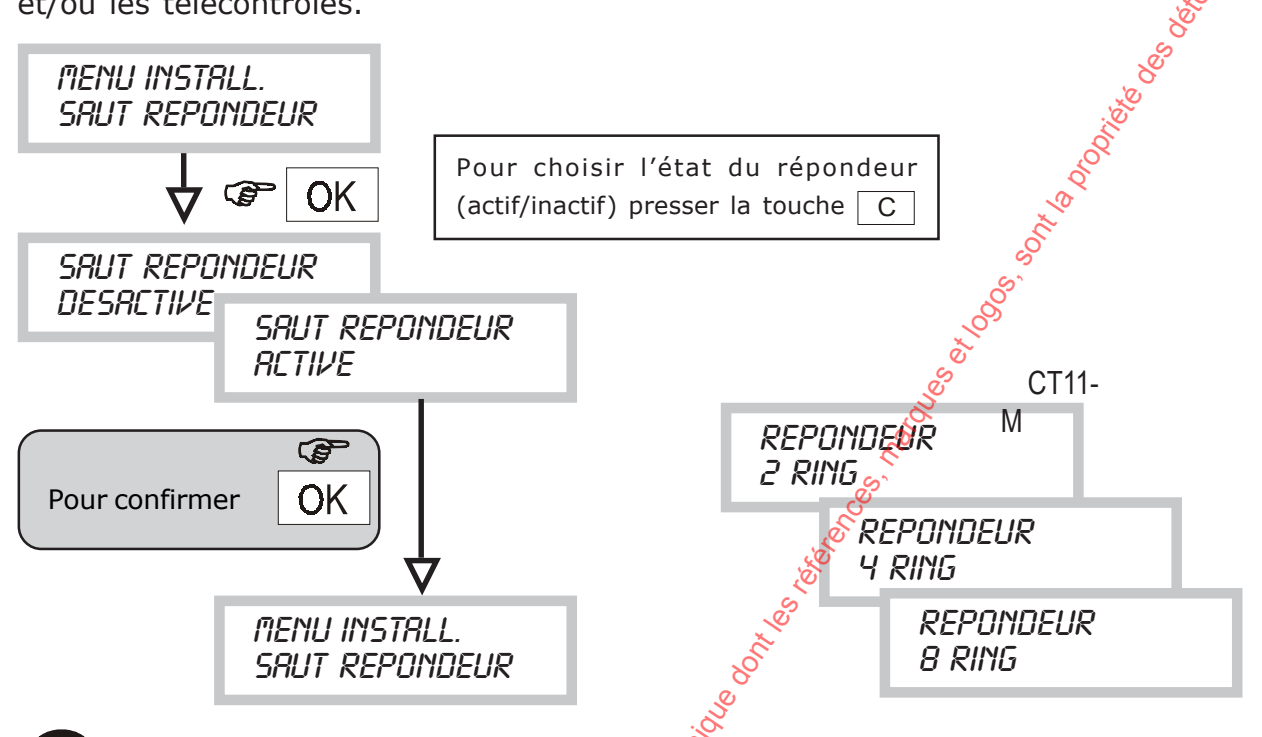

Si la fonction répondeur est autorisée, la fonction « saut répondeur » est automatiquement autorisée.

# **8.5 MENU CHANGEMENT DU CODE INSTALLATEUR**

• Cette procédure permet de personnaliser le code d'accès installateur (code d'usine 333333).

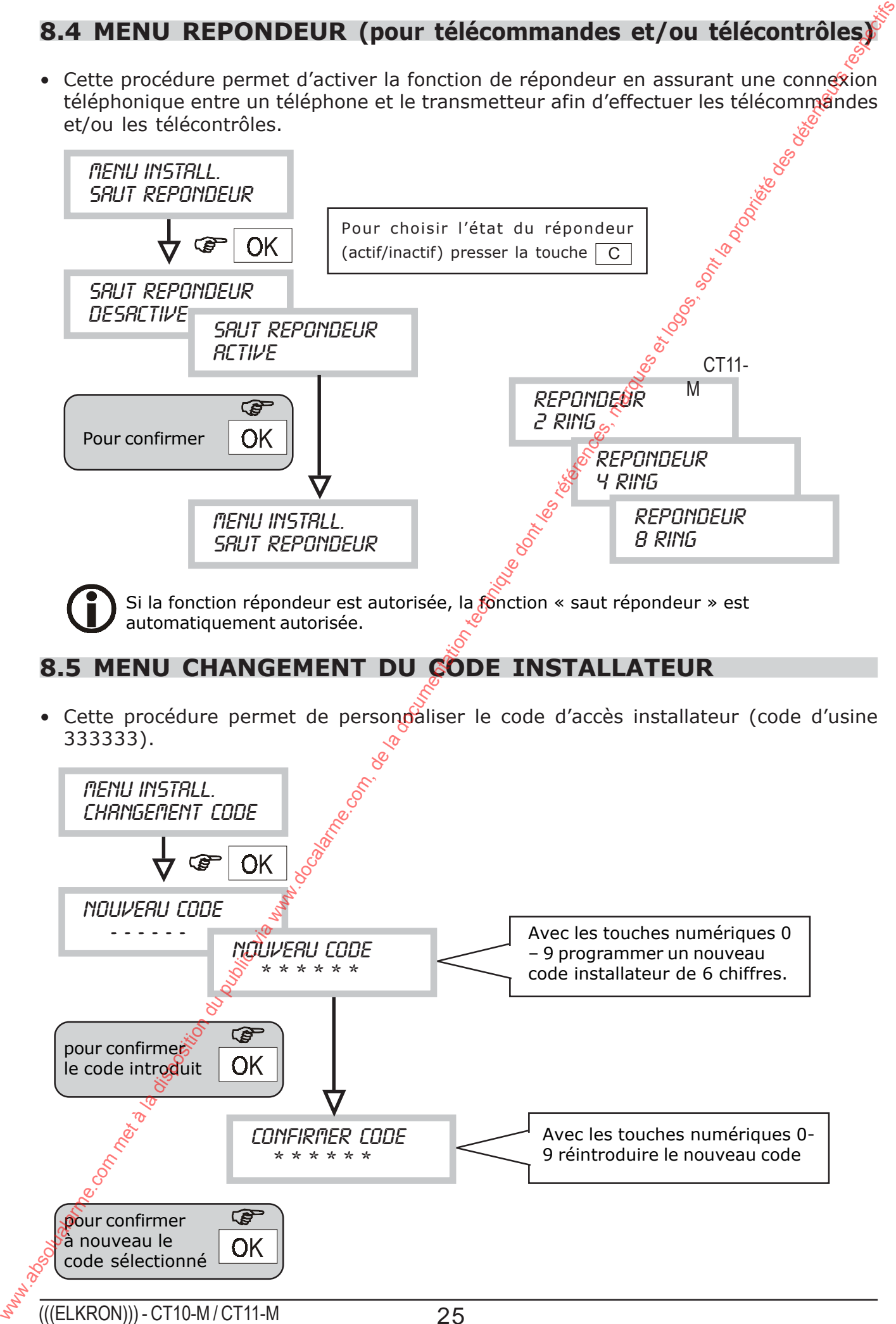

# **8.6 MENU EXPIRATION SIM CARD / DATE HEURE**

- Nel caso che l'abilitazione al gestore telefonico non fosse ottenuta attraverso un abbonamento, ma tramite una SIM CARD pre - pagata, quest'ultima scade o per esaurimento del suo controvalore (*dovuto alle chiamate effettuate*) oppure automaticamente dopo un periodo di mancata ricarica (tipicamente 12 mesi; in ogni caso verificare le condizioni del gestore telefonico)
- Attraverso questa funzione è possibile programmare una data nella quale il  $CFf0-M$  invii una chiamata automatica per avvertire l'utente della data di scadenza della SIM CARD.
- Questo tipo di chiamata prevede l'invio del messaggio SMS specifico (n.11) che sarà inviato ai numeri telefonici associati all'evento guasto (vedi menu Associa guasto/numeri telefonici)

Avant de programmer la validité SIM CARD il faut régler la date et l'heure actuelles.

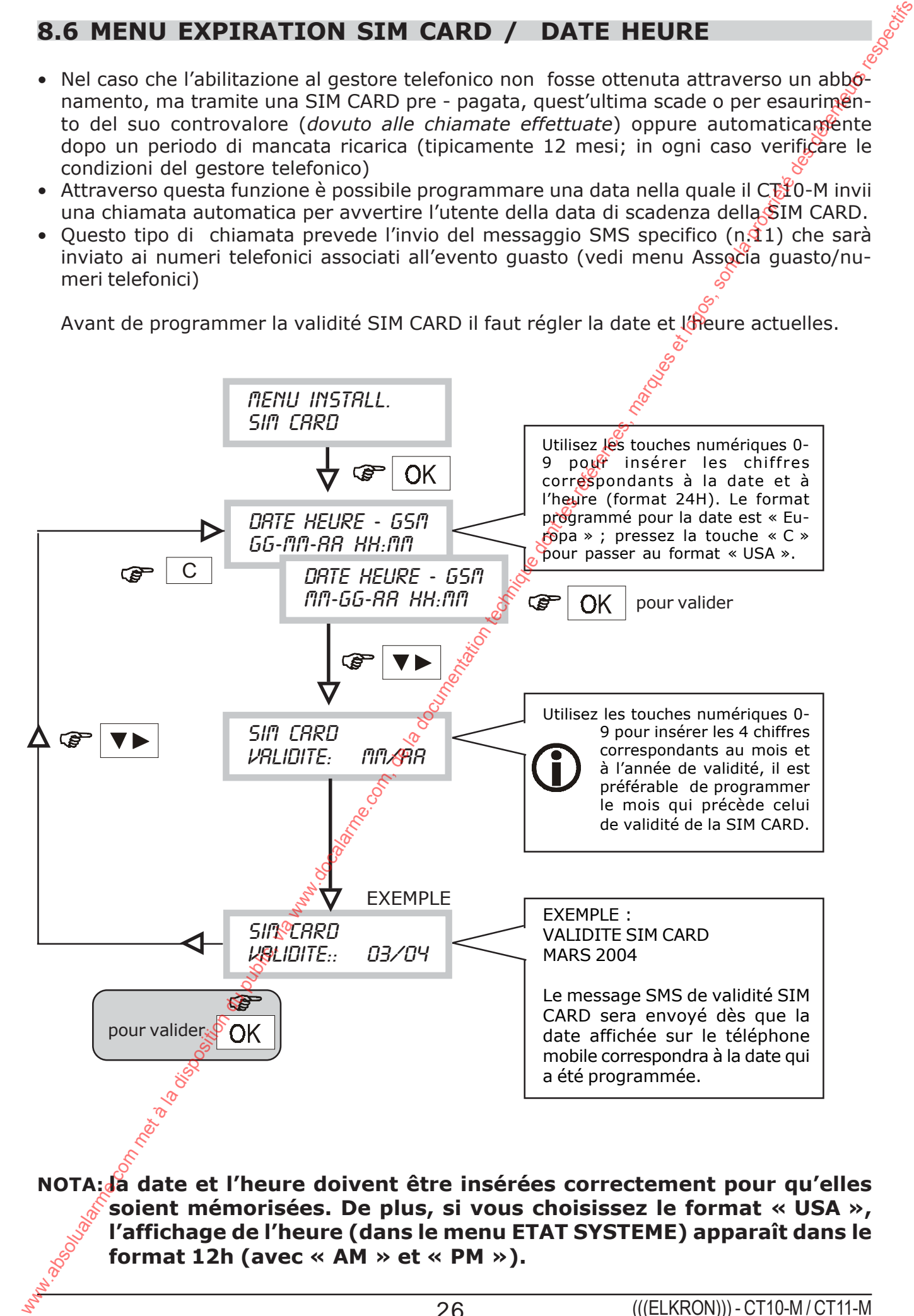

**NOTA: la date et l'heure doivent être insérées correctement pour qu'elles soient mémorisées. De plus, si vous choisissez le format « USA », l'affichage de l'heure (dans le menu ETAT SYSTEME) apparaît dans le format 12h (avec « AM » et « PM »).**

## **8.7 MENU APPEL DE TEST**

• A la fin de l'installation ou à l'occasion d'un contrôle de bon fonctionnement du transmetteur, il est possible d'envoyer un appel vocal de test. L'appel sera effectué sur le 12° numéro de téléphone programmé, en envoyant le message de base.

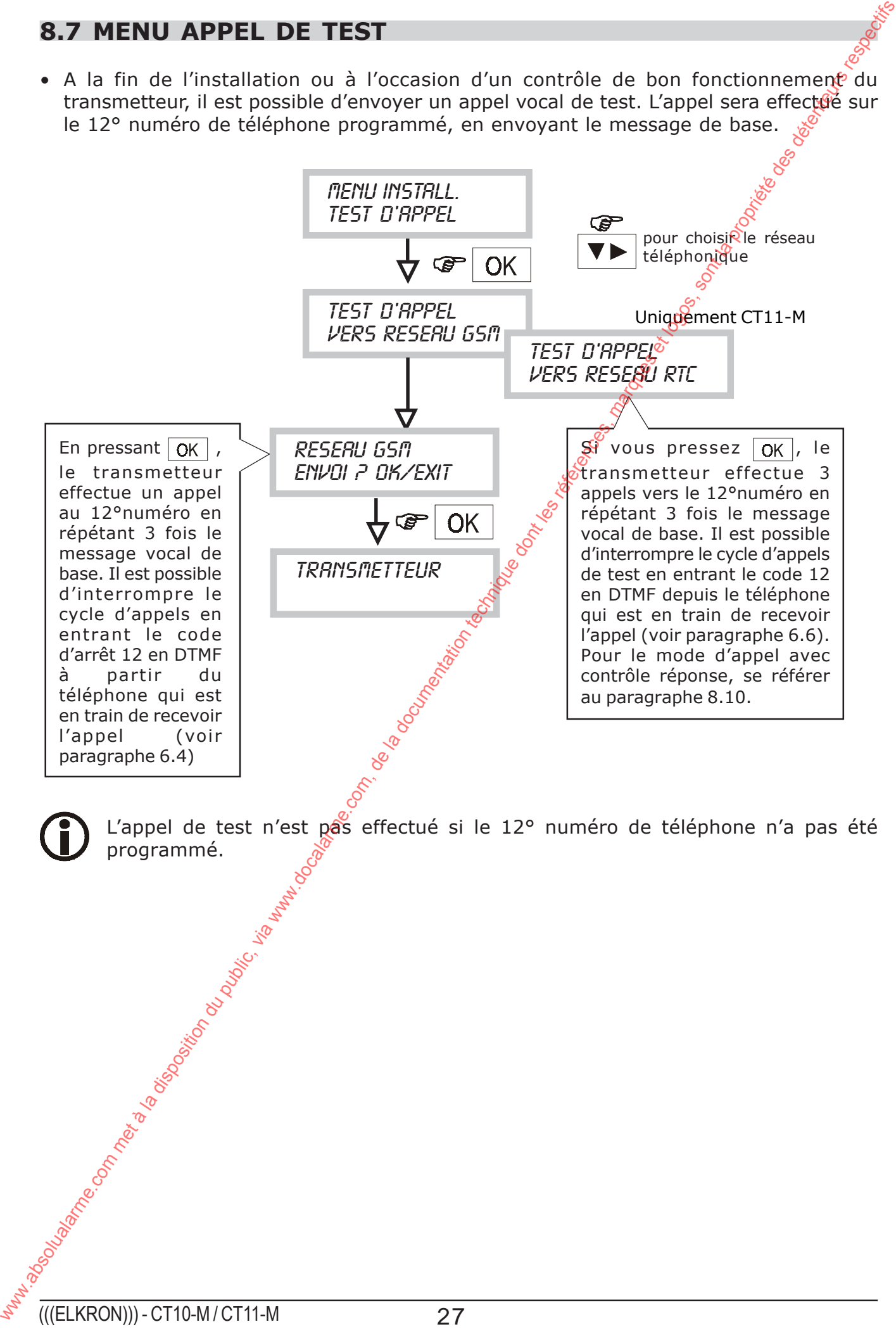

# **8.8 MENU PROGRAMMATION MESSAGES SMS**

- Cette fonction permet de programmer les messages SMS que le transmetteur envoie à la suite d'événements d'ALARME/PANNE/EXPIRATION SIM CARD.
- Les messages sont 4. L'association entre le numéro du message et le type d'événement transmis est indiquée dans le tableau ci-dessous.

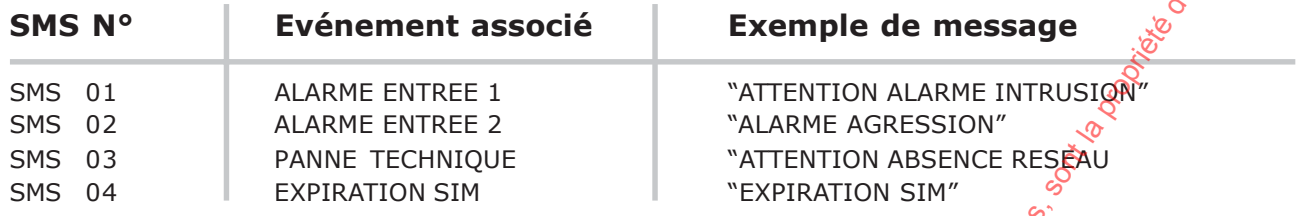

• Le texte du message concernant chaque information d'ALARME/PANNE/EXPIRATION SIM est personnalisable (chaque message peut contenir 40 caractères au maximum).

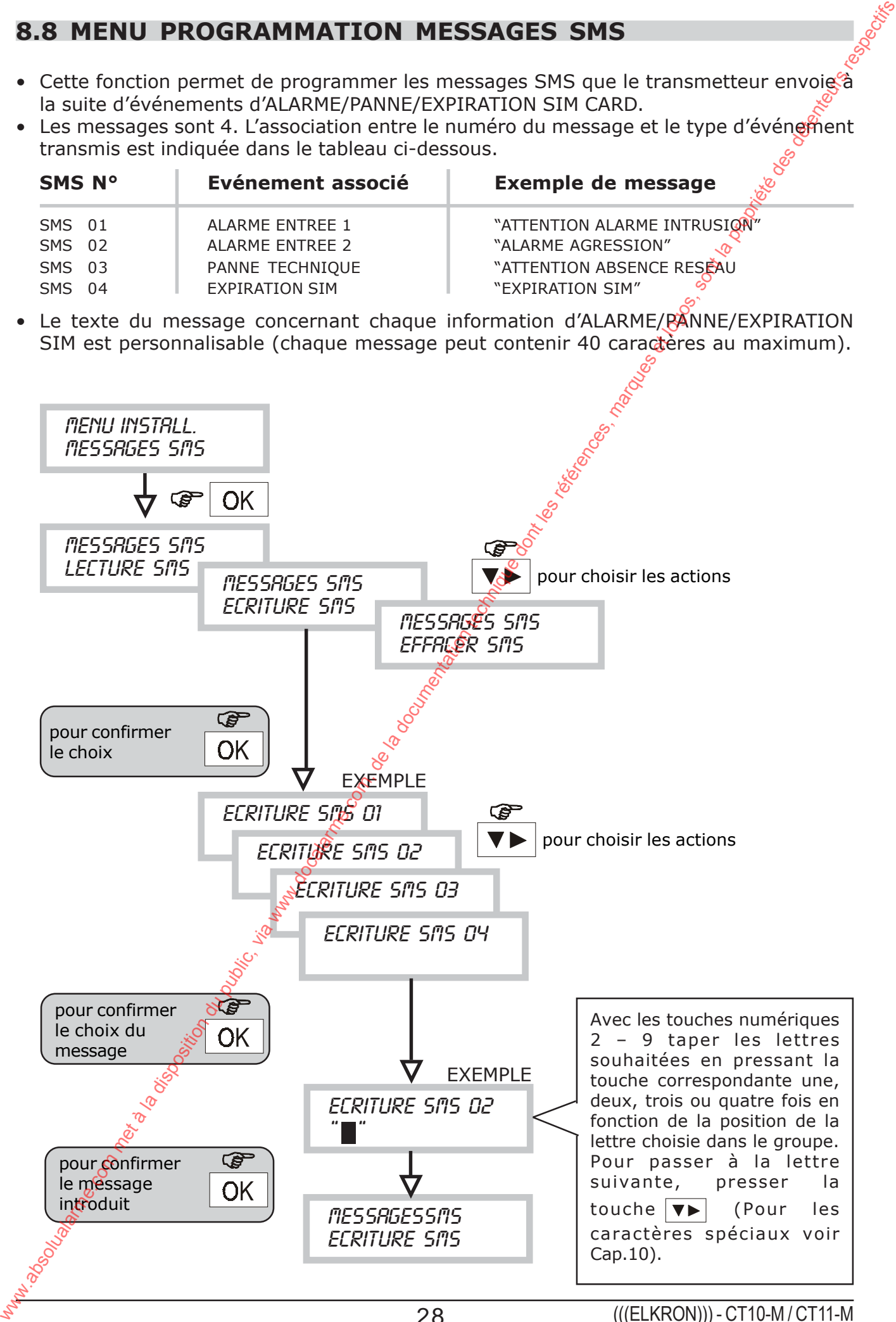

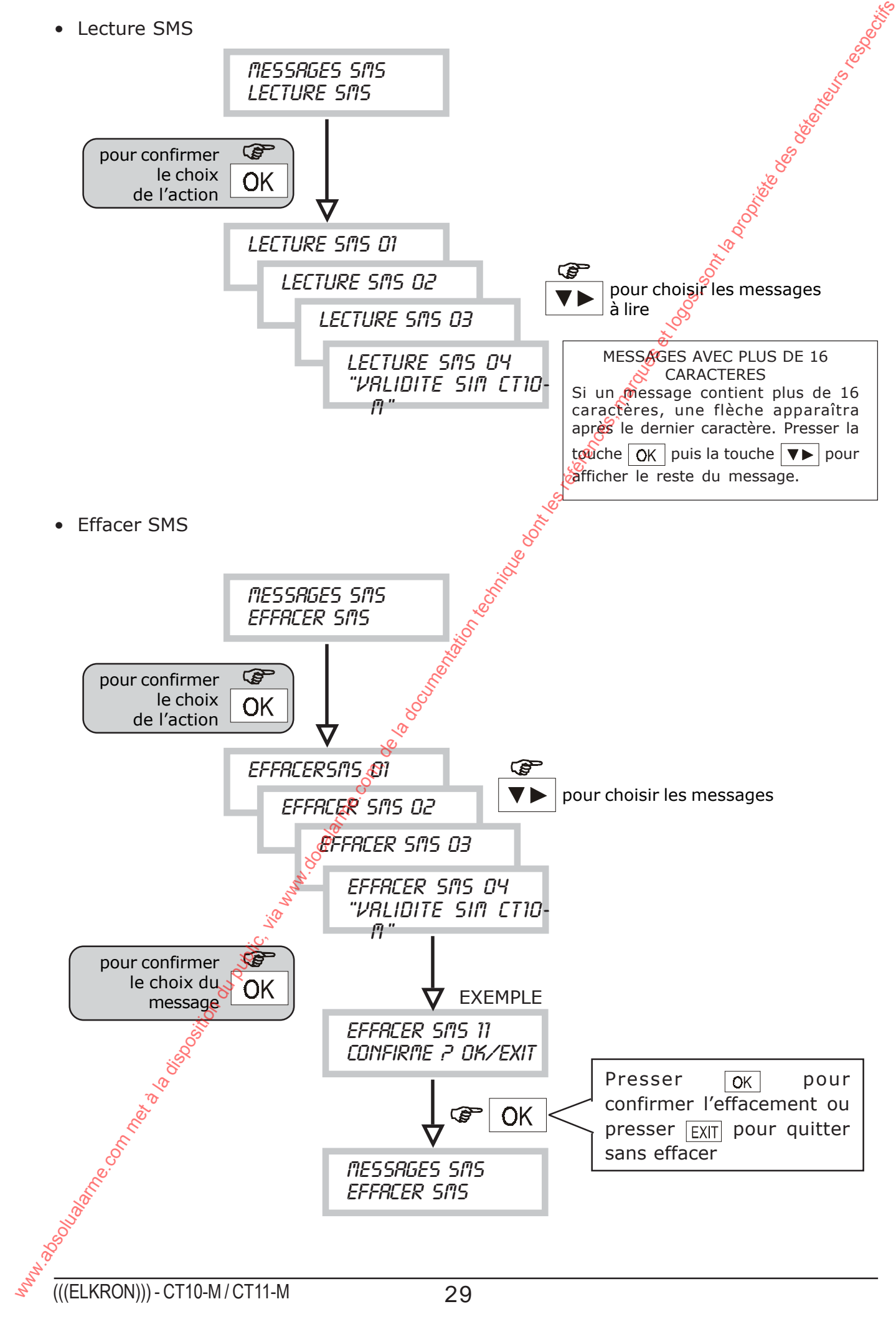

## **8.9 MENU PROGRAMMATION MESSAGES VOCAUX**

- Cette fonction permet d'enregistrer et d'écouter, avec le casque fourni (voir page 49, les messages que le transmetteur peut envoyer.
- Les messages disponibles sont associés aux événements d'alarme, au changement d'état des sorties commutables à distance, à un événement de panne technique et à un événement de panne téléphonique.

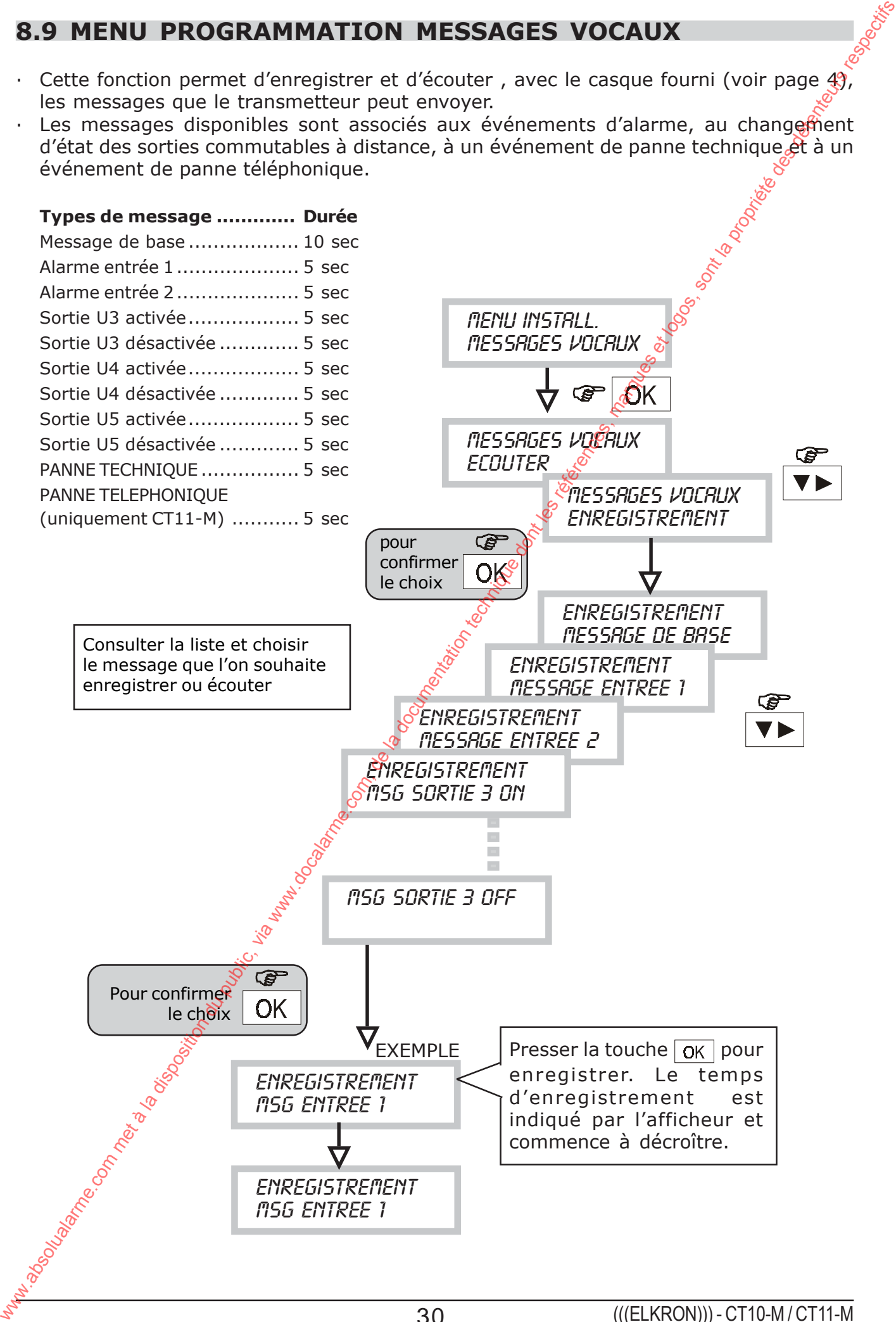

# **8.10 MENU PROGRAMMATION PARAMETRES RTC (seul. CT11- M)**

• PARAMETRES RTC

(uniquement CT11-M).

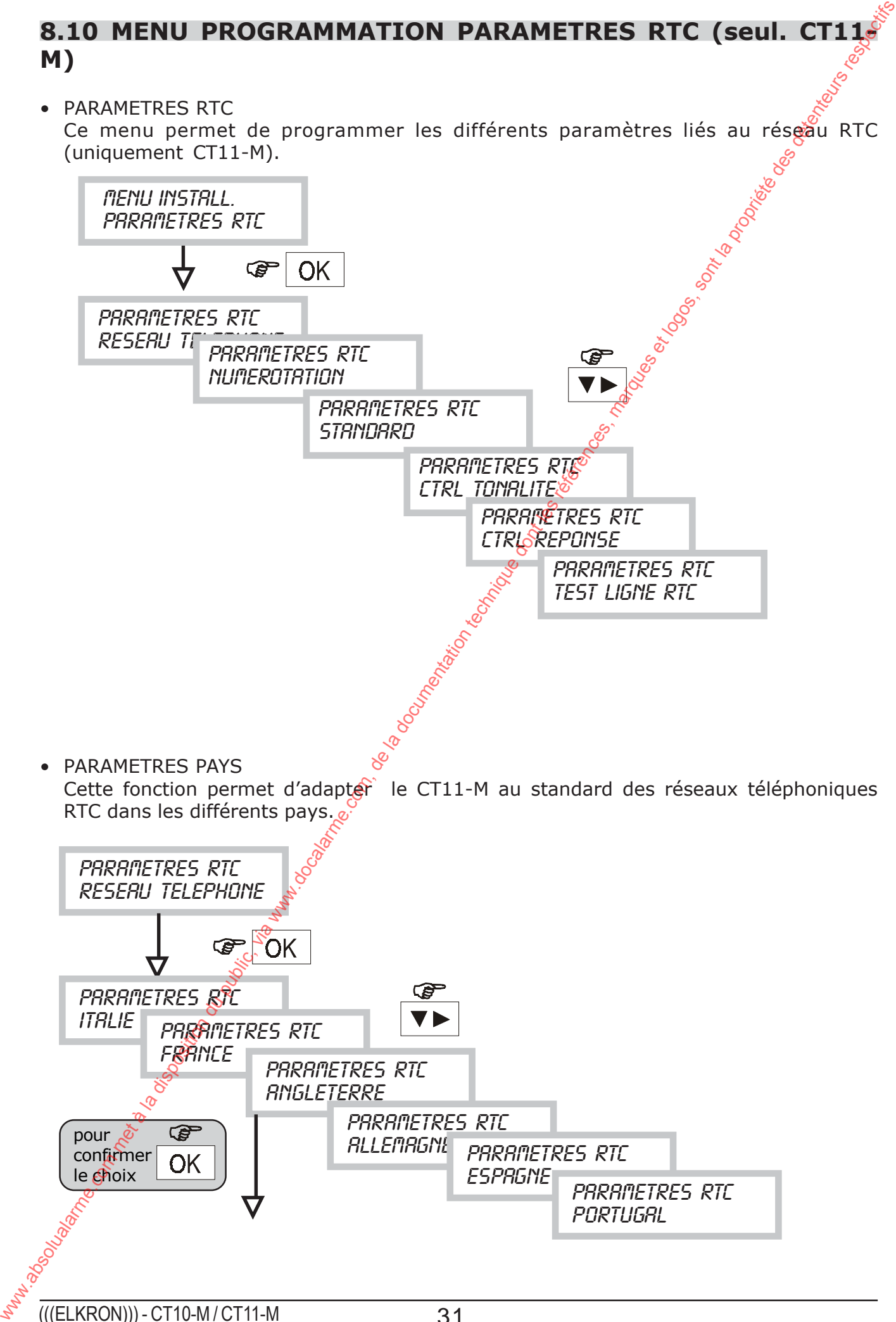

• TYPE SELECTION

Cette fonction permet de programmer la modalité de sélection décimale ou multifréquences (DTMF).

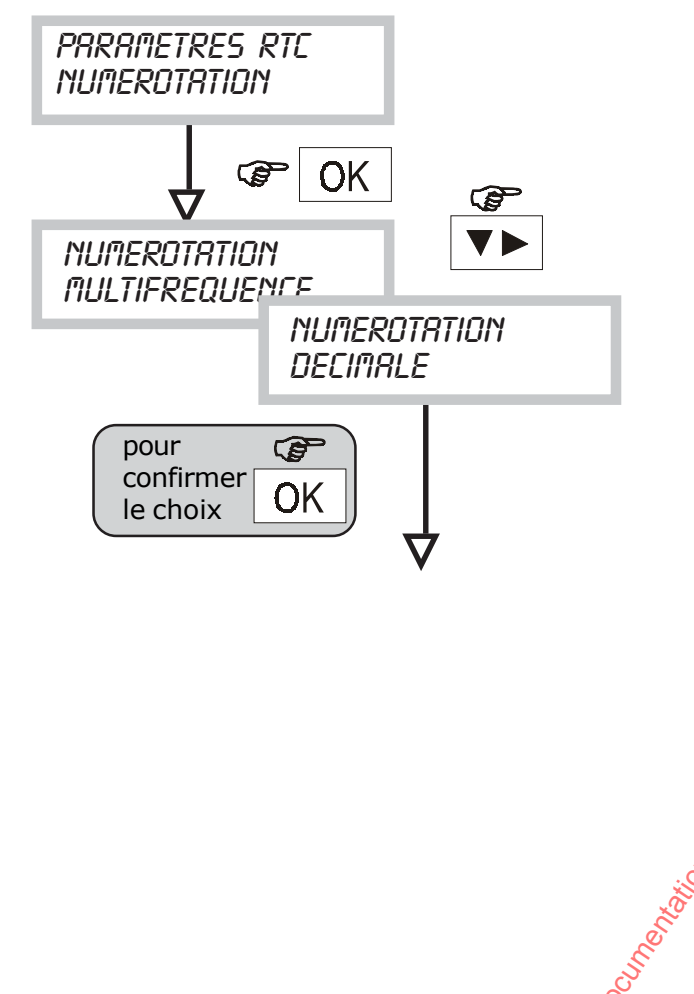

• DERIVATION STANDARD

Si la ligne téléphonique est dérivée d'un standard téléphonique (ligne interne), il faut programmer cette fonction en sélectionnant le chiffre exact afin d'occuper la ligne externe.

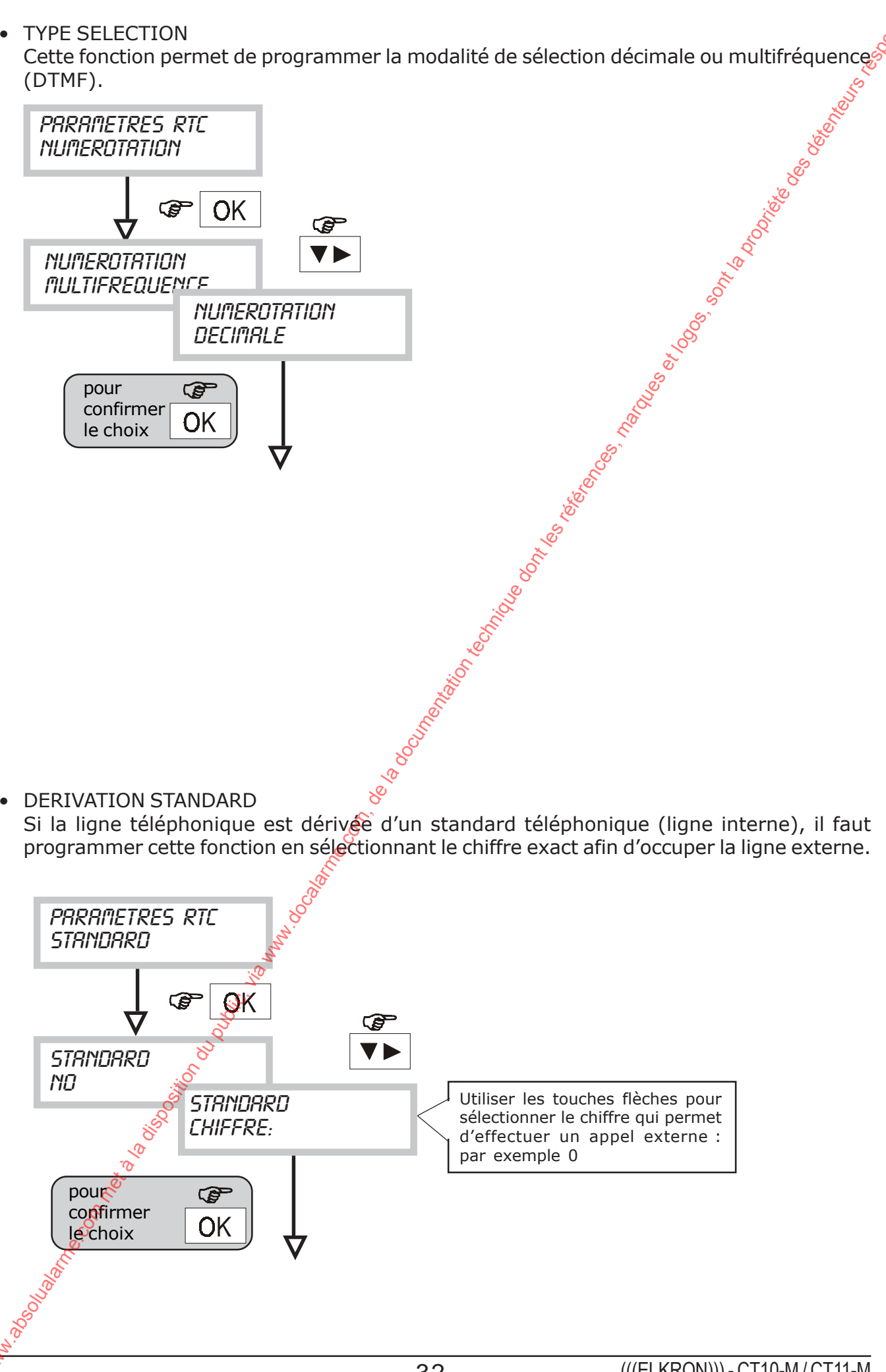

• CONTRÔLE TONALITES Cette fonction permet d'autoriser le contrôle des tonalités sur la ligne téléphonique

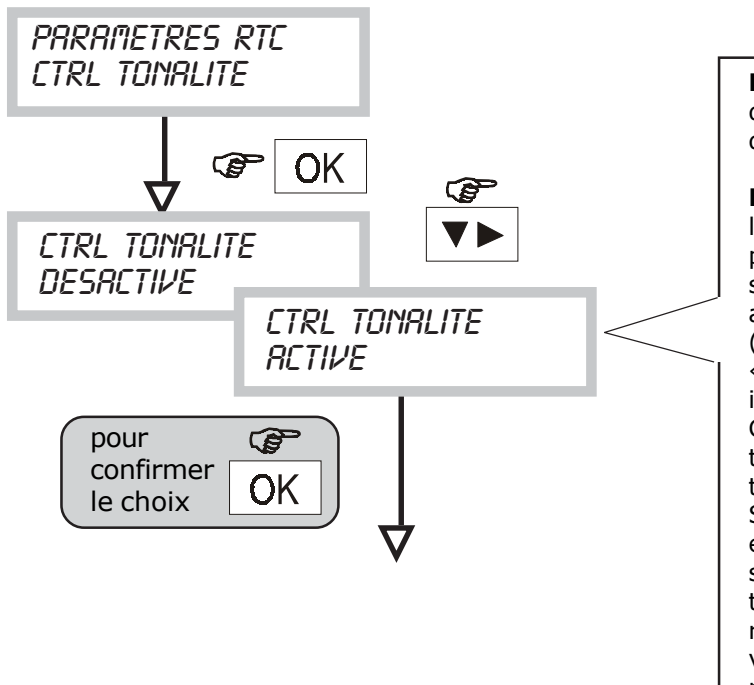

**En mode interdit** : après 3 sec. environ de la prise de ligne, la sélection suivie des messages vocaux est envoyée. **En mode autorisé** : lors de la prise de ligne, le transmetteur vérifie la présence de tonalité d'invitation à la sélection (dial tone). En cas de réponse affirmative, la sélection est effectuée (en cas de répons négative, le « backup » de l'appel est immédiatement effectué par réseau GSM). A la fin de la sélection, le transmetteur vérifie la présence de tonalité de contrôle appel (ring back). Si la tonalité n'est pas détectée, l'appel est interrompu et répété ultérieurement selon les cycles programmés. Si la tonalité est détectée et le contrôle réponse est interdit, les messages vocaux seront envoyés. Si le contrôle réponse est autorisé, le contrôle tonalité est automatiquement autorisé

• CONTRÔLE REPONSE En autorisant cette fonction, le numéro de téléphone qui a décroché ne sera plus rappelé dans le cycle suivant.

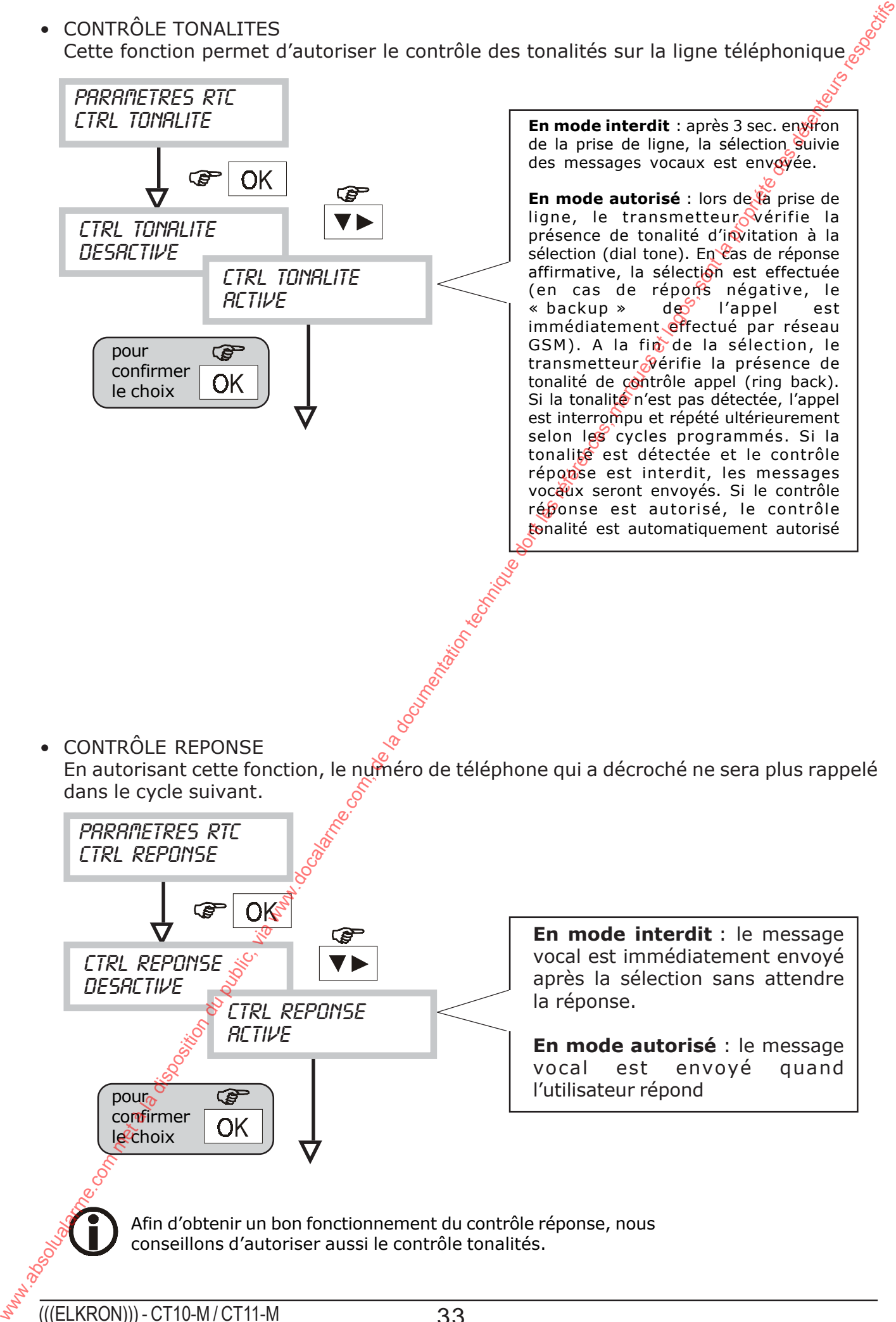

• TEST LIGNE

linea telefonica

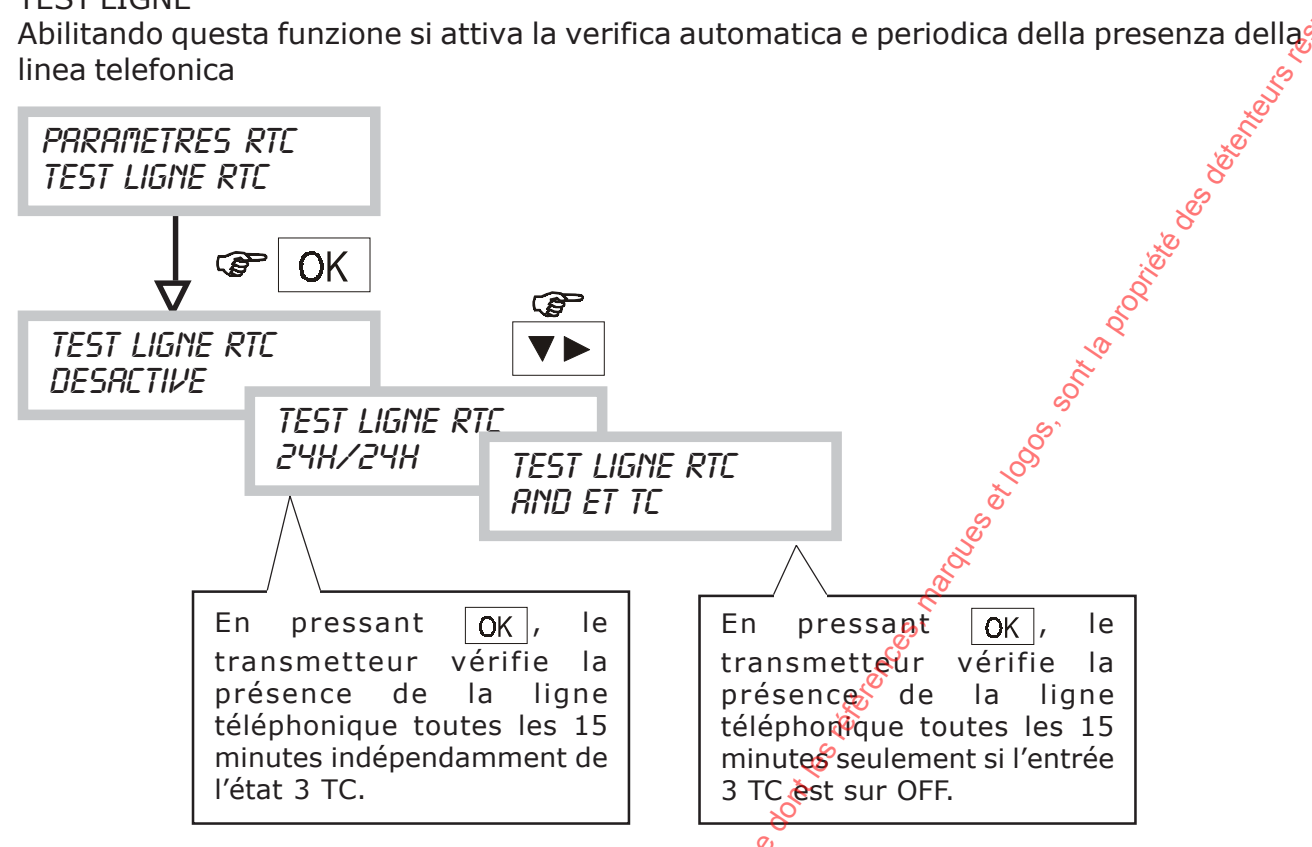

La condition de PANNE est provoquée par le résultat négatif (absence tonalité ligne) des 3 tests PSTN (environ 45 min.).

# **8.11 ASSOCIER NUMERO DE TEL. /RESEAU TELEPHONIQUE**

• Cette fonction permet d'affecter à chaque numéro de téléphone un type de réseau téléphonique.

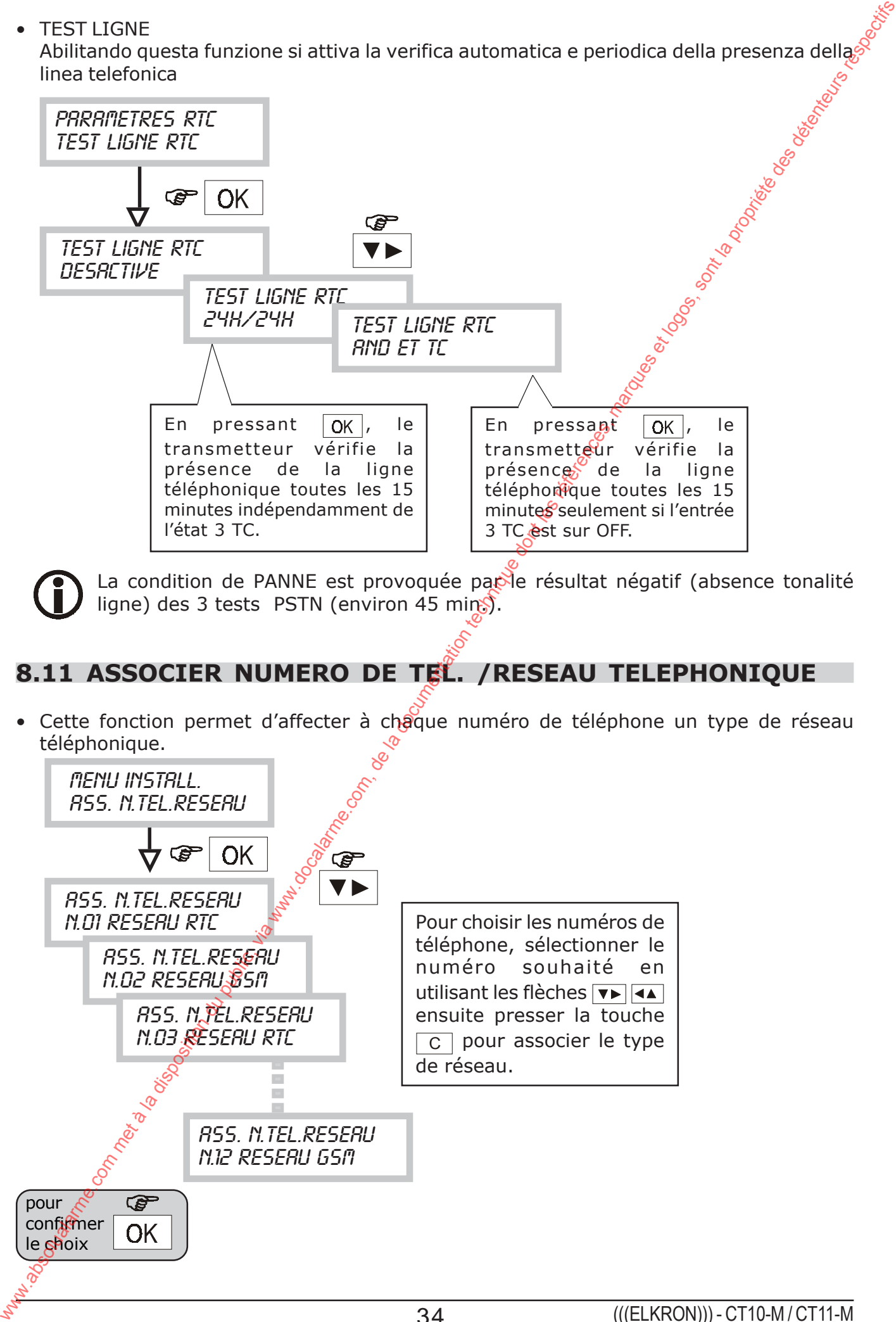

# **8.12 MENU AUTORISER RESEAU (uniquement CT11-M)**

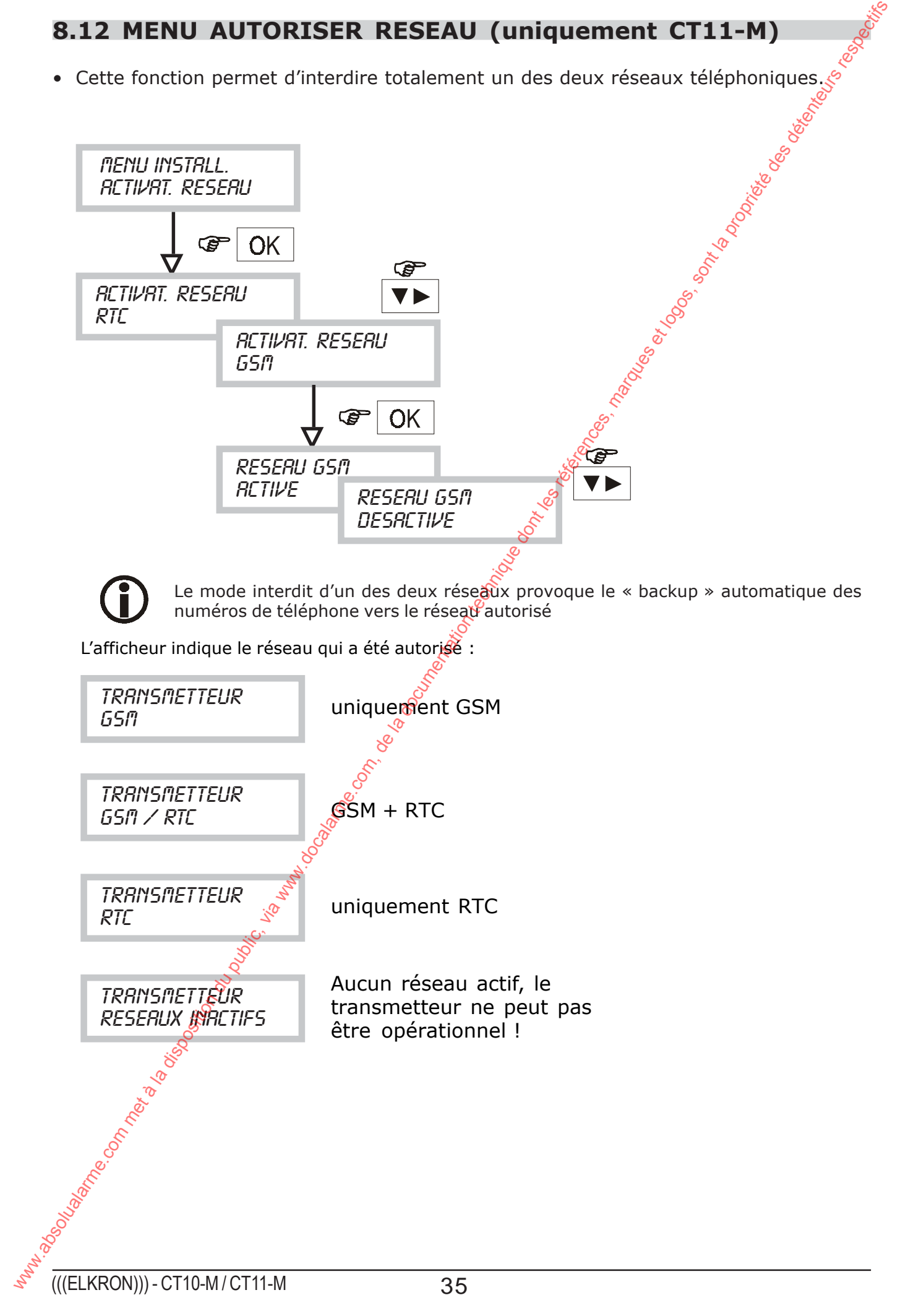

## **8.13 MENU PROGRAMMATION ENTREES**

- Cette fonction permet de programmer l'état des deux entrées d'alarme et de l'entrée TC du transmetteur.
- Chaque entrée peut être programmée normalement fermée, fermée équilibrée ou normalement ouverte. De plus, il est possible de subordonner l'alarme de chaque estrée en fonction de l'état de l'entrée 3 TC (ET DE TC) ou de la programmer active en permanence (24H/24H).
- Si une entrée est subordonnée à l'état de l'Entrée 3 (ET DE TC), elle pourra être programmée comme retardée avec des retards de 5 sec., 15 sec. etc…

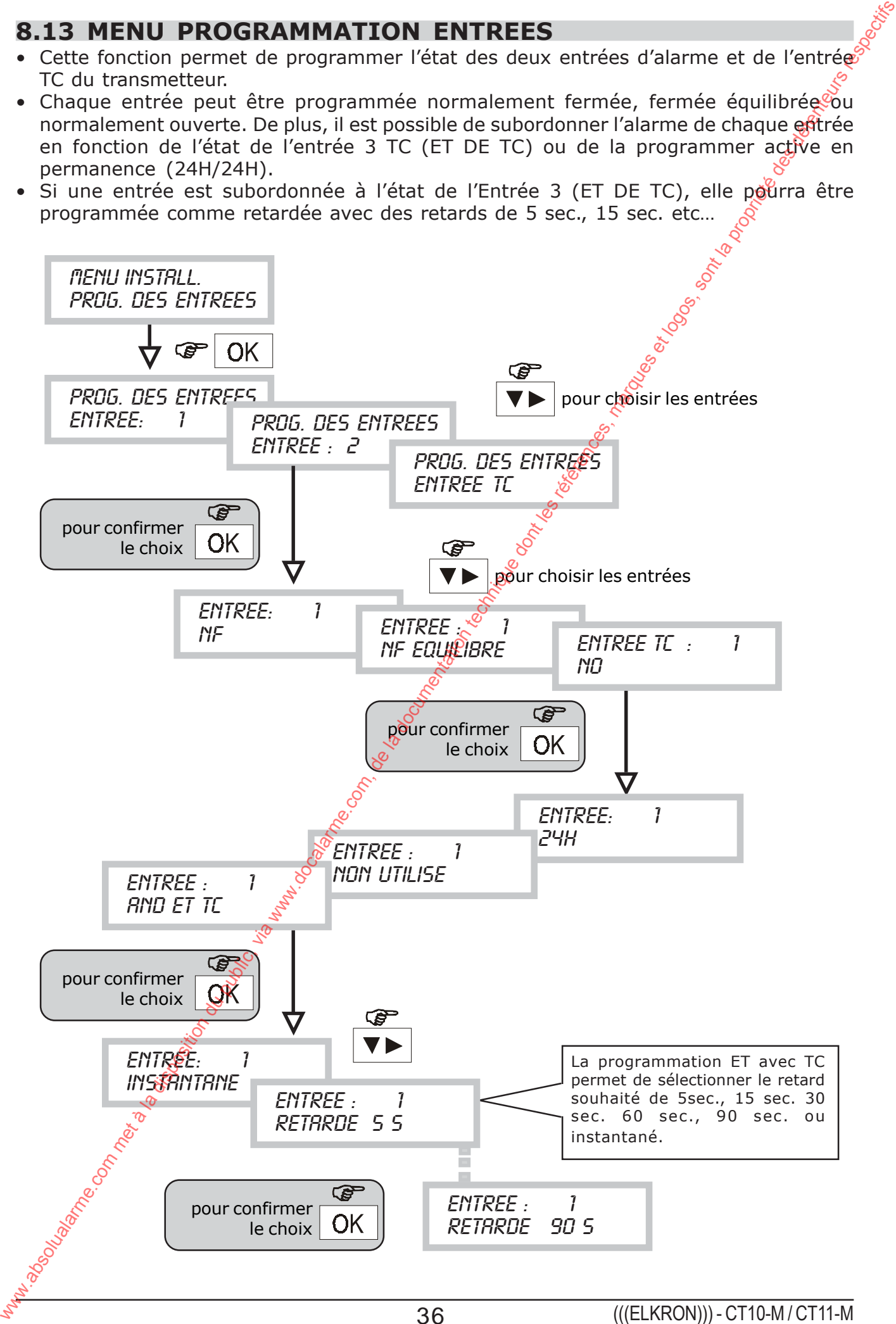

# **8.14 MENU PROGRAMMATION SORTIES**

- Cette fonction permet de programmer l'état des sorties U3, U4, U5.
- (voir page 9 Description Sorties).

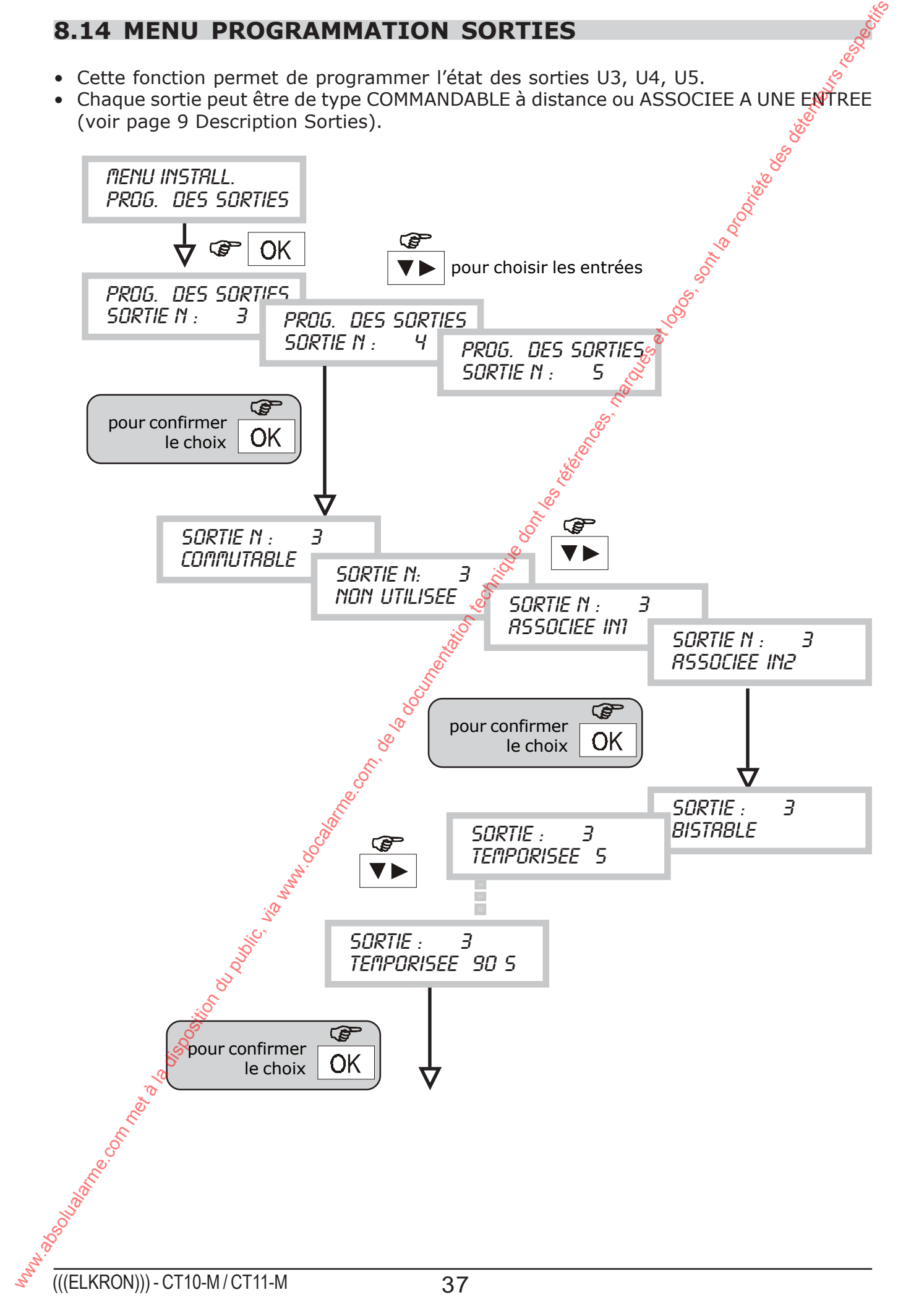

## **8.15 ASSOCIER NUM. DE TELEPHONE (VOCAUX/SMS – ENTREES)**

• Cette programmation permet d'associer à chaque entrée les numéros de téléphone à appeler en cas d'alarme et le type de message à envoyer (vocal ou SMS ou tous les deux).

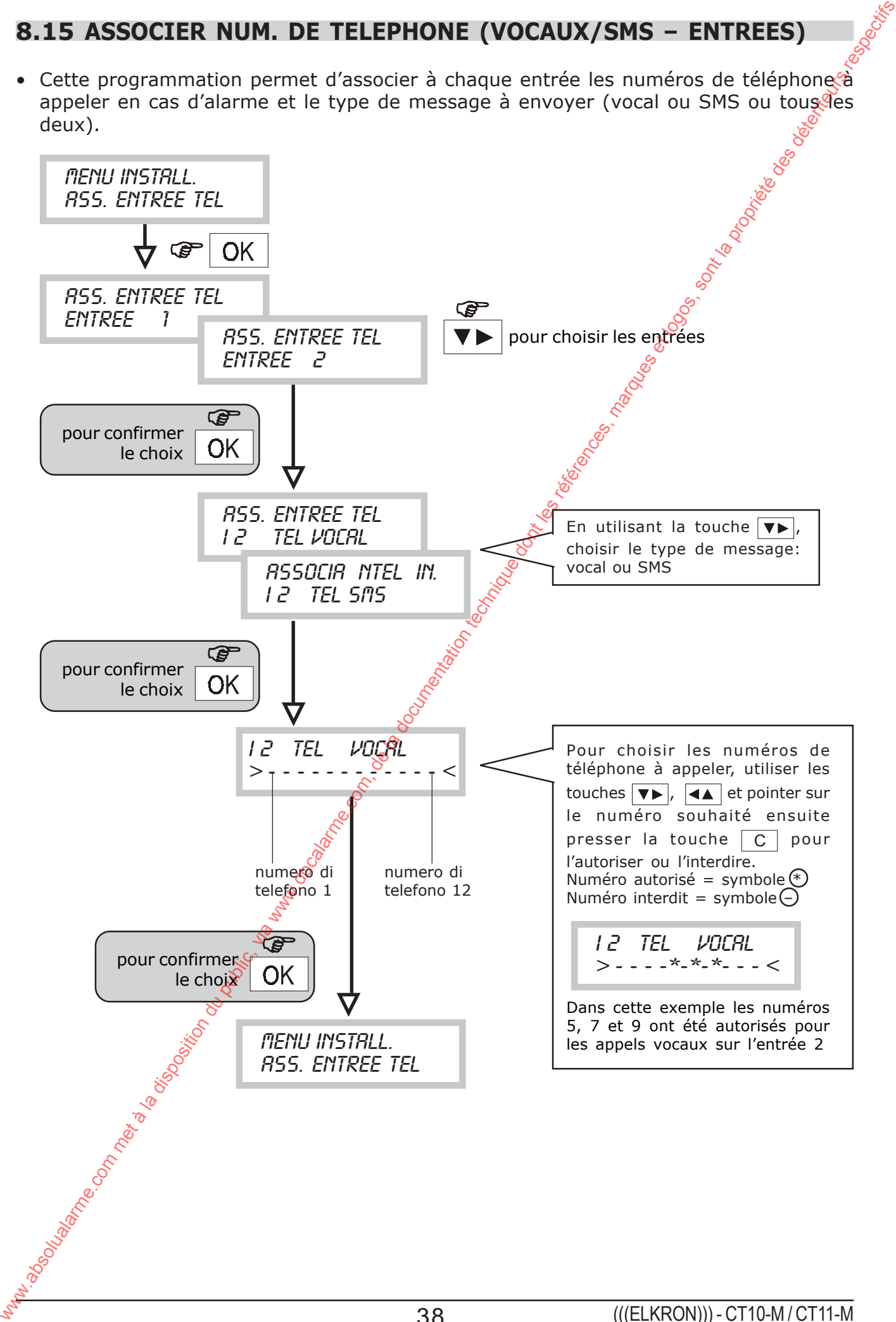

# **8.16 ASSOCIER NUM. DE TELEPHONE (VOCAL/SMS) PANNE**

• Cette programmation permet de choisir les numéros de téléphone pour leur associer un appel spécifique de panne et choisir le type d'appel : vocal ou SMS.

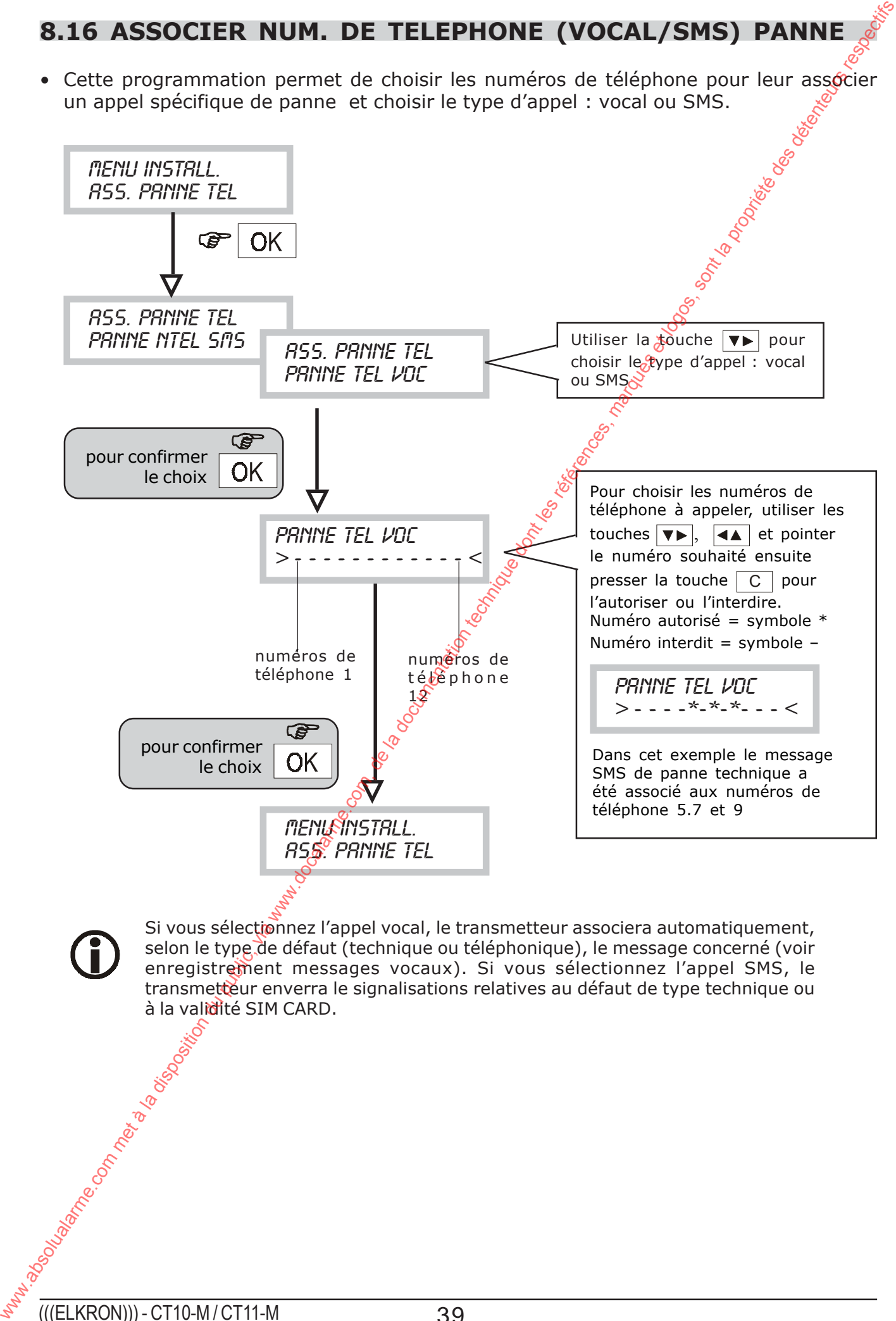

Si vous sélectionnez l'appel vocal, le transmetteur associera automatiquement, selon le type de défaut (technique ou téléphonique), le message concerné (voir enregistrement messages vocaux). Si vous sélectionnez l'appel SMS, le transmetteur enverra le signalisations relatives au défaut de type technique ou à la validité SIM CARD.

# **9.0 Caracteristiques Techniques**

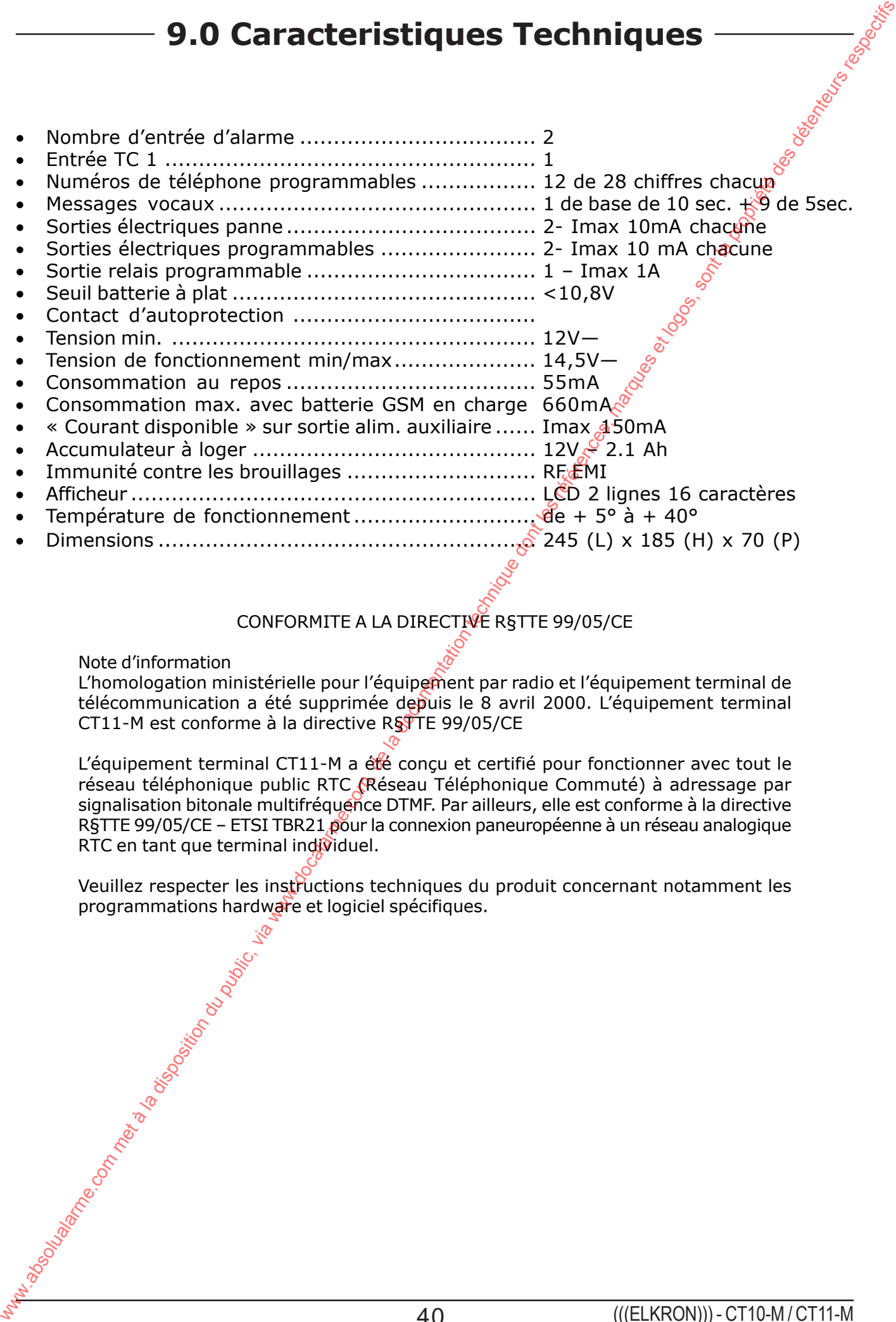

#### CONFORMITE A LA DIRECTIVE R§TTE 99/05/CE

Note d'information

L'homologation ministérielle pour l'équipement par radio et l'équipement terminal de télécommunication a été supprimée depuis le 8 avril 2000. L'équipement terminal CT11-M est conforme à la directive R§TTE 99/05/CE

L'équipement terminal CT11-M a été conçu et certifié pour fonctionner avec tout le réseau téléphonique public RTC (Réseau Téléphonique Commuté) à adressage par signalisation bitonale multifréquence DTMF. Par ailleurs, elle est conforme à la directive R§TTE 99/05/CE – ETSI TBR21 pour la connexion paneuropéenne à un réseau analogique RTC en tant que terminal individuel.

Veuillez respecter les instructions techniques du produit concernant notamment les programmations hardware et logiciel spécifiques.<br>
A constraint de logiciel spécifiques.<br>
A constraint de logiciel spécifiques.<br>
A constraint de logiciel spécifiques.

# **10.1 TABLEAU DES CODES ALPHANUMERIQUES POUR ECRITURE SMS**

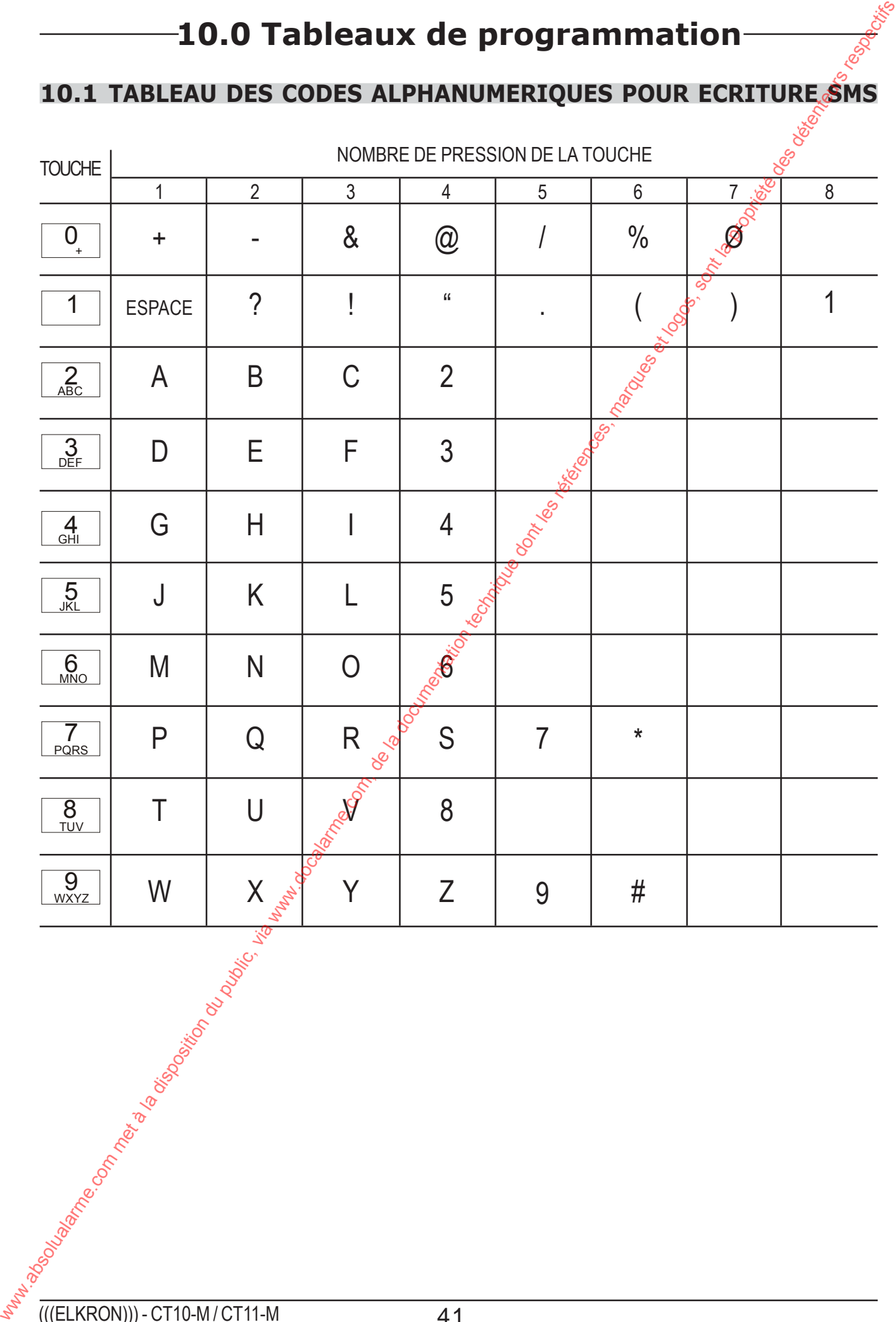

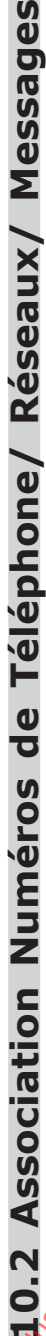

(Paramètres d'usine indiqués dans les tableaux par \*)

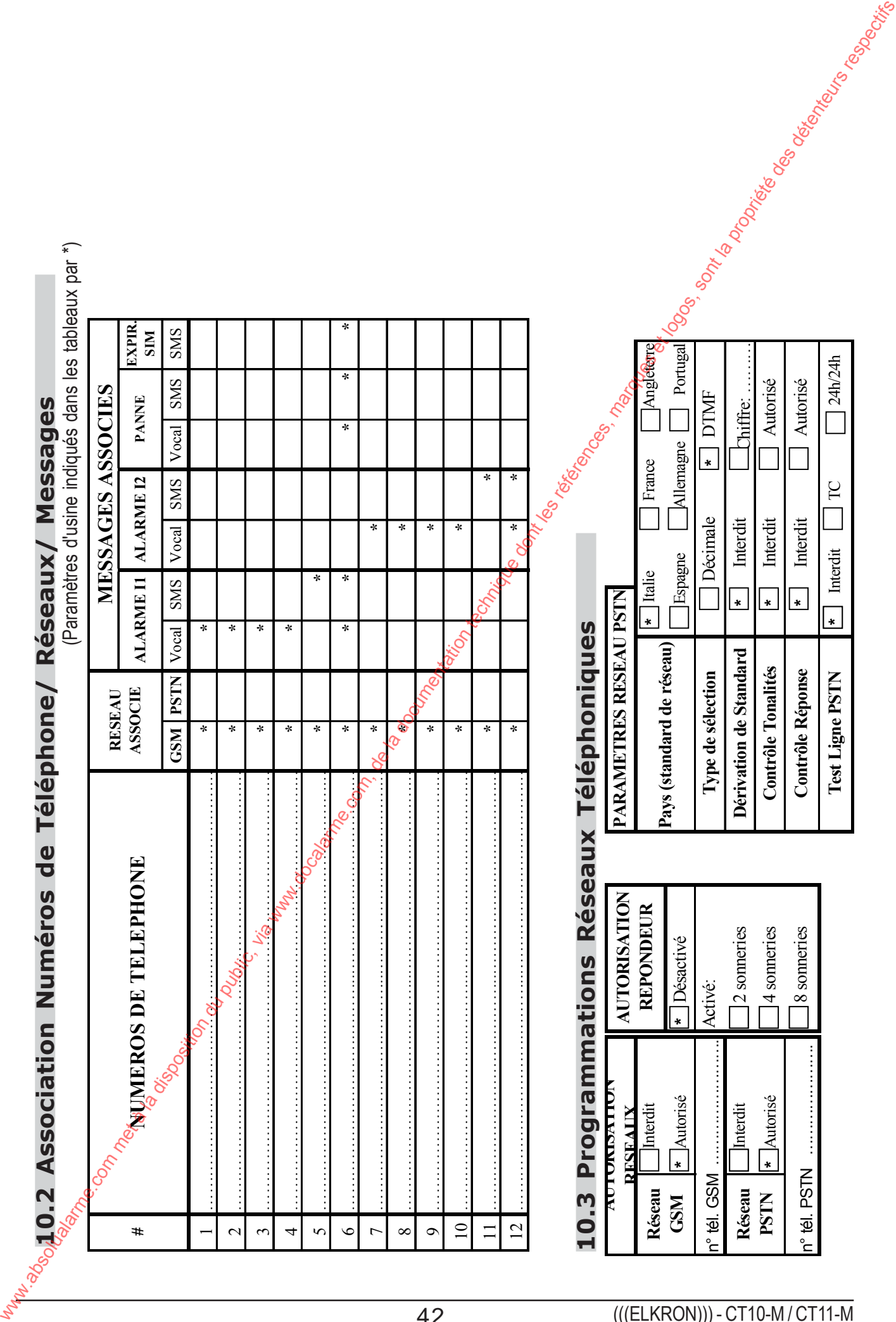

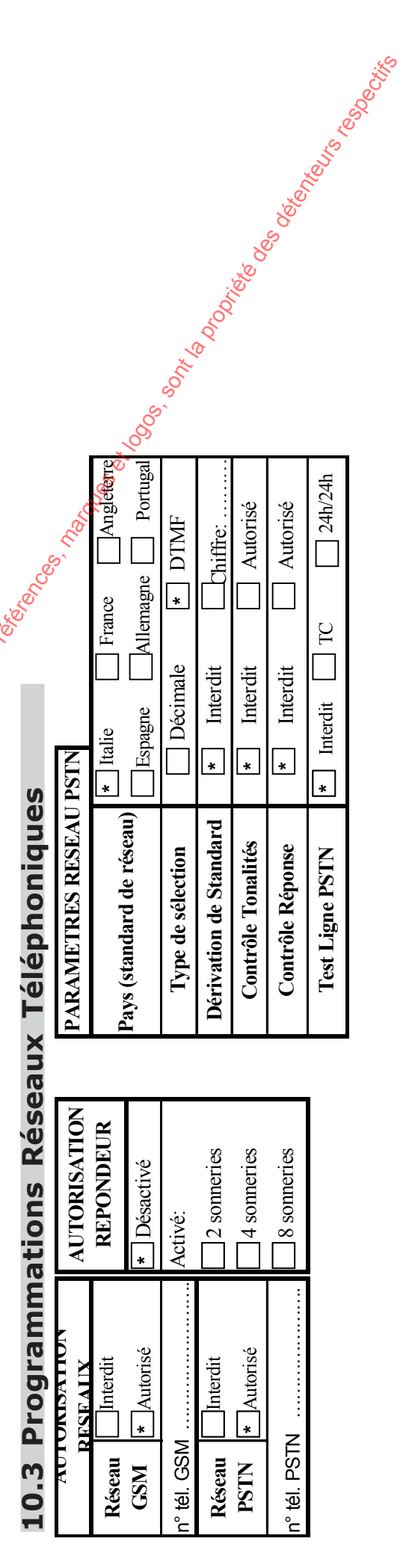

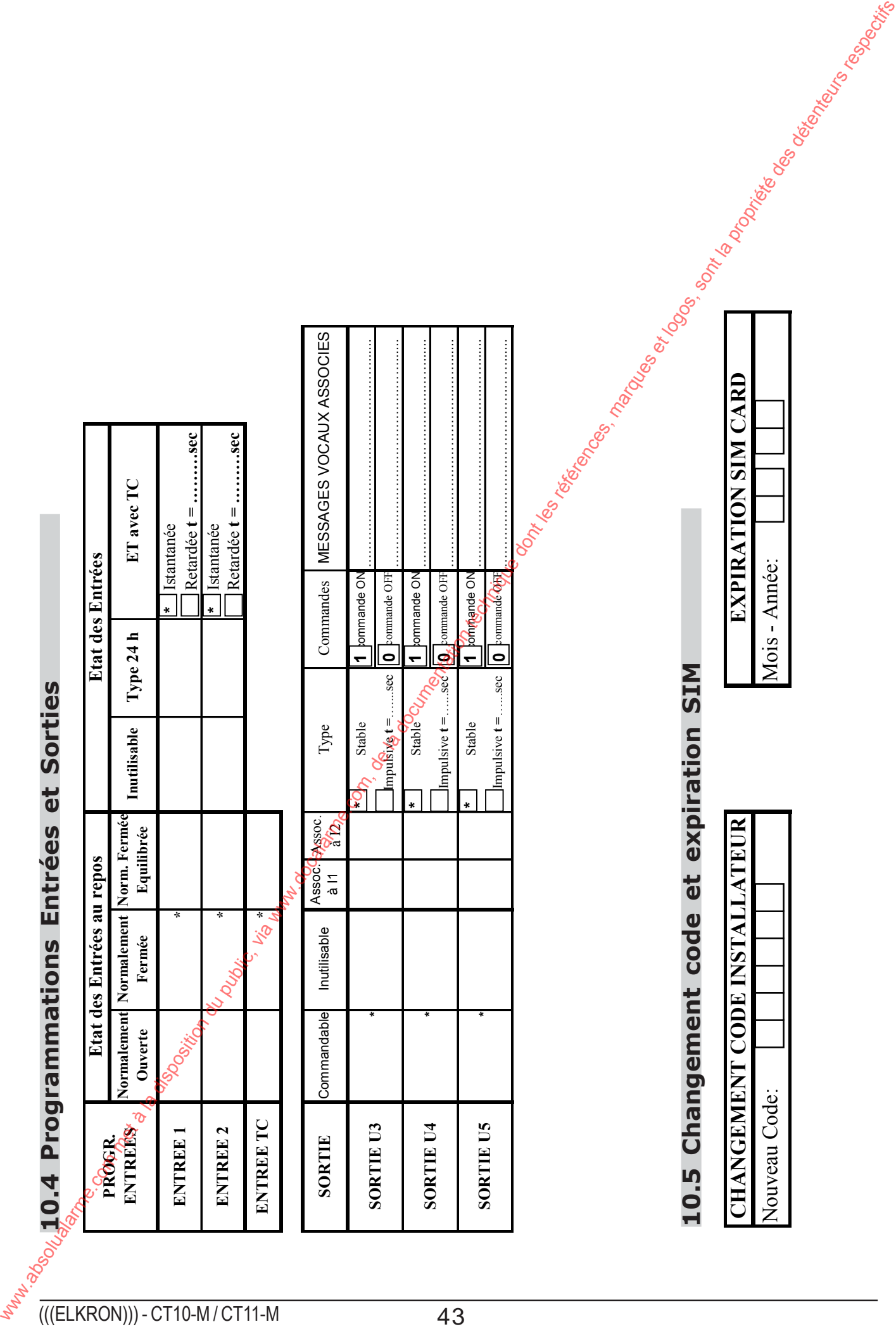

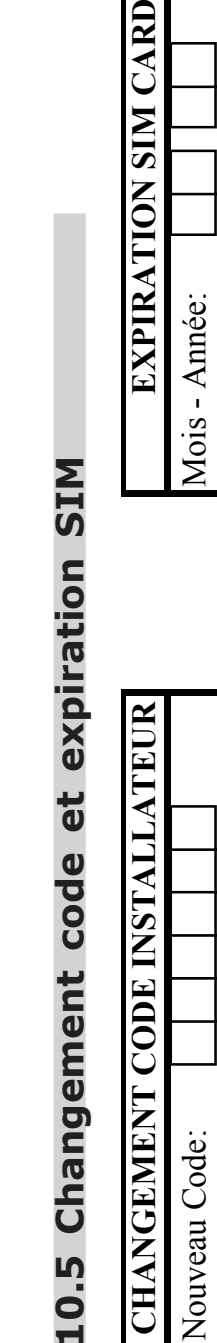

Nouveau Code:

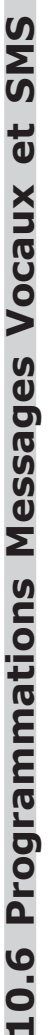

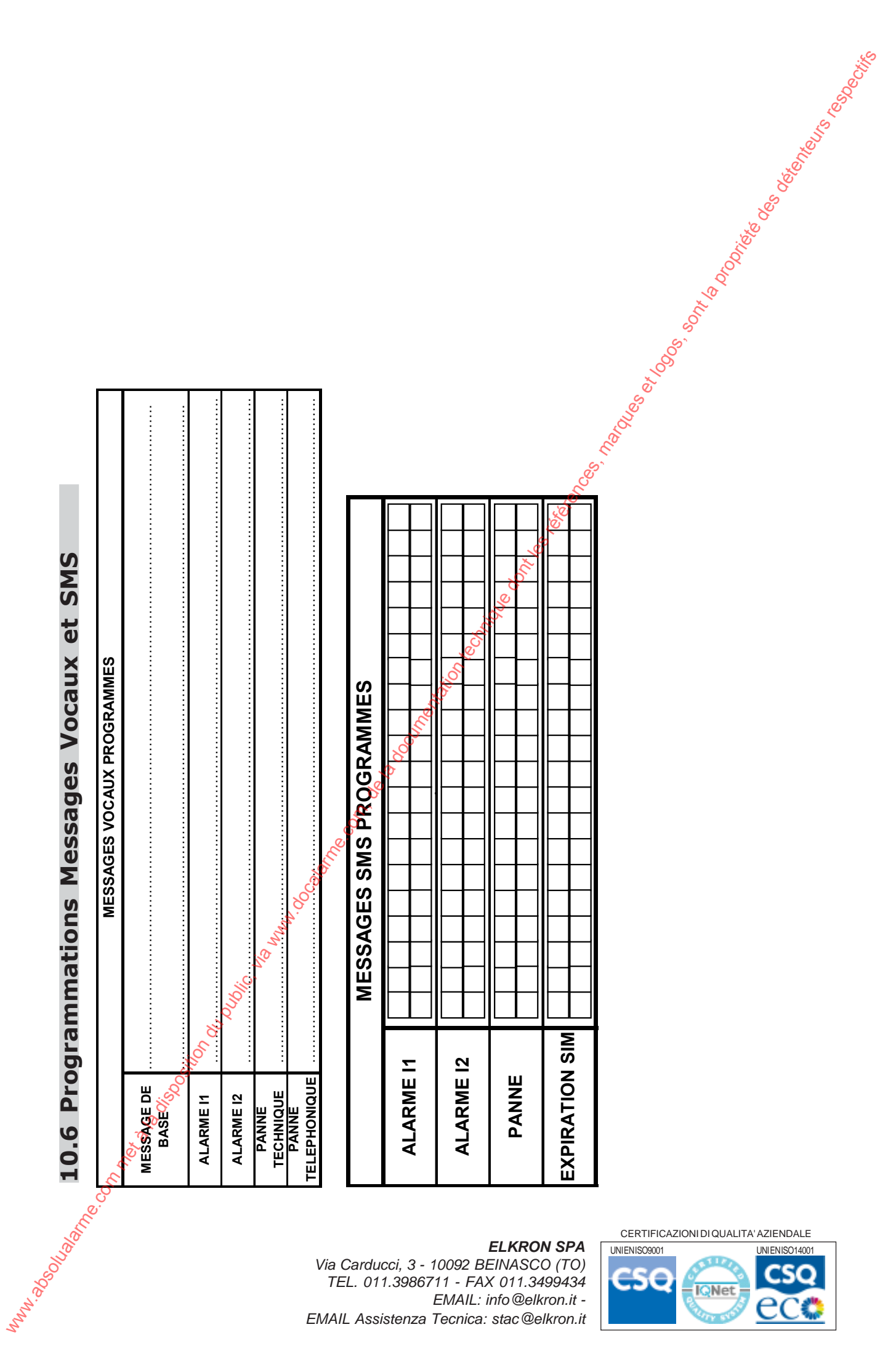

#### *ELKRON SPA*

**PANNE** 

**EXPIRATION SIM**

*Via Carducci, 3 - 10092 BEINASCO (TO) TEL. 011.3986711 - FAX 011.3499434 EMAIL: info@elkron.it - EMAIL Assistenza Tecnica: stac@elkron.it*

#### CERTIFICAZIONI DI QUALITA' AZIENDALE

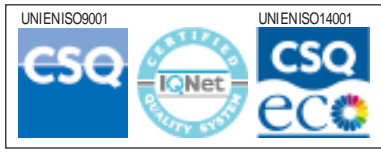

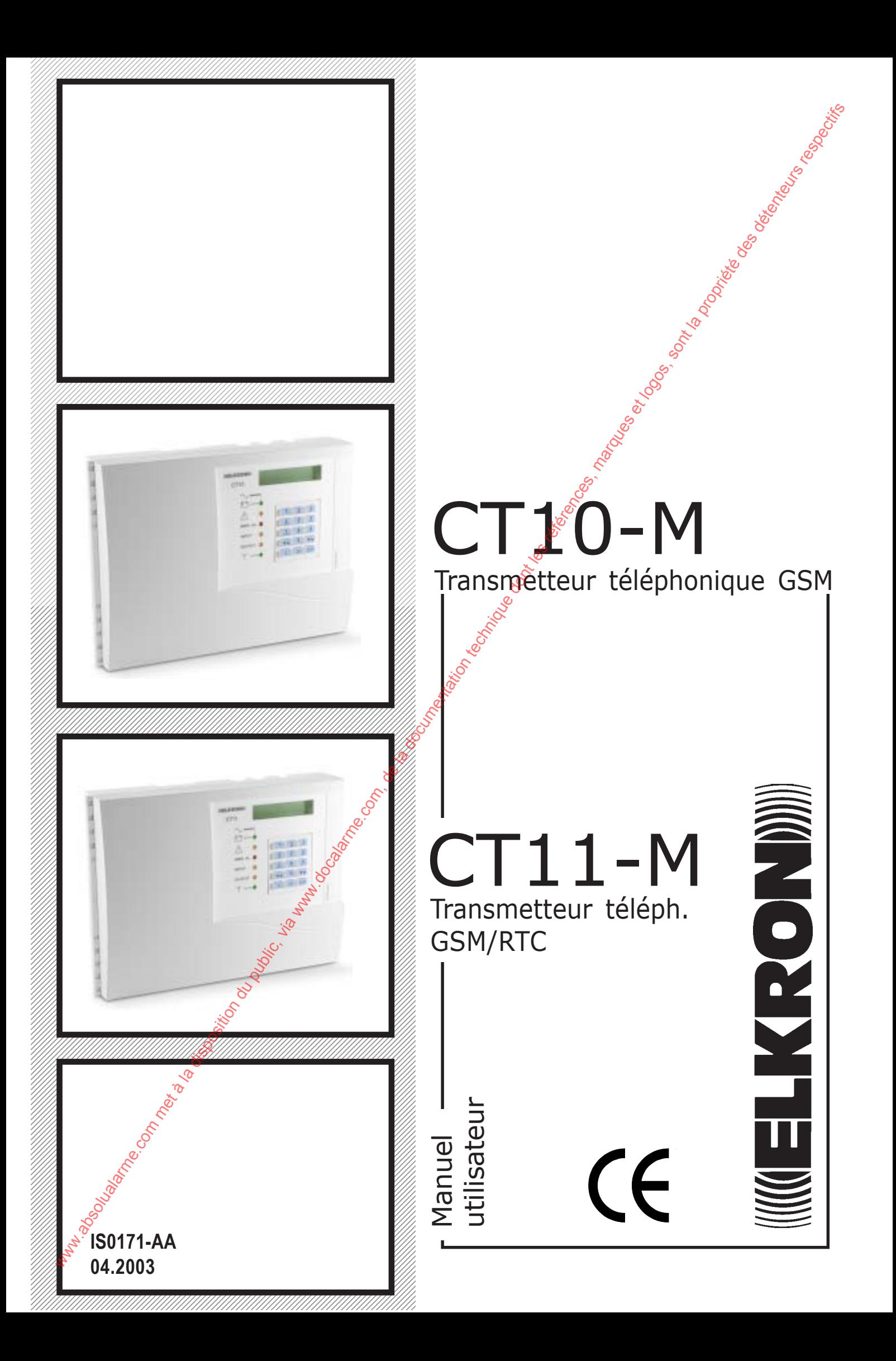

# **Table des matières**

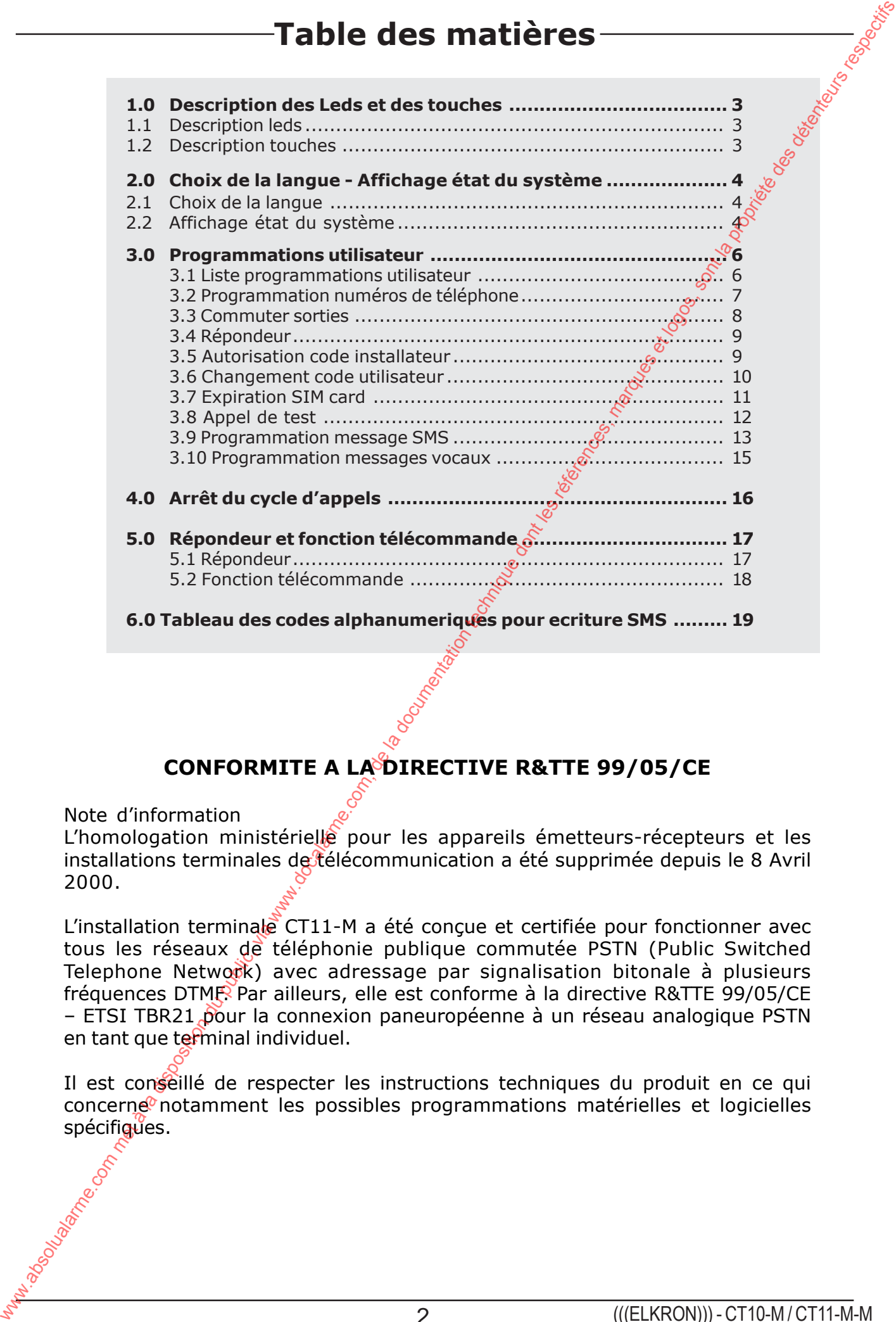

### **CONFORMITE A LA DIRECTIVE R&TTE 99/05/CE**

Note d'information

L'homologation ministérielle pour les appareils émetteurs-récepteurs et les installations terminales de télécommunication a été supprimée depuis le 8 Avril 2000.

L'installation terminale CT11-M a été conçue et certifiée pour fonctionner avec tous les réseaux de téléphonie publique commutée PSTN (Public Switched Telephone Network) avec adressage par signalisation bitonale à plusieurs fréquences DTMF. Par ailleurs, elle est conforme à la directive R&TTE 99/05/CE – ETSI TBR21 pour la connexion paneuropéenne à un réseau analogique PSTN en tant que terminal individuel.

Il est conseillé de respecter les instructions techniques du produit en ce qui concerne notamment les possibles programmations matérielles et logicielles spécifiques.

# **1.1 DESCRIPTIONS LEDS**

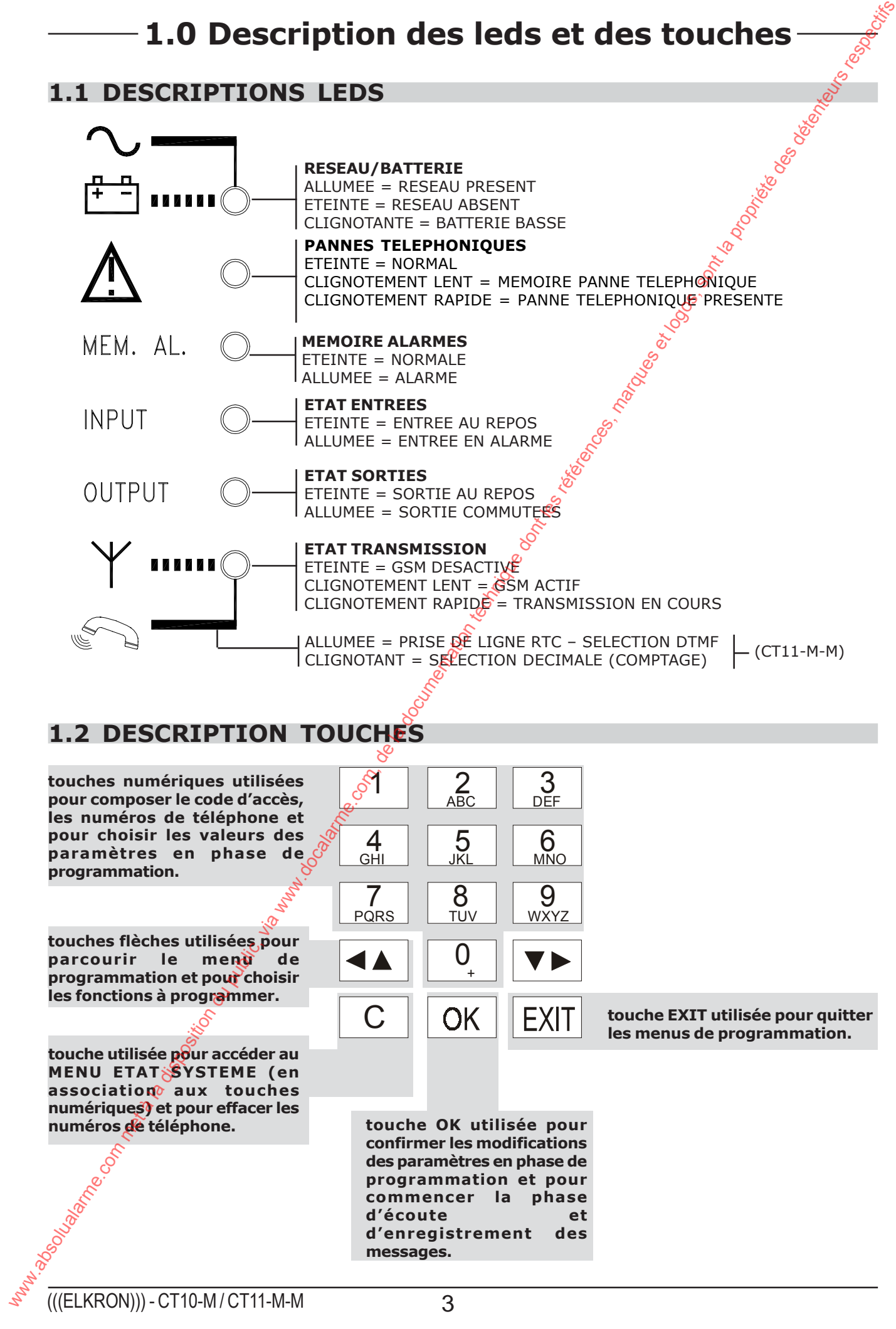

# **2.0 Choix langue - affichage état sytème**

# **2.1 CHOIX DE LA LANGUE**

• Il est possible de choisir la langue sans introduire de code et dans n'importe guelle condition. Il suffit de presser la touche « C » suivie de la touche 9. A chaque pression de touche une nouvelle langue sera affichée. Presser la touche EXIT pour quitter ou attendre le timeout d'une minute.

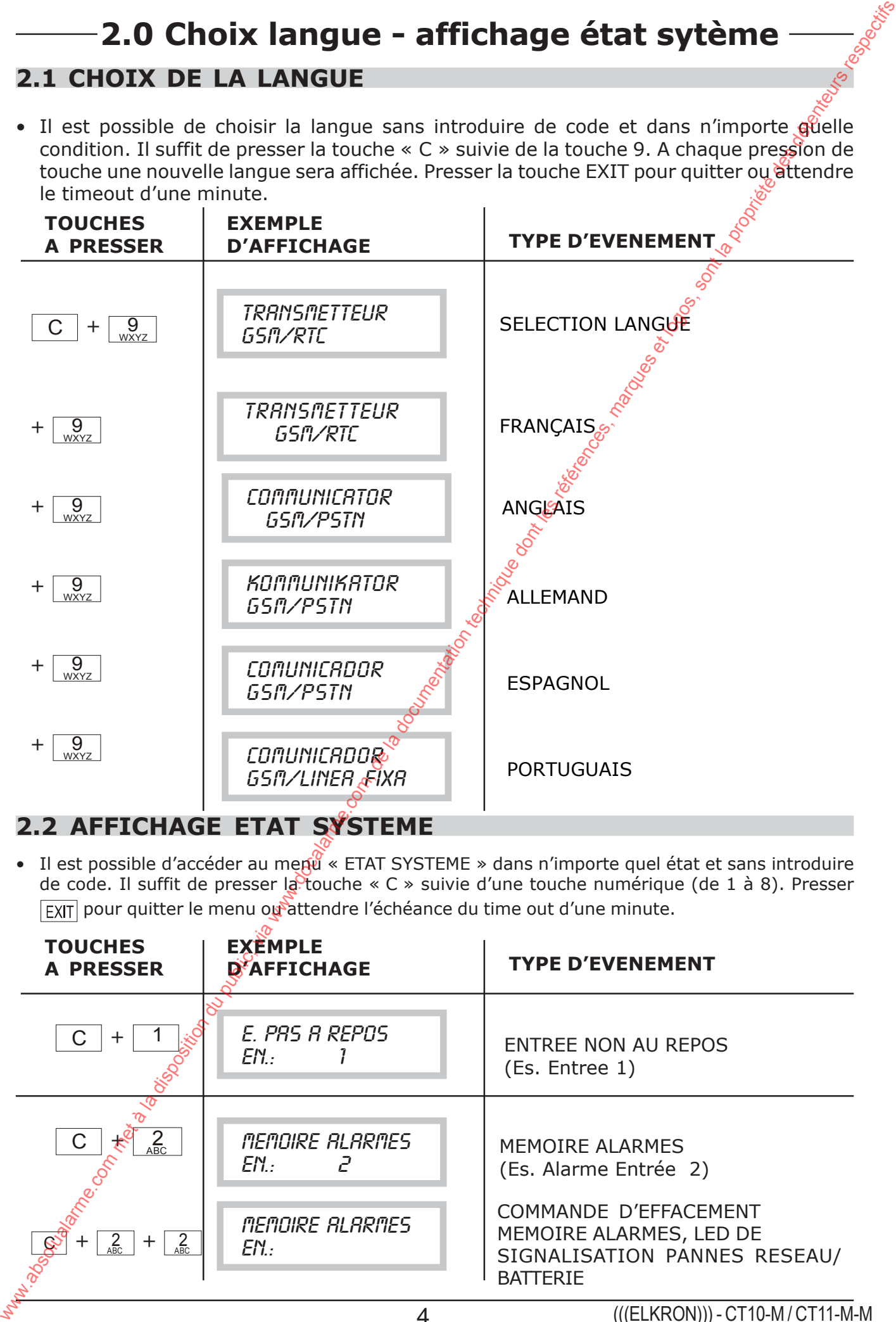

• Il est possible d'accéder au menu « ETAT SYSTEME » dans n'importe quel état et sans introduire de code. Il suffit de presser la touche « C » suivie d'une touche numérique (de 1 à 8). Presser **FXIT** pour quitter le menu ou attendre l'échéance du time out d'une minute.

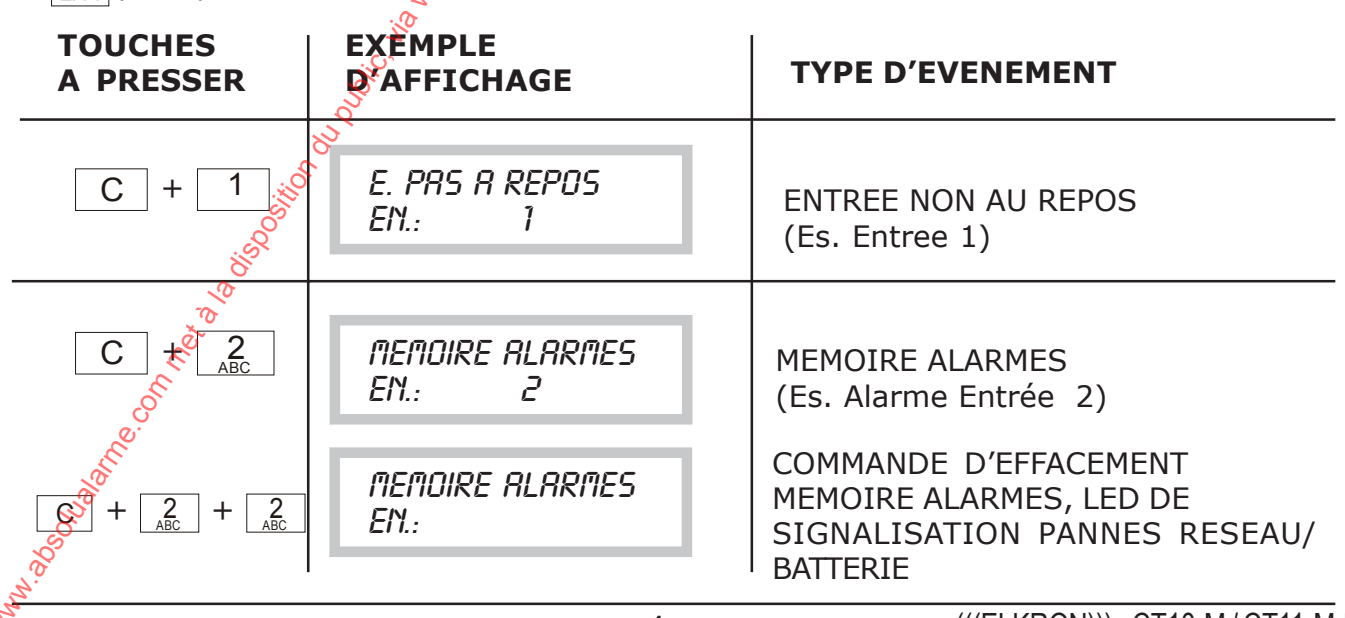

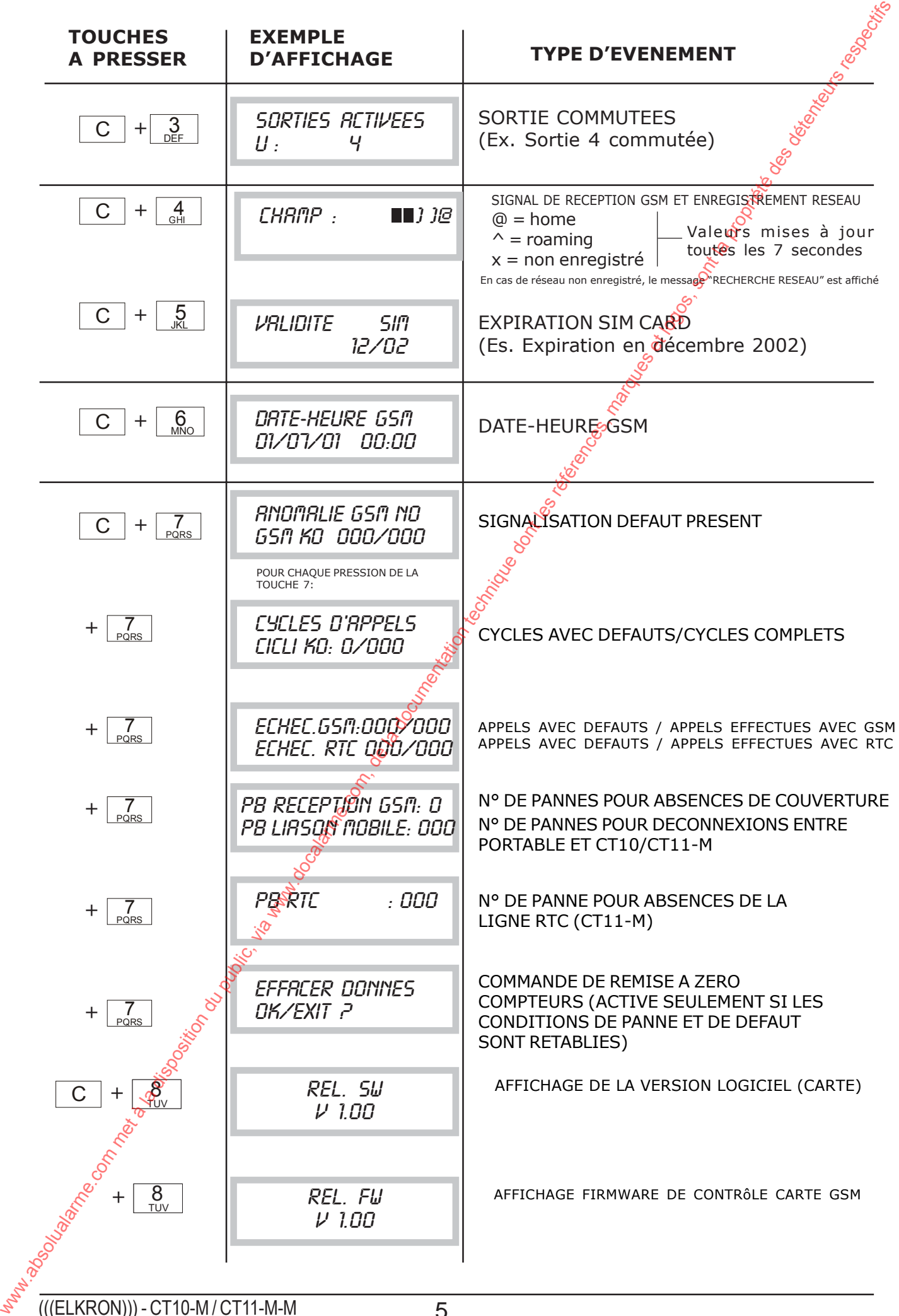

# **3.0 PROGRAMMATION UTILISATEUR**

NOTE : S'il y a l'apparition d'une alarme pendant la programmation, elle sera affichée par la led du panneau et les sorties relatives commutent. Les appels ne seront pas envoyés car à ce moment là le système est contrôlé par l'utilisateur.

## **3.1 LISTE PROGRAMMATIONS UTILISATEUR**

Introduire le code utilisateur composé de 6 chiffres x-x-x-x-x-x- (code d'usine 111111)

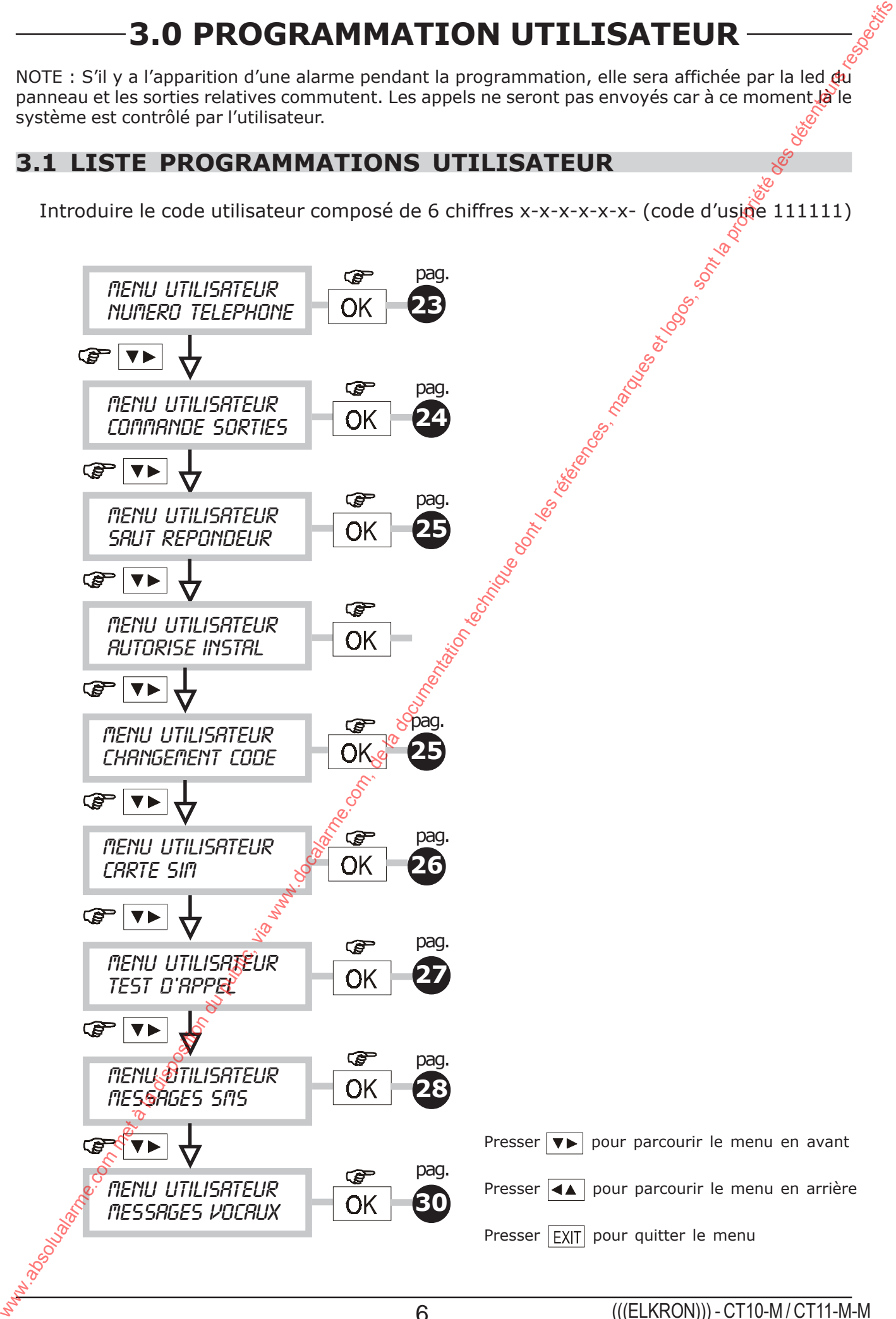

### **3.2 MENU PROGRAMMATION NUMEROS DE TELEPHONE**

Menu pour programmer/modifier les numéros de téléphone qui seront sélectionnés automatiquement par le transmetteur à la suite d'une alarme. Les numéros programmables sont 12 et peuvent compter chacun 28 chiffres au maximum.

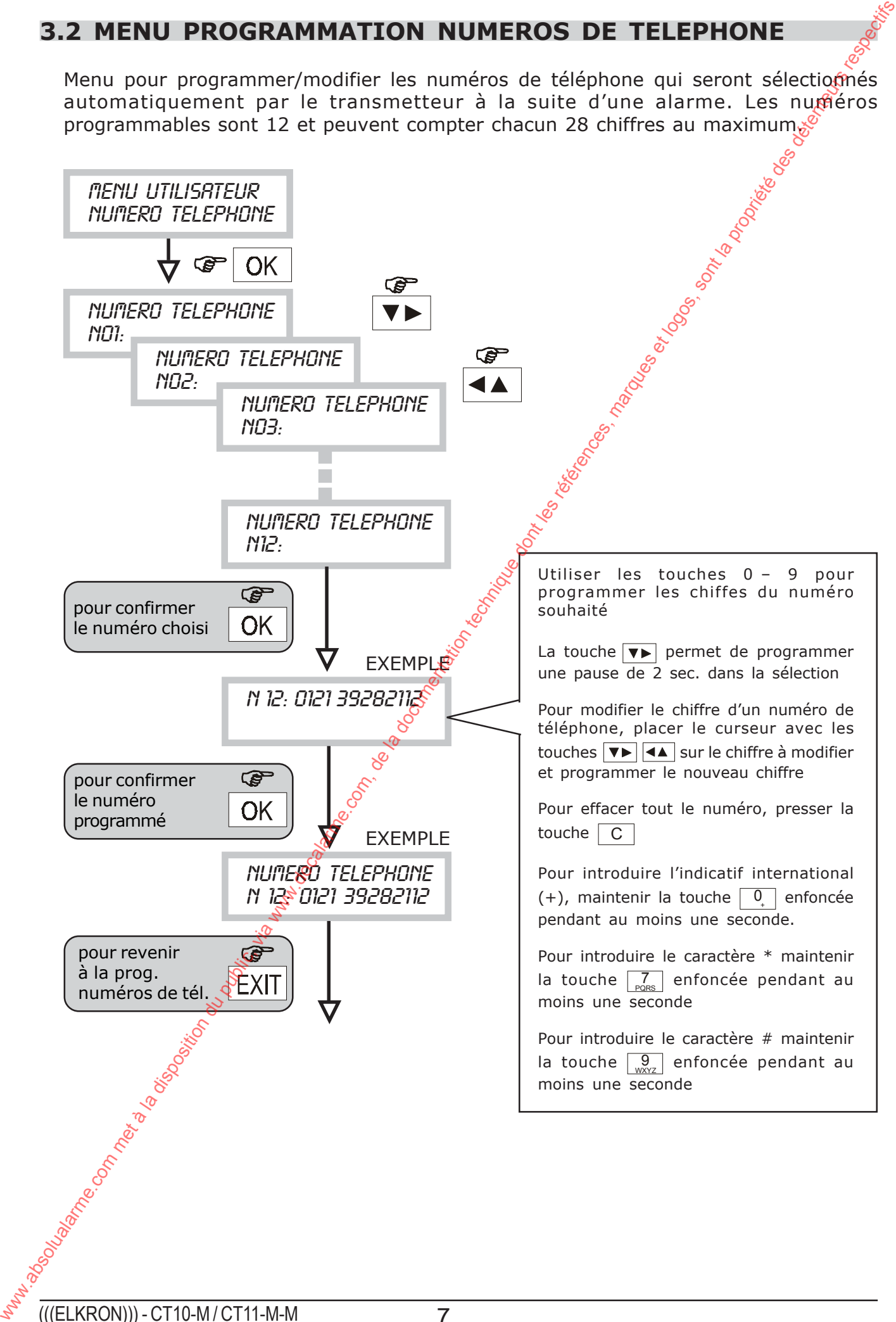

### **3.3 MENU COMMUTER SORTIES**

• Cette fonction permet de modifier l'état d'une sortie télécommandable (ACTIVE) INACTIVE). Si une sortie a été activée (ou désactivée) à distance, il est possible de la ramener à l'état initial.

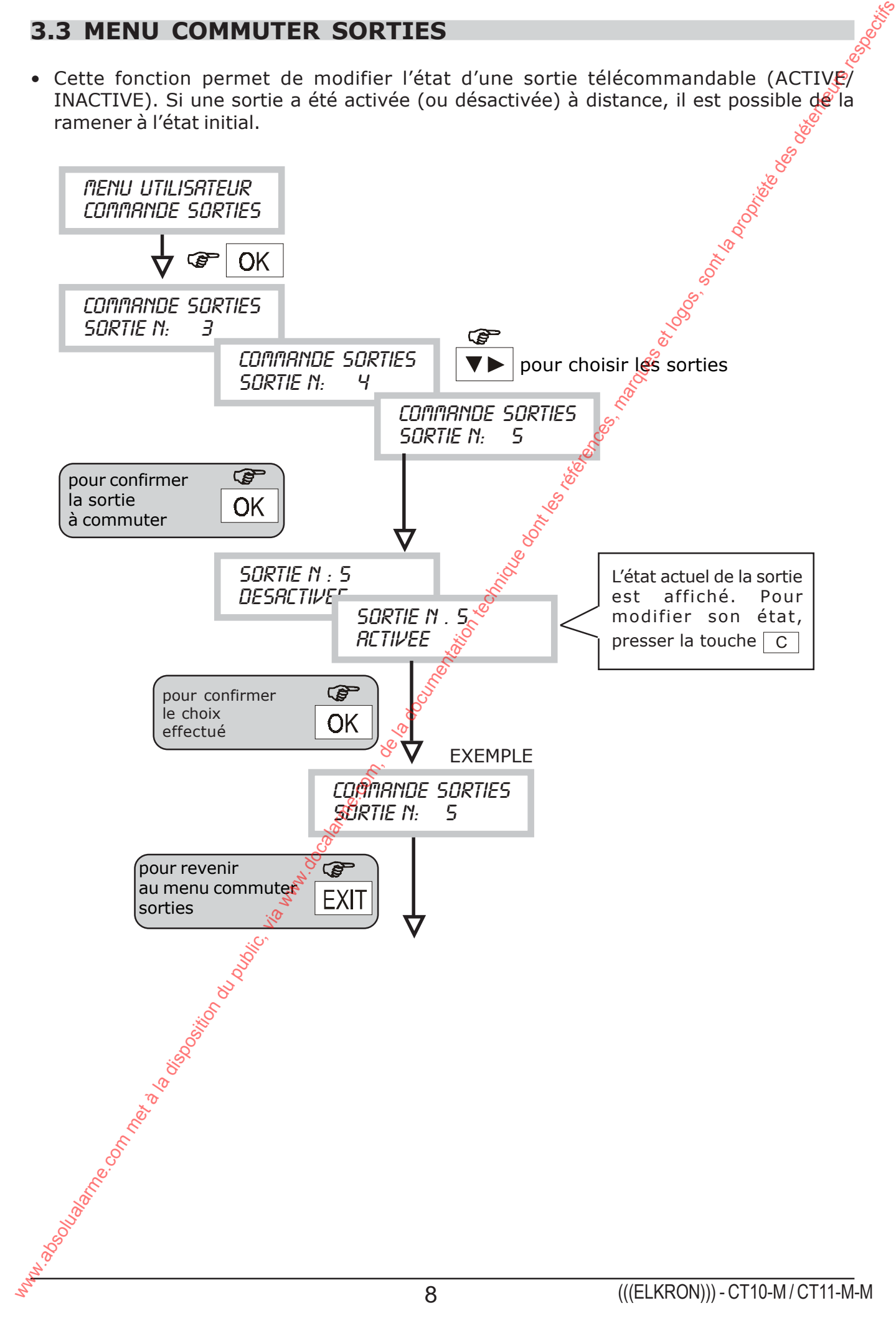

# **3.4 MENU REPONDEUR (pour télécommandes et/ou télécontrôles)**

• Cette procédure permet d'activer la fonction de répondeur en assurant une connexion téléphonique entre un téléphone et le transmetteur afin d'effectuer les télécommandes et/ou les télécontrôles.

![](_page_52_Figure_2.jpeg)

Si la fonction répondeur est autorisée, la fonction « saut répondeur » est automatiquement autorisée. Les sonneries programmées sur CT10-M sont à titre indicatif (se référer au par. 6.7)

# **3.5 MENU AUTORISATION CODE INSTALLATEUR**

• Cette procédure permet d'autoriser le code d'accès installateur (code d'usine 333333).

![](_page_52_Figure_6.jpeg)

## **3.6 MENU CHANGEMENT DU CODE UTILISATEUR**

333333).

![](_page_53_Figure_2.jpeg)

# **3.7 MENU EXPIRATION SIM CARD / DATE HEURE**

- Si l'autorisation par l'opérateur de téléphonie n'est pas obtenu au moyen d'un abonnement mais au moyen d'une SIM CARD prépayée, celle-ci expire pour crédit épuisé (dû aux appels effectués) ou automatiquement après une période d'absence de récharge (en général 12 mois) ; vérifier les conditions de l'opérateur de téléphonie.
- Cette fonction permet de programmer une date pendant laquelle le CT10 envoie un appel automatique pour avertir l'utilisateur sur la date d'expiration de la SIM CARD.
- Ce type d'appel prévoit l'envoi du message SMS spécifique (n°4 qui serà associé aux numéros de téléphone associés à l'événement panne (voir menu « Associer panne/ numéros de téléphone).

Avant de programmer la validité SIM CARD il faut régler la date et l'heure actuelles.

![](_page_54_Figure_5.jpeg)

**NOTA: la date et l'heure doivent être insérées correctement pour qu'elles soient mémorisées. De plus, si vous choisissez le format « USA », l'affichage de l'heure (dans le menu ETAT SYSTEME) apparaît dans le format 12h (avec « AM » et « PM »).**

### **3.8 MENU APPEL DE TEST**

• A la fin de l'installation ou à l'occasion d'un contrôle de bon fonctionnement du transmetteur, il est possible d'envoyer un appel vocal de test. L'appel sera effectué sur le 12° numéro de téléphone programmé, en envoyant le message de base.

![](_page_55_Figure_2.jpeg)

# **3.9 MENU PROGRAMMATION MESSAGES SMS**

- Cette fonction permet de programmer les messages SMS que le transmetteur envoie à la suite d'événements d'ALARME/PANNE/EXPIRATION SIM CARD.
- Les messages sont 4. L'association entre le numéro du message et le type d'événement transmis est indiquée dans le tableau ci-dessous.

![](_page_56_Picture_175.jpeg)

• Le texte du message concernant chaque information d'ALARME/PANNE/EXPIRATION SIM est personnalisable (chaque message peut contenir 40 catactères au maximum).

![](_page_56_Figure_5.jpeg)

• Lecture SMS

![](_page_57_Figure_1.jpeg)

# **3.10 MENU PROGRAMMATION MESSAGES VOCAUX**

- · Cette fonction permet d'enregistrer et d'écouter, avec le casque fourni (voir page 4), les messages que le transmetteur peut envoyer.
- · Les messages disponibles sont associés aux événements d'alarme, au changement d'état des sorties commutables à distance, à un événement de panne technique et à un événement de panne téléphonique.

![](_page_58_Figure_3.jpeg)

# **4.0 Arrêt du cycle d'appels**

- Il est possible d'arrêter le cycle d'appels en composant le code 12 en DTMF (défini « code d'arrêt ») à partir du téléphone qui est en train de recevoir un appel vocal. $\hat{\mathcal{S}}$
- L'arrêt des appels qui envoient un message de type vocal s'effectue selon la modalité représentée dans le schéma suivant :
- Si l'on compose le « code d'arrêt », il termine l'appel en cours ainsi que le cycle suivant d'appels (vocaux et SMS).
- Si l'entrée qui a provoqué l'alarme est subordonnée au TC et celui-ci passe sur ON pendant le cycle d'appel, il termine le cycle à la fin de l'appel en cours.
- De plus, il est possible d'effectuer l'arrêt du cycle au moyen du clavier local en entrant un code valable (code Utilisateur ou code Installateur (s'il est autorisé)).

![](_page_59_Figure_6.jpeg)

# **5.0 Répondeur et fonction télécommande**

## **5.1 Répondeur**

- Il est possible de mettre en marche/à l'arrêt à distance des équipements technologiques tels que la climatisation, l'éclairage, l'irrigation etc... par l'envoi de commandes en DTMF à partir de n'importe quel téléphone en provoquant la commutation des sorties du transmetteur programmées comme télécommandables (U3, U4, U5). S'il est autorisé, le transmetteur répond aux appels entrants à n'importe quel moment sauf en cas d'événement d'alarme à envoyer. L'utilisateur qui souhaite effectuer une opération de télécommande, devra appeler le numéro GSM du CT10/CT11-M  $\alpha$  le numéro RTC (uniquement CT11-M) et attendre la réponse. En cas de GSM le réponse arrive après un minimum de 6 sonneries (entendues par la personne qui appelle). En cas de RTC (uniquement CT11-M) la réponse arrive après un nombre programmable de sonneries  $(2-4-8)$ . **5.0. Répondeur et fonction télécommande**<br>
sur les possible de metre en marche/à l'anète à dispose de séquences transformacion du public, via une proprietation du public, via www.docalarme.com, de anote a la commutation d
	- Pour confirmer la réponse, le transmetteur envoie une tonalité qui permet à la personne qui appelle d'introduire (en DTMF) le code UTILISATEUR en 30 secondes. A la fin de chaque chiffre du code, une tonalité brève est émise pour confirmer la réception du chiffre. A la fin de l'introduction du code, si celui-ci est correct, une séquence de 3 tonalités de confirmation est émise ou on entend une longue tonalité qui signale l'erreur. Il est possible d'essayer 3 fois l'introduction du code correct avant que la communication ne soit interrompue.
	- A la fin de la confirmation du code, les opérations de télécommande pour la commutation des sorties souhaitées (voir séquence dans tableau suivant) peuvent être effectuées: en introduisant un code de 3 chiffres :
		- 5 = type de commande
		- $-3$  ou 4 ou  $5 =$  numéro de la sortie à adresser
		- $-1$  ou  $0 =$  activation ou désactivation de la sortie souhaitée

Si pendant la procédure de télécommande une alarme apparaît, le transmetteur donne la priorité à l'alarme. Les commandes d'activation/désactivation ne sont donc pas acceptées, un BIIIP de CODE ERRONE est émis et il faut raccrocher.

- L'utilisateur a une minute de temps à partir de la confirmation du code pour effectuer les opérations de télécommande. Si dans ce laps de temps les codes ne sont pas envoyés, le transmetteur termine l'appel en cours et il libère sa ligne.
- A chaque télécommande reçuvet accepté, le transmetteur envoie une brève tonalité pour confirmer ou une tonalité prolongée en cas d'erreur pour :
	- sortie programmée différemment que « télécommandable »
	- code erroné
- Si le code est accepté, le transmetteur enverra le message vocal enregistré par l'utilisateur pour confirmer l'exécution de la commande.
- **Si à ce moment là l'utilisateur souhaite commuter d'autres sorties (ou la même),** il doit à nouveau entrer le code 5 et continuer avec les autres codes mais **seulement à la fin du message vocal.**

#### **NOTE : Nous conseillons d'interdire la fonction « REPONDEUR », fournie par l'opérateur GSM, sur le portable situé sur la transmetteur.**

- SAUT REPONDEUR TELEPHONIQUE (uniquement CT11-M) Si un répondeur téléphonique est présent sur la ligne RTC utilisée par le CT11-M, la modalité de connexion au transmetteur est la suivante :
	- appeler le numéro de téléphone de la ligne RTC
	- attendre la réception de la sonnerie
	- fermer la communication
	- rappeler le numéro de téléphone

## **5.2 Fonction télécommande**

![](_page_61_Picture_250.jpeg)

\* Pendant un seul appel il est possible de commuter plus d'une sortie (ou la même). Il suffit de répéter, pour chaque sortie à commuter, les opérations **3 4 5**

# **6.0 TABLEAU DES CODES ALPHANUMERIQUES POUR ECRITURE SMS**

![](_page_62_Picture_126.jpeg)

*ELKRON SPA Via Carducci, 3 - 10092 BEINASCO (TO) TEL. 011.3986711 - FAX 011.3499434 EMAIL: info@elkron.it - EMAIL Assistenza Tecnica: stac@elkron.it* ww.absolution du public, via www.docalarme.com met à la documentation du public, via www.docalarme.com, de la <br>Com, de la propriété des détentiques, marques et logos, sont la propriété des détenteurs respectifs des détent<br>

CERTIFICAZIONI DI QUALITA' AZIENDALE

![](_page_63_Picture_2.jpeg)